## California State University, San Bernardino [CSUSB ScholarWorks](https://scholarworks.lib.csusb.edu/)

[Theses Digitization Project](https://scholarworks.lib.csusb.edu/etd-project) **Accord Project** Accord Accord Digitization Project Accord Digitization Project Accord Digitization Project

2002

# An effective curriculum for teaching computer numerical control machining

Paul Allen Van Hulle

Follow this and additional works at: [https://scholarworks.lib.csusb.edu/etd-project](https://scholarworks.lib.csusb.edu/etd-project?utm_source=scholarworks.lib.csusb.edu%2Fetd-project%2F2131&utm_medium=PDF&utm_campaign=PDFCoverPages)

**C** Part of the Vocational Education Commons

### Recommended Citation

Van Hulle, Paul Allen, "An effective curriculum for teaching computer numerical control machining" (2002). Theses Digitization Project. 2131. [https://scholarworks.lib.csusb.edu/etd-project/2131](https://scholarworks.lib.csusb.edu/etd-project/2131?utm_source=scholarworks.lib.csusb.edu%2Fetd-project%2F2131&utm_medium=PDF&utm_campaign=PDFCoverPages)

This Project is brought to you for free and open access by the John M. Pfau Library at CSUSB ScholarWorks. It has been accepted for inclusion in Theses Digitization Project by an authorized administrator of CSUSB ScholarWorks. For more information, please contact [scholarworks@csusb.edu.](mailto:scholarworks@csusb.edu)

## *AN EFFECTIVE CURRICULUM FOR TEACHING COMPUTER NUMERICAL CONTROL MACHINING*

*A Project*

<u> 1980 - Jan Barnett, fransk politiker</u>

*Presented to the*

*Faculty of*

*California State University,*

*San Bernardino*

*In Partial Fulfillment*

*of the Requirements for the Degree*

*Master of Arts*

*in*

*Education:*

*Career and Technical Education*

*by*

*Paul Allen Van Hulle*

*June 2002*

## *AN EFFECTIVE CURRICULUM FOR TEACHING COMPUTER NUMERICAL CONTROL MACHINING*

*A Project*

*Presented to the*

*Faculty of*

*California State University,*

*San Bernardino.*

*by*

*Paul Allen Van Hulle*

*June 2002*

*Approved by:*

Joseph Al Scarcella, PhyD., First Reader

 $\frac{3}{2}/2$ 

Ronald K. Pendleton, Ph.D., Second Reader

*© 2002 Paul Allen Van Hulle*

 $\label{eq:2.1} \frac{1}{\sqrt{2}}\int_{\mathbb{R}^3}\frac{1}{\sqrt{2}}\left(\frac{1}{\sqrt{2}}\right)^2\frac{1}{\sqrt{2}}\left(\frac{1}{\sqrt{2}}\right)^2\frac{1}{\sqrt{2}}\left(\frac{1}{\sqrt{2}}\right)^2\frac{1}{\sqrt{2}}\left(\frac{1}{\sqrt{2}}\right)^2.$ 

 $\label{eq:2.1} \frac{1}{\sqrt{2}}\int_{\mathbb{R}^3}\frac{1}{\sqrt{2}}\left(\frac{1}{\sqrt{2}}\right)^2\frac{1}{\sqrt{2}}\left(\frac{1}{\sqrt{2}}\right)^2\frac{1}{\sqrt{2}}\left(\frac{1}{\sqrt{2}}\right)^2\frac{1}{\sqrt{2}}\left(\frac{1}{\sqrt{2}}\right)^2.$ 

 $\sim$ 

#### *ABSTRACT*

*The Access Technology Training Center started out as a welfare-to-work program funded through a grant from the Economic Development Agency. In June 2002 the program will be given to the Mt. San Jacinto College. When the program is turned over to the College, the center will need to become self-sufficient by teaching regular for California State University credit classes to students from the Mt. San Jacinto College. A curriculum needs to be developed for teaching students from the college.*

*The purpose of this project was to develop and document curricular content for a Computer Numerical Control education program for Mt. San Jacinto Community College. The design of the curriculum focuses on showing students how skills learned in academic classes can be applied to the workplace.*

*iii*

#### *ACKNOWLEDGMENTS*

*Wayne Sutter and Family Mt. San Jacinto College Economic Development Agency Michael Conner Rick Collins Michael A. De Miranda Ph.D . Virgil Seaman Ph.D. Gregory Graham Ph.D. Don Maurizio Ph.D. Joseph Scarcella Ph.D. Ron Pendleton Ph.D. Timothy Thelander*

*Society of Manufacturing Engineers*

#### *DEDICATION*

*To my parents and family, for their guidance and support. Without these things this thesis and my entire education would not have been possible.*

## *TABLE OF CONTENTS*

 $\sim$   $\omega$ 

÷.

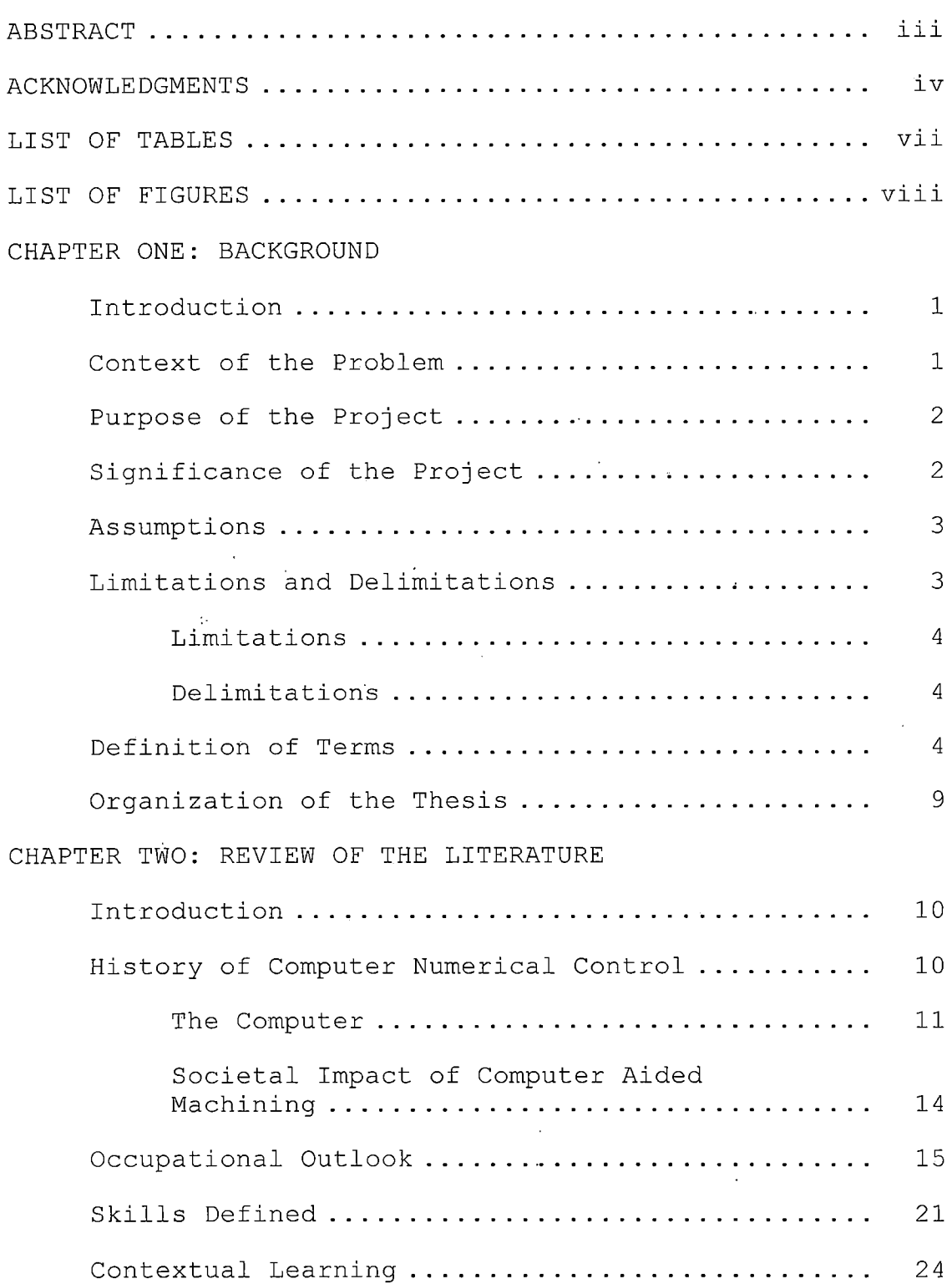

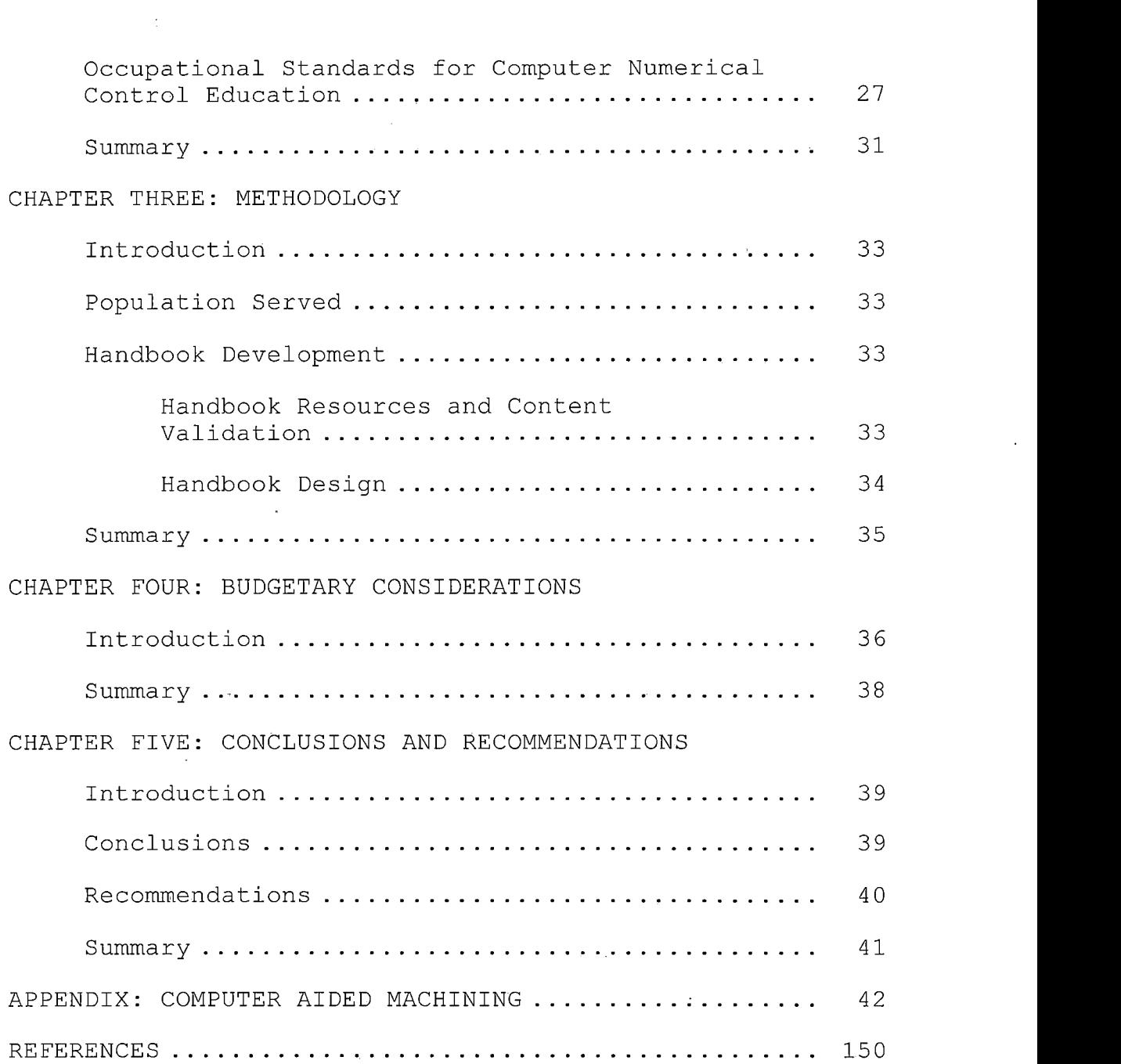

 $\mathcal{L}^{\text{max}}_{\text{max}}$ 

 $\sim$   $\sim$ 

 $\mathcal{L}^{\text{max}}_{\text{max}}$  and  $\mathcal{L}^{\text{max}}_{\text{max}}$ 

 $\hat{\mathcal{A}}$ 

 $\label{eq:2} \frac{1}{\sqrt{2}}\left(\frac{1}{\sqrt{2}}\right)^{2} \left(\frac{1}{\sqrt{2}}\right)^{2} \left(\frac{1}{\sqrt{2}}\right)^{2} \left(\frac{1}{\sqrt{2}}\right)^{2}$ 

 $\hat{\mathcal{A}}$ 

 $\hat{\mathcal{A}}$ 

## *LIST OF TABLES*

 $\sim 10$ 

 $\sim 10$ 

 $\sim$ 

 $\mathcal{L}^{\text{max}}_{\text{max}}$  and  $\mathcal{L}^{\text{max}}_{\text{max}}$ 

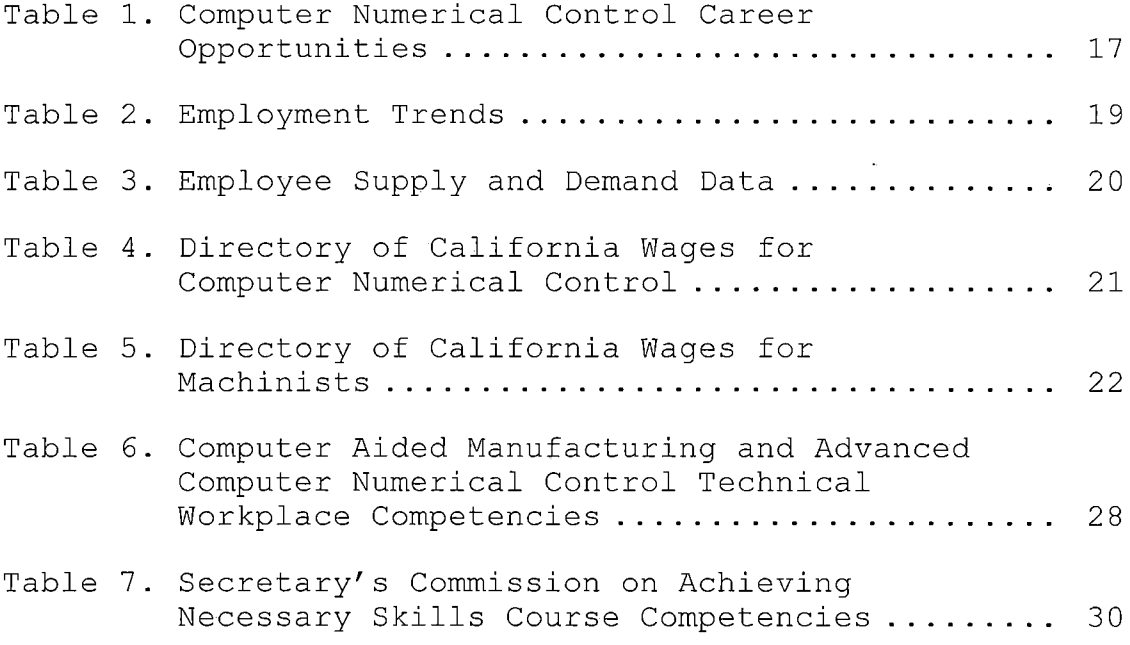

### *LIST OF FIGURES*

 $\sim 100$ 

 $\sim$ 

 $\sim$   $\alpha$ 

 $\sim 10^4$ 

*Figure <sup>1</sup> Industries' need for Skilled, Unskilled, and Professional Workers for Years 1950, 1991, and 2000 ............................. 23*

 $\sim 10^{11}$  km  $^{-1}$ 

 $\mathcal{L}^{\text{max}}_{\text{max}}$  and  $\mathcal{L}^{\text{max}}_{\text{max}}$ 

 $\sim$   $\sim$ 

 $\mathcal{L}$ 

#### *CHAPTER ONE*

#### *BACKGROUND*

#### *Introduction*

*The contents of Chapter One presents contents of an overview of the project. The contexts of the problem are discussed followed by the purpose, significance of the project, and assumptions. Next, the limitations and delimitations that apply to the project are reviewed. Finally, definitions of terms are presented.*

#### *Context of the Problem*

*There is a significant need for educational curriculum that will help students not planning on attending college gain skills that will sustain them for life. Preparing students to contribute to society throughout their lives and giving them skills needed for entry into the workforce are crucial to our economy. Interest in establishing industry-driven skill standards is growing. If the United States is to remain competitive' internationally states must increase the skills and productivity of the front-line workforce (Illinois Occupational Skill Standards, 1997).*

*The manufacturing industry has experienced major technological changes. Today's production workers need to*

*be trained in higher level skills. "Employers need workers with a knowledge of robotics, computers, Computer Numerically Controlled (CNC) machines, and Computer Aided Drafting [CAD]" (Skilled Occupations, 1994, p. 1) . Examples of some skills required of employees related to the Computer Aided Machining field would be the ability to follow written instructions, interpersonal skills, computer skills, metalworking skills, manual dexterity, mathematical skills, and spatial skills (Skilled Occupations, 1994, p. 1).*

#### *Purpose of the Project*

*The purpose of this project was to develop and document curricular content for a Computer Numerical Control education program at Mt. San Jacinto Community College. The design of the curriculum focuses on showing students how skills learned in academic classes can be applied to the workplace.*

#### *Significance of the Project*

*Computer Aided Machining (CAM) is an occupation that requires workers that are highly competent both in academic courses such as math, English, and career and technical education courses. Advancement in the field of Computer Aided Machining requires that workers understand*

*how skills and theories learned in academic classes are transferable to the workplace. "Most firms usually accept training as a substitute for work experience" (San Diego County 2001 occupational outlook report, 2001, p. 92) .*

#### *Assumptions*

*The following assumptions were made regarding the proj ect:*

- *1. It was assumed, instructors using the curriculum would have an understanding of how to do hand or manual programming and how to use Mastercam.*
- *2. It was also assumed the students were taught basic operation of the computer and file management techniques using the Windows environment, measurement, blueprint reading or drafting, and basic shop safety before starting this curriculum.*

*Limitations and Delimitations*

*During the development of the project, a number of limitations and delimitations were noted. These limitations and delimitations are presented in the next section.*

#### *Limitations*

*The following limitations apply to the project:*

- *1. The curriculum section of the project was designed for use with Mastercam Computer Aided Machining Software Version 8.*
- *2. The project was limited to Mt. San Jacinto Community College's Access Technology Training Center.*

#### *Delimitations*

*The following delimitations apply to the project:*

- *1. The curriculum may be altered for use in a high school or technical education program.*
- *2. The documentation and curriculum development section of the project could assist other teachers of manufacturing or machining education to develop their own Computer Aided Machining education program.*

#### *Definition of Terms*

*The following terms are defined as they apply to the proj ect.*

*Absolute Measuring Systems - A method of defining the coordinate locations of point to which the cutter (or*

*workpiece) is to move based on the fixed machine point (Oberg, 2000).*

*Applied or Contextual Learning - A learning strategy*

- *emphasizing the context within which a student might apply the skills or knowledge derived from the instruction. It addresses multiple learning styles among students and is based in learning theory indicating the impact learning-by-doing (Hutcheson, 1999) .*
- *Cartesian Coordinate System - A coordinate system that consists of three axes'(X, Y, and Z) that are perpendicular to each other. A grid is formed consisting of numerical graduations, representing the distances from the intersection of the three axes called origin (Evans, 2001).*
- *Circular Interpolation - A mode that reduces the number of calculations required on a numerical control machine to program a curved surface. The circular interpolator in the machine control unit will automatically compute the necessary number of intermediate points to describe the circular cut. It also generates the electronic signals that will run the servos and guide the cutting tool in making the cut (Walker, 2000).*

*Computer Aided Drafting and Design (CADD) - A*

*computer-based system used to create, modify, and communicate a plan or product design (Wright, 1996). Computer Aided Machining (CAM) - A broad term used to define the use of the computer in many manufacturing activities such as factory simulation, planning*

*analyses and part programming (Oberg, 2000) .*

*Computer Aided Programming - Using CAD/CAM software*

*systems to generate part programs (Lin, 1998) .*

- *Computer Numerical Control (CNC) - The numerical control system in which a dedicated, stored computer program is built into the control to perform basic and advanced NC functions (Lin, 1998).*
- *Datum - A reference point or plane from which movement or measurements are made (Krar, 2001) .*
- *G-Code, The Code, or Code - Preparatory functions (G-Code) are programmed with an address G, typically followed by two digits, to establish the mode of operation in which the tool moves (Evans, 2001) .*
- *Hand or Manual Programming A part program is prepared by manually inputting the coded instructions into the controller (Lin, 1998).*
- *Incremental Measuring Systems - A method of identifying the coordinates of a particular location in terms of*

*the distance of the new location from the current location (Oberg, 2000).*

- *Mastercam - Computer Aided Machining software program used in schools and industry (Lin, 1998).*
- *Miscellaneous Control Signals - A set of on/off signals to implement the control of the speed and direction of the spindle rotation, control of coolant supply, selection of cutting tool, automatic clamping and unclamping, etc. (Lin, 1998).*
- *Motion Control Signals - A series of electric pulse trains that are used to control the position and the speed of the machine table and spindle (Lin, 1998).*
- *Numerical Control (NC) - A system of control that uses numerically coded instructions to operate motors and other devices that run a machine (Repp, 1984).*
- *Origin - A starting point for the coordinate system used to machine parts; a fixed point on a blueprint from which dimensions are taken (Evans, 2001).*
- *Polar Coordinate System - Points are defined by their linear distance' as measured parallel to the fundamental axis from the origin. In polar coordinates, points are defined by their rotational angular position from the reference axis and by the radial distance from the origin (Kibbe, 2002).*

*Punch Tape - A rarely-used storage medium made of paper, plastic, and polyester laminates, that is used for the permanent storage and loading of CNC part programs, and on which characters are represented by combination of holes (Krar, 2001) .*

 $\mathcal{L}_{\mathcal{A}}$  , where  $\mathcal{L}_{\mathcal{A}}$  is the set of  $\mathcal{L}_{\mathcal{A}}$ 

- *Single step or block - The execution of a single block of information in the program is initiated by activating a switch or button on the control panel. While in this mode, each time to cycle start button is pressed, only one block of information will be executed (Evans, 2001).*
- *Technical Education - A term used to identify a level or sub-set of vocational or occupational education that involves the preparation for or upgrading within occupations that lie some place between the skilled craftsman and the professional. The occupations tend to involve a heavier reliance upon understanding and competence in mathematics and science than might be found in most occupations that require less than baccalaureate level preparation (as cited in Scarcella, 2001).*

#### *Organization of the Thesis*

*The thesis portion of the project was divided into five chapters. Chapter One provides an introduction to the context of the problem, purpose of the project, significance of the project, limitations and delimitations, and definitions of terms. Chapter Two consists of a review of,relevant literature. Chapter Three documents the steps used in developing the project. Chapter Four has the budgetary considerations. Chapter Five presents conclusions and recommendations drawn from the development of the project. Project references follow Chapter Five. Finally, the Appendix consists of the project: consists of Coordinate Systems for Computer Aided Machining and Manual Programming; Mastercam Computer Aided Machining Program; Computer Numerical Control Machine Programming Using Manual Methods.*

#### *CHAPTER TWO*

#### *REVIEW OF THE LITERATURE*

#### *Introduction*

*Chapter Two consists of a discussion of the relevant literature. Specifically, history of Computer Numerical Control, occupational outlook, skills defined, Computer Aided Manufacturing and advanced Computer Numerical Control technical workplace competencies, and The Secretary's Commission on Achieving Necessary Skills Course Competencies.* **Contract Contract** 

*History of Computer Numerical Control*

*Numerical Controlled machines had been associated with manufacturing industry for many years. In the past, numerically controlled machines were controlled using punch tape. Punch tape type numerically controlled machines of the past worked on similar principles as the old fashioned player piano (Curran, 2001; Krar, 2001) . The player piano of the past blew air through holes punched in a role of paper to control which notes were played. Other examples of machines that used punch tape control were the early weaving machines of the 1800s. "Weaving machines used metal cards with holes punched in them to control the pattern of the cloth being produced" (Curran, 2001, p. 2) .*

*The Numerically Controlled milling and turning machines of the past were controlled by punch tape. The holes in the punch tape would activate switches that sent signals to accurate stepper motors telling them how much to move at the desired feed rate. Many of these early NC machines were non-simultaneous. In other words, only one motor on the machine could be moved at a time. This made it impossible to make complex three-dimensional shapes (Krar, 2001).*

#### *The Computer*

*The development of the computer was a critical turning point for the introduction of CNC. On February 15, 1946 at 7:00 P.M. Eastern Time a press release about the first computer was published. The press release stated: "A new machine that is expected to revolutionize the mathematics of engineering and change many of our industrial design methods was announced today by the War Department" (War Department, 1946, p. 1). The machine was named the ENIAC, which stood for "Electronic Numerical Integrator and Computer" (War Department, 1946, p. 1). The ENIAC took up 1800 square feet of floor space and weighed 30 tons (Stern, 1995) . The war department press release further stated:*

*The ENIAC is capable of computing 1000 times faster than the most advanced general-purpose calculating machine previously built. The electronic methods of computing used in the ENIAC make it possible to solve in hours problems which would take years on a mechanical machine—a time so long as to make such work impractical. (War department, 1946, p. 1)*

*It can be inferred from the press release that society of the 1940s was concerned that computers would replace human thinking.*

> *The new machine does not remove the need for legitimate experimentation, whose purpose it is to discover fundamental principles and factors which affect those principles. Likewise, it was pointed out that the electronic calculator does not replace original human thinking, but rather frees scientific thought from the drudgery of lengthy calculating work. (War Department, 1946, p. 1)*

*In 1947, the need for more advanced numerically controlled machines and computer numerically controlled machines was created by the United States Air Force's need for complex shaped aircraft parts such as missile components and helicopter rotor blades. These aircraft components needed to have high precision and uniformity and be created quickly with demanding production schedules that were very hard to meet using manual machining methods. The\_Massachusetts Institute of Technology (MIT), was contracted by the Airforce to develop Numerical Control and in turn speed up production (Krar, 2001). The*

> $\frac{1}{2}$  ,  $\frac{1}{2}$  ,  $\frac{1}{2}$ *12*

*press release about the ENIAC also showed an interest in using the computer for aerodynamics. It stated: "Although the machine was originally developed to compute lengthy and complicated firing and bombing tables for vital ordnance equipment, it will solve equally complex peacetime problems such as nuclear physics, aerodynamics and scientific weather prediction" (War Department, 1946, p. 1) .*

*In 1952, the Massachusetts Institute of' Technology demonstrated a Computer Numerically Controlled machine, which made parts through simultaneous three-axis cutting tool movements (Krar, 2001) . Integrated circuits, introduced in 1959, helped decrease the size of the CNC machine. An integrated circuit is a tiny electronic circuit used to perform a specific electronic function. Research from 1999 (Encarta) suggested that an integrated circuit measuring the size of a fingernail can contain as many as 5,000 circuit elements.*

> *During recent years, the functional capability of ICs has steadily increased, and the cost of the functions they perform has steadily decreased. This has produced revolutionary changes in electronic equipment—vastly increasing functional capability and reliability combined with great reductions in size, physical complexity, and power consumption. (Encarta, 2000, Integrated Circuits)*

*Since CNC machines use similar circuitry as a personal computer the CNC machine benefited from the development of the integrated circuit. The integrated circuit improved the functionality, accuracy and size if the CNC machine (Curran, 2001) .*

*The first Computer Numerical Control machines with greater capability than Numerical Control machines were produced in 1976. The major difference between Numerical Control machines and Computer Numerical Control is Numerical Control machines could only read one single step or block at a time and execute it. However, Computer Numerical Control machines could store whole programs. CNC provides greater speed and versatility for making changes to the program (Curran, 2001; Repp, 1984).*

#### *Societal Impact of Computer Aided Machining*

*The history of the societal impact of computers and computer aided machining systems has important implications for the occupational outlook for students considering a career in computer aided machining. As mentioned previously when the ENIAC was introduced society was very concerned that machines would replace human workers. According to Volti (1992) when people think of technological change they often think they will lose their jobs to legions of robots performing work 24 hours per day*

*without assistance of humans. CAM has exasperated this false assumption. When the product design is completed CAM can be used to run CNC machines to produce the part. There are many problems with the theory that the machine can do all this without the assistance of humans. Humans are still essential for programming the design of. the part, machine setup, transporting the part from one operation to the next, and monitoring and adjusting the machine for cutter tool wear.*

*Current trends show that the manufacturing industry will never become as automated as not to need humans to intervene when problems arise. Workers will need to constantly improve their skills to keep up with advancing technology. The future looks bleak for the mature workers who have not updated their skills (Volti, 1992) . Volti suggests this is when well-planned vocational education programs can help retrain under skilled workers.*

#### *Occupational Outlook*

*Computer Numerical Control operators play a major role in producing most of the consumer products, which people rely upon daily (Numerical Control Machine Operators, 1998, p. 1). Even the plastic parts of a cell*

*phone were molded using a mold that was created on a numerically controlled machine.*

*The operations of the manufacturing environment can be categorized as NC shop management, NC part programming, tool and fixture design, machine maintenance, and NC machine operations. The following diagram shows some of the job responsibilities in each of these categories. Many of these job responsibilities require people that are skilled in both academics and technical education and to have college or vocational education. Table 1 details the job responsibilities and educational experience of a Computer Numerical Machine operator and programmer.*

*According to the occupational outlook handbook the outlook for careers in manufacturing was predicted to be excellent; however, to be successful workers must be highly skilled and well trained. Employers report difficulties in finding workers with the skills and knowledge necessary to fill machining and CNC programming openings. Referring to table 2 on the following pages Riverside, and San Bernardino employers find difficulty finding qualified or skilled CNC tool operators and machinists. The occupational outlook handbook reported*

 $\mathcal{L}(\mathcal{L})$  $\label{eq:2.1} \frac{1}{2}\sum_{i=1}^n\frac{1}{2\pi i}\sum_{j=1}^n\frac{1}{2\pi i\left(\frac{1}{2}\right)^{j+1}}\sum_{j=1}^n\frac{1}{2\pi i\left(\frac{1}{2}\right)^{j+1}}\sum_{j=1}^n\frac{1}{2\pi i\left(\frac{1}{2}\right)^{j+1}}\sum_{j=1}^n\frac{1}{2\pi i\left(\frac{1}{2}\right)^{j+1}}\sum_{j=1}^n\frac{1}{2\pi i\left(\frac{1}{2}\right)^{j+1}}\sum_{j=1}^n\frac{1}{2\pi$  $\sim 10^7$ 

 $\sim$   $\sim$ 

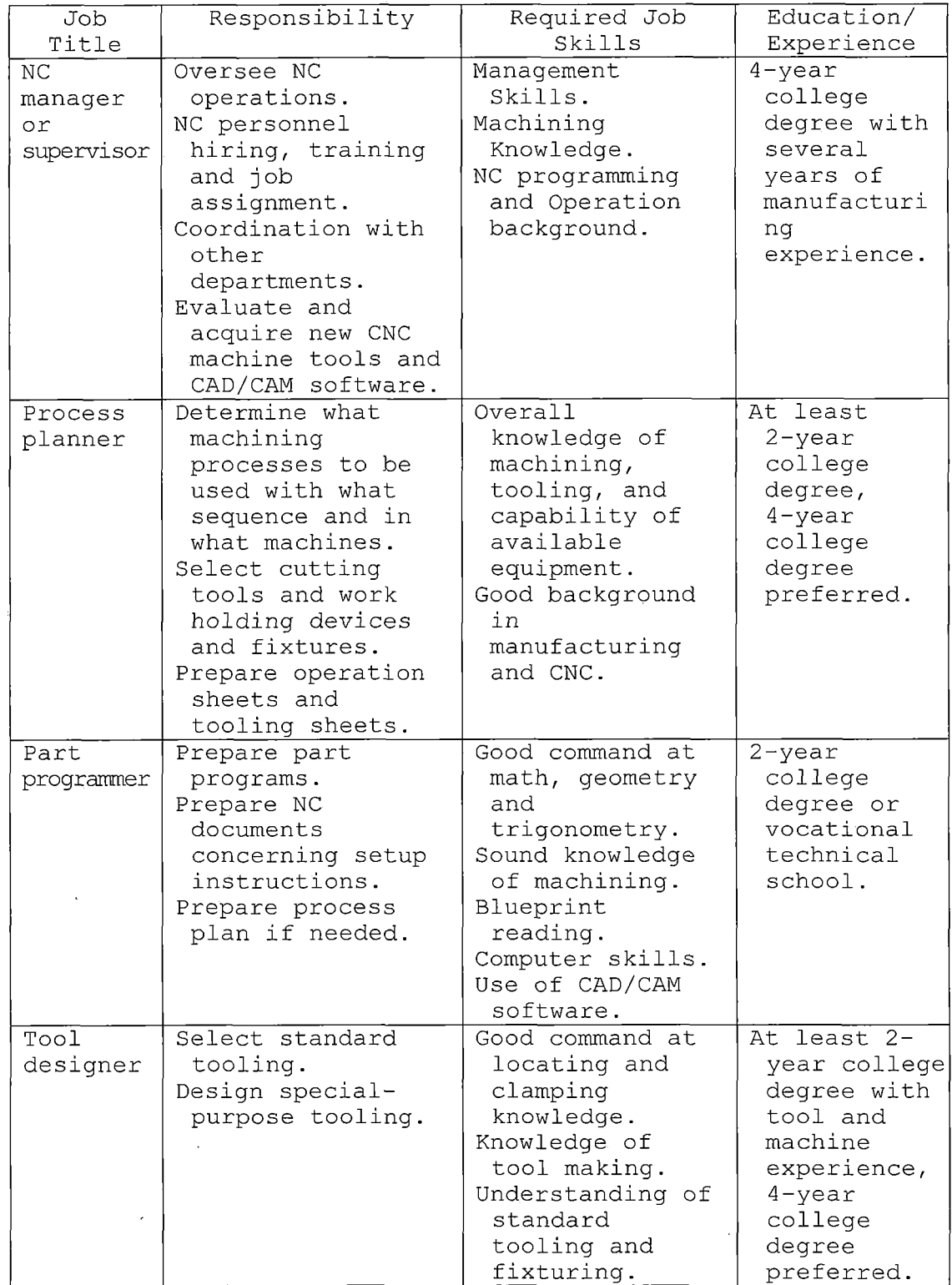

*Table 1. Computer Numerical Control Career Opportunities*

 $\sim$ 

 $\mathcal{L}$ 

 $\bar{z}$ 

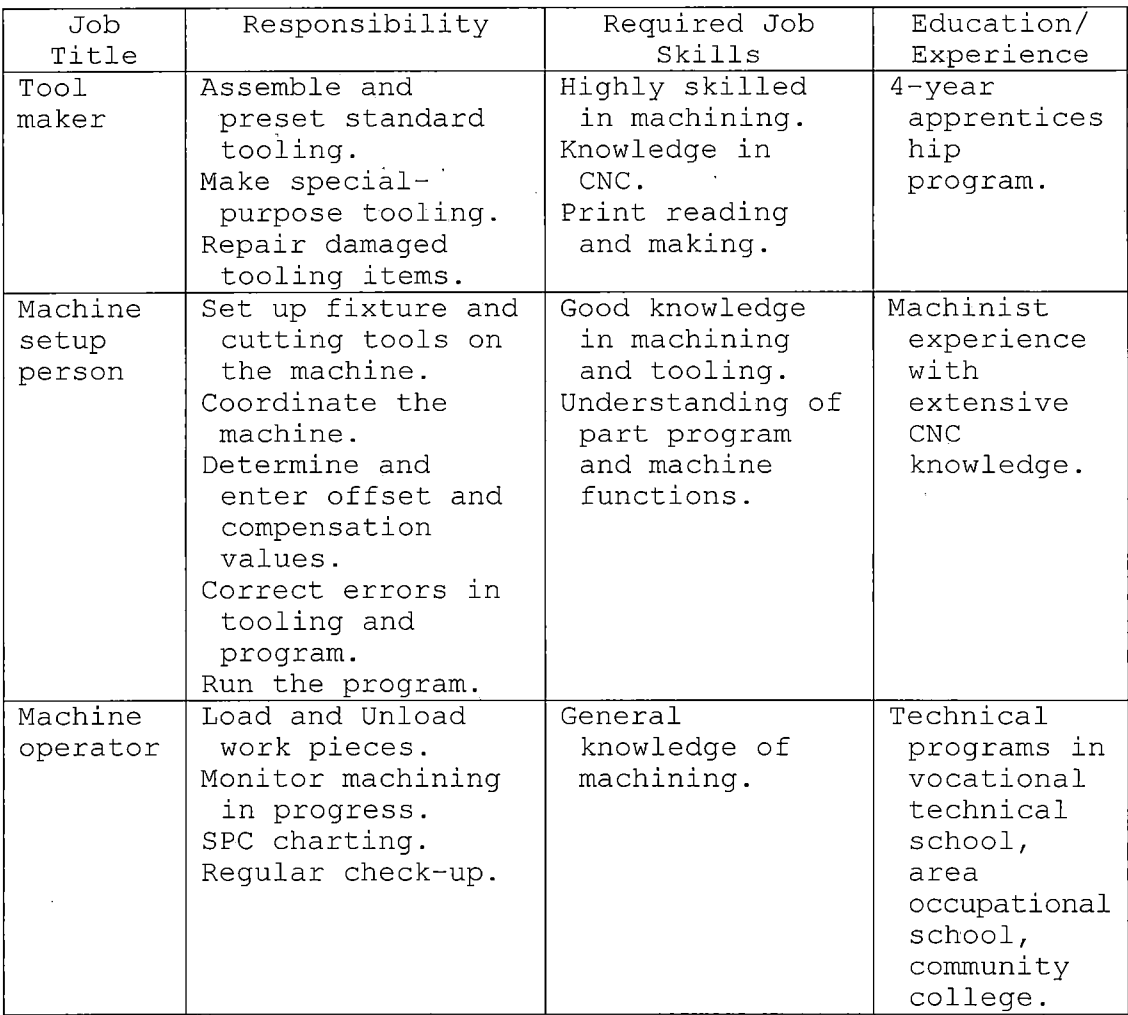

*(Lin, 1998, p. 1-5) .*

*slower growth for CNC programmers as compared to machinists "primarily because the machinist occupation is larger" (Occupational Outlook Handbook, 2001) . Employment trends also show (as shown in table 3) Riverside, San Bernardino, and Orange Counties expect either growth or stability as opposed to decline in this occupational field.*

#### *Table 2. Employment Trends*

#### *Employment Development Department Employment Trends*

*Occupation Title: Numerical Control, Machine-Tool Operators and Tenders (CNC) or Machinists (Machinists) as listed*

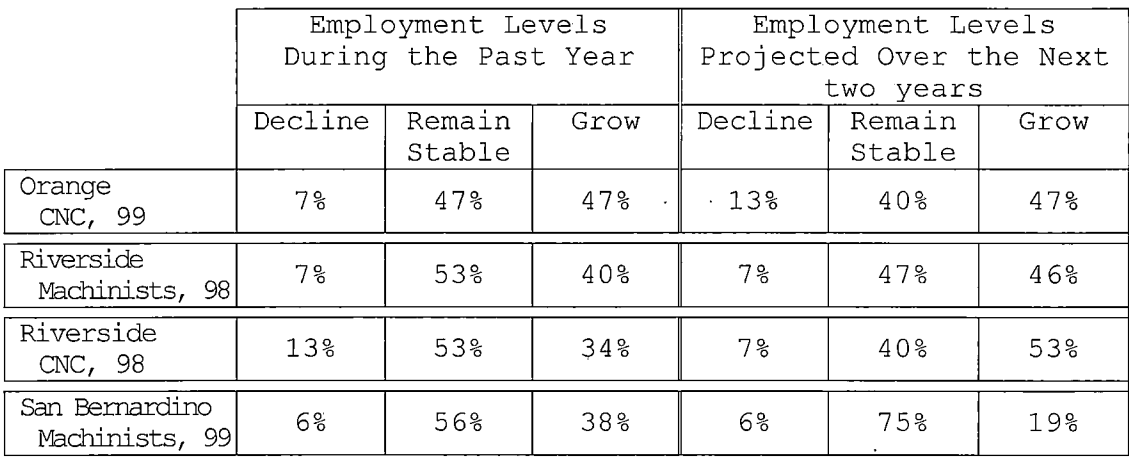

*Orange County data from: {Orange County 2000 occupational outlook, 2000, p. 104) Riverside County data from: {Labor market information study, 1999, p. 34 & 42) San Bernardino County data from: {County of San Bernardino, 2000, p. 34)*

*Most employers will substitute two years of training for experience in the field (San Diego County 2001 occupational outlook report, 2001, p. 92). Students that complete the Access Technology Training Center courses offered through the Mt. San Jacinto Community College would likely fall in the category of experienced but new to the firm. Referring to tables <sup>4</sup> and <sup>5</sup> the pay range for people with experience but new to the firm had a median of \$9.SO-12. 80 per hour for CNC operators and a median of \$12.00-14.00*

*per hour for machinists. Considering California's minimum wage as of January 1, 2002 was \$6.75 the wages for CNC operators and Machinists are significantly higher than minimum wage (Minimum wage laws, <sup>2</sup> 001) .*

*Table 3. Employee Supply and Demand Data*

*Supply and Demand Data*

*County's Employers ability to find Experienced or Inexperienced Employees Occupation Title: Numerical Control, Machine-Tool Operators and Tenders (CNC) or Machinists (Machinists) as listed*

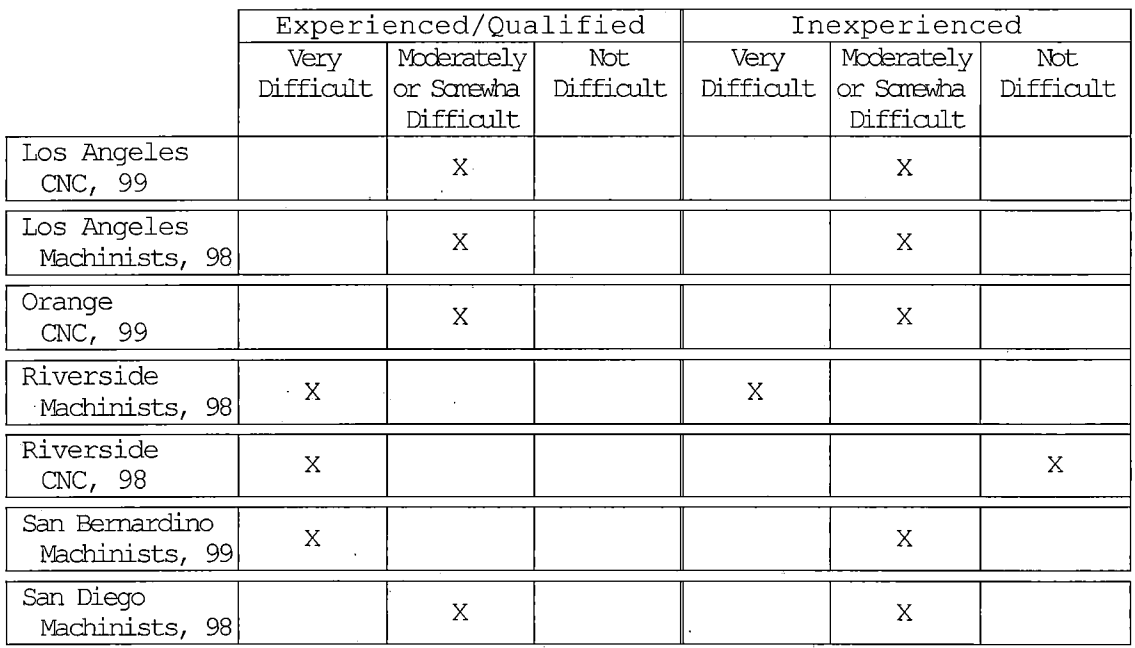

*Los Angeles County Machinists data from: (Occupational outlook Los Angeles - a labor market information study, 1998, p. 58) Los Angeles County CNC data from: (Occupational outlook Los Angeles County - a labor market information study, 1999, p. 72) Riverside County data from: (Labor market information study, 1999, p. 34 & 42) San Bernardino County data from: (County of San Bernardino - 1999 occupational outlook report, 1999, p. 33) San Diego County data from: (San Diego 2001 Occupational outlook report, 2001, p.93)*

#### *Skills Defined*

*Research shows that industries' need for skilled workers have increased. If a person does not have skills to offer companies, they will have difficulty gaining employment working above minimum wage. As shown in the following three figures, "since the 1950'<sup>s</sup> there has been a dramatic increase in the need for skilled workers" (McAlonan, 1999, p. 24).*

*Table 4. Directory of California Wages for Computer Numerical Control*

*Employment Development Department 2000 Directory of California Local Area Wages Occupation Title: Numerical Control Machine Tool Operators & Tenders-Metal & Plastic*

|                                     | Entry Level<br>No Experience |       |        | Experienced<br>New to Firm |       |        | Experienced<br>3 Years with Firm |       |        |
|-------------------------------------|------------------------------|-------|--------|----------------------------|-------|--------|----------------------------------|-------|--------|
|                                     | Low                          | High  | Median | Low                        | High  | Median | LOW                              | High  | Median |
| Los Angeles County<br>Non Union, 99 | 6.50                         | 13.35 | 7.75   | 7.00                       | 20.00 | 12.00  | 10.60                            | 25.00 | 16.15  |
| Los Angeles County<br>Union, 99     | 13.00                        | 13.00 | 13.00  | 11.50                      | 15.32 | 12.80  | 12.90                            | 19.00 | 17.34  |
| Orange County,<br>99                | 7.50                         | 14.00 | 9.23   | 6.14                       | 18.00 | 10.00  | 10.50                            | 22.60 | 15.00  |
| Riverside,<br>-98                   | 5.75                         | 7.00  | 6.25   | 6.25                       | 20.00 | 9.50   | 9.00                             | 25.00 | 15.00  |

*All figures are in dollars/hour San Diego, and San Bernardino had no data*

*(California employment development department - Labor market information, Numerical-Control machine-tool operators & tenders-Metal & plastic, 2000, p. 1)*

## *Table 5. Directory of California Wages for Machinists*

 $\sim 100$ 

 $\label{eq:2.1} \frac{1}{2} \sum_{i=1}^n \frac{1}{2} \sum_{i=1}^n \frac{1}{2} \sum_{i=1}^n \frac{1}{2} \sum_{i=1}^n \frac{1}{2} \sum_{i=1}^n \frac{1}{2} \sum_{i=1}^n \frac{1}{2} \sum_{i=1}^n \frac{1}{2} \sum_{i=1}^n \frac{1}{2} \sum_{i=1}^n \frac{1}{2} \sum_{i=1}^n \frac{1}{2} \sum_{i=1}^n \frac{1}{2} \sum_{i=1}^n \frac{1}{2} \sum_{i=1}^n \frac{$ 

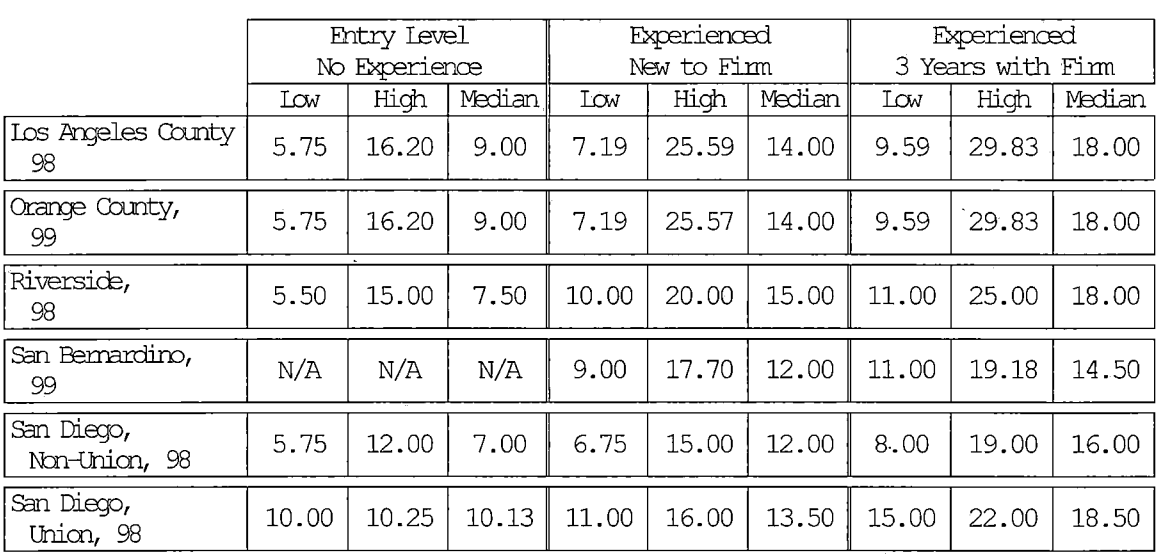

*Employment Development Department 2000 Directory of California Local Area Wages Occupation Title: Machinists*

 $\sim 10^{-1}$ 

*All figures are in dollars/hour*

 $\mathbf{r}$ 

*San Diego, Riverside, San Bernardino, and Los Angeles data from (California employment development department - Labor market information, Machinists, 2000, p. 1) Orange Co. data from: (Orange County 2000 occupational outlook, 2000, p. 104)*

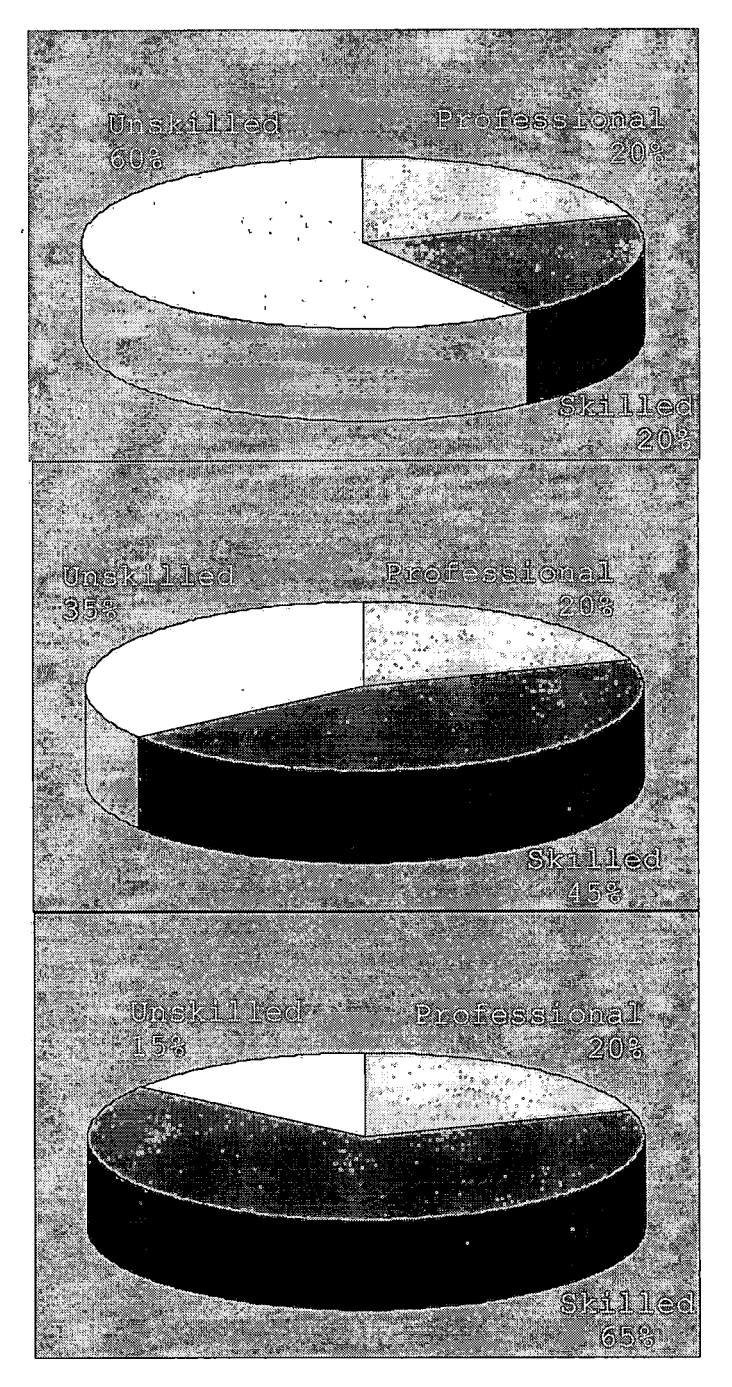

*Figure 1. Industries' need for Skilled, Unskilled, and Professional Workers for Years 1950, 1991, and 2000 (McAlon, 1999, p. 24)*

*Skills are the things that a person knows that can be transferred from one field to another (Bolles, 1994, p. 174). Examples of skills would be the ability to synthesize and interpret data, manage people, and perform part or machine setup. According to Dr. Zargari from Morehead State University technological advancements and competition abroad have a significant impact on the work place. Qualification requirements are always changing. "The danger for the present and future is not lack of jobs, but lack of technological skills" (Zargari, 1997, p. 5). People are in danger of having a critical shortage of workers with the education and training necessary to handle the jobs that need to be filled (Zargari, 1997) .*

*Students must be taught how to work with technology to perform skills. The nature of the work force changed dramatically. Workers are required to be skill adaptive. Low-skill jobs are gradually being replaced by jobs requiring, mathematics, language, technological literacy, and problem-solving skills (Zargari, 1997).*

#### *Contextual Learning*

*Research in reform of education called into question the organization and operation of traditional education systems. This research challenges the validity of the*

*notion basic skills taught using traditional instruction methods can be applied in context in the real world. Traditional instruction assumes that:*

- *" (a) competencies can be decomposed into constituent parts, or subskills, that can be learned and then put back together and the competency will be acquired,*
- *(b) individual skills can be taught out of context on the assumption that they can then be applied appropriately in context. (Milne, 1998, p. 68)*

*The research into whether or not traditional*

*instruction is showing students how subjects taught in the traditional classroom applies to the real world has resulted in the theory of contextual learning. The process of contextual learning helps students understand how subject matter content relates to real world situations. This process "motivates students to make connections between knowledge and its application to their lives as family members, citizens, and workers" (Blanchard, 2000a). Blanchard defines contextual instruction that:*

- *• Relies on spatial memory,*
- *• Typically integrates multiple subjects,*
- *• Value of information is based on individual need,*
- *• Relates information with prior knowledge,*
- *• Authentic assessment through practical application of solving of realistic problem. (Blanchard, 2000a, p. 2)*
*As compared to contextual instruction, traditional instruction is instruction which:*

- *• Relies on rote memory,*
- *• Focuses on a single subject,*
- *• Value is determined by the instructor,*
- *• Fills student with deposits of information until needed,*
- *• Assessment of learning is only for formal academic occasions such as exams. (Blanchard, 2000a, p. 2)*

*As can be seen from the previous section on skills that employers require of employees in the field of Computer Numerical Control operation and programming, Employers require employees that can access information in technical manuals and that can communicate with others to solve problems. According to Milne (1998) "Schools place a large emphasis on the demonstration of student performance without the assistance of resources, such as books, calculators, and other people. These resources are routinely utilized in out of school settings" (p. 72). One of the emphases of contextual based education is students' should be encouraged to practice accessing information to solve real world problems.*

*The methods proscribed by the research on contextual instruction delivery (Blanchard, 2000a; Milne, 1998) involve fewer lectures and more hands on activities. Much*

*of the curriculum presented in the project section is based on contextual learning.*

#### *Occupational Standards for Computer Numerical Control Education*

*San Diego City College's Center for Applied Competitive Technologies (CACT) surveyed eight Southern California companies to determine what technical workplace competencies they consider important for training of Computer Numerical Control Programmers/Operators. The competencies researched by San Diego City College focused on training of both Electro-discharge machine operators and CNC operators. The project of this thesis- focused on CNC operators and machinists. As shown below the research gives a broad spectrum of the skills required of employees in the field of CNC operation and programming.*

*Other competencies that should be considered are the skill competencies developed by the secretary's commission on Achieving Necessary Skills (SCANS). The SCANS competencies detailed in table <sup>8</sup> represent the results of U.S. Department of Labor's meetings with public employers, unions, business owners, and workers and supervisors in shops, plants, and stores. The purpose of these meetings was to identify the competencies and skills businesses require of employees. According to the SCANS report*

*students should develop these competencies if they are to enjoy a productive and satisfying life (What work requires of schools, 1991, p. 10).*

*Table 6. Computer Aided Manufacturing and Advanced Computer Numerical Control Technical Workplace*

*Competencies*

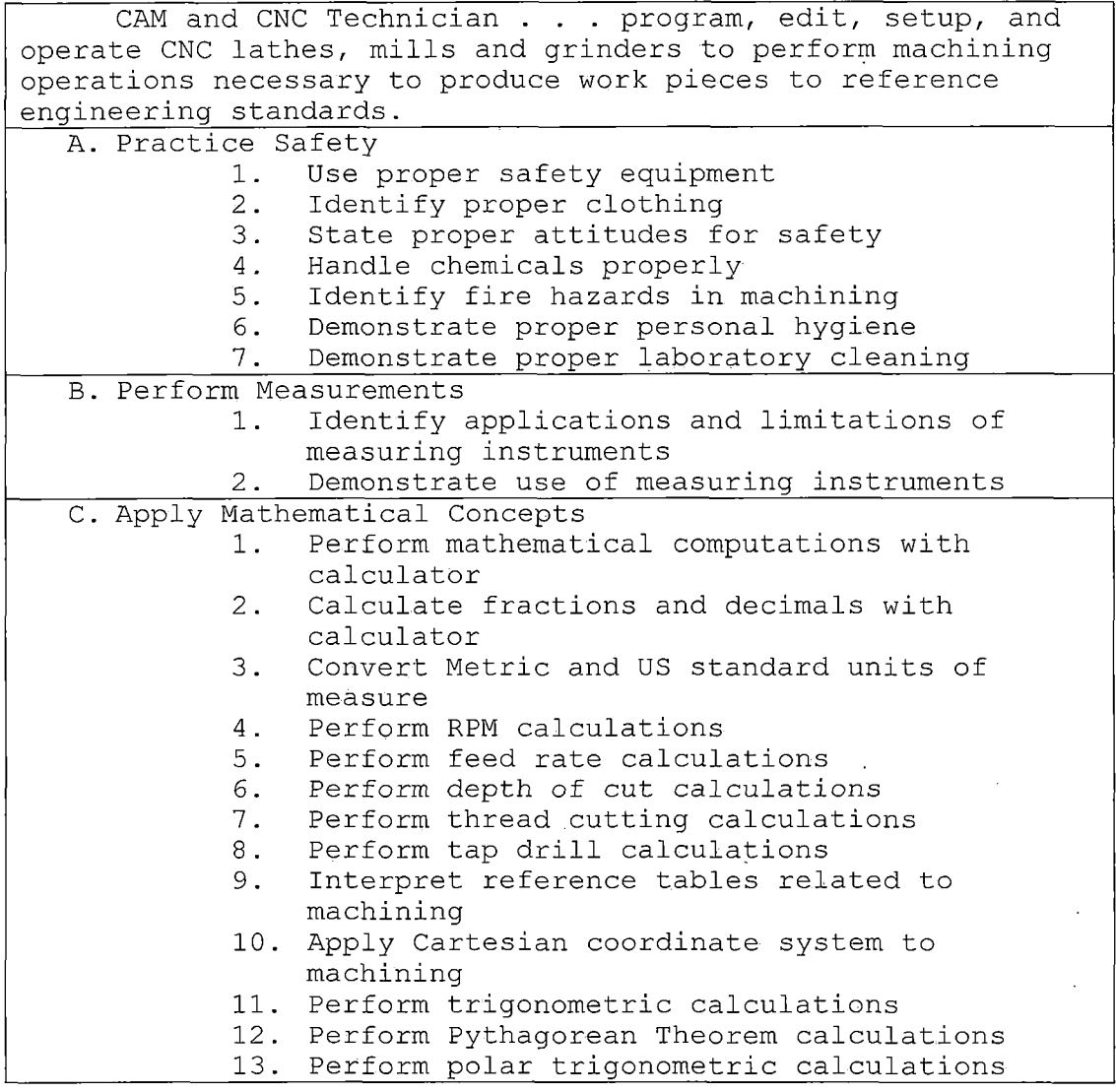

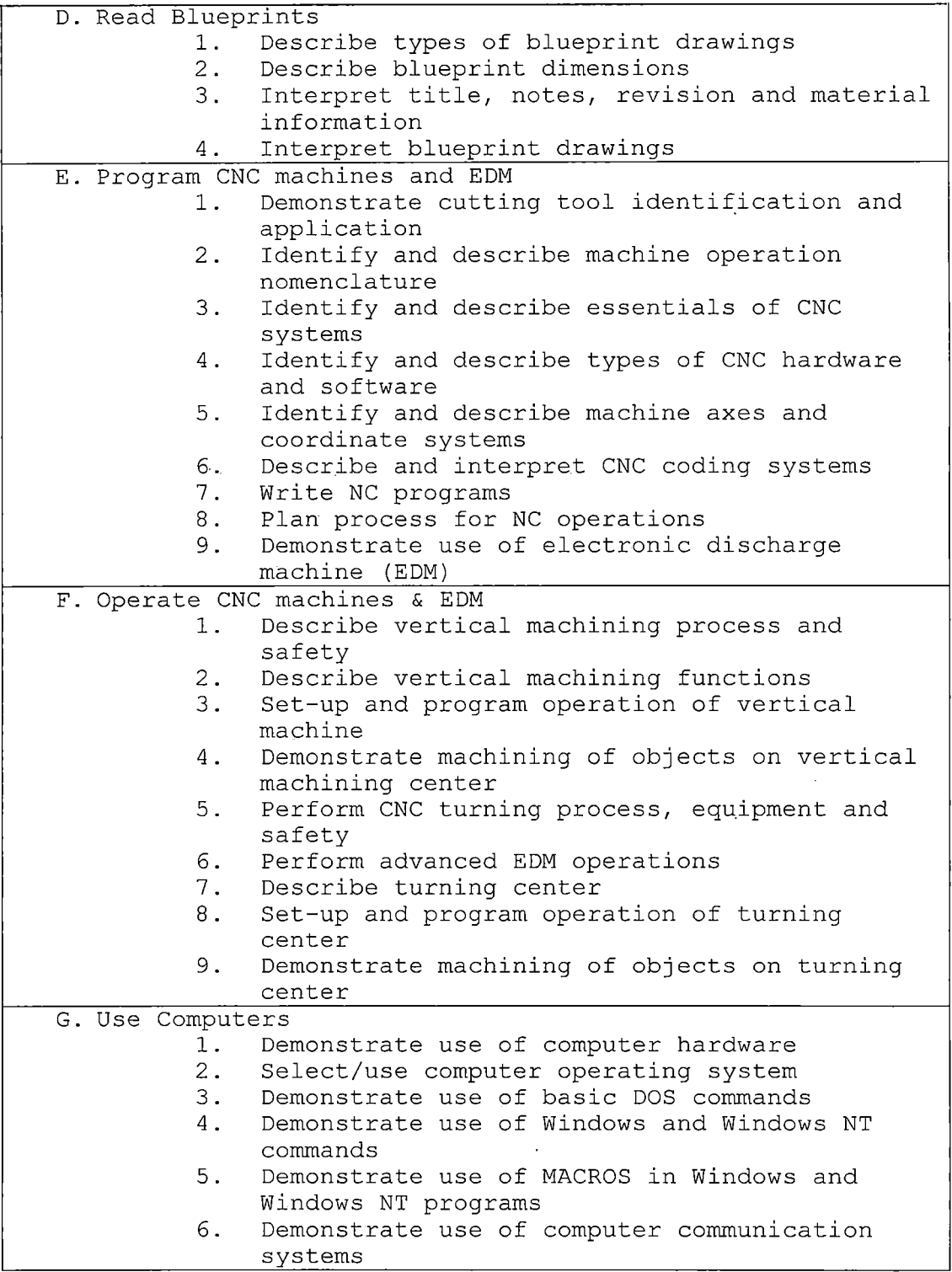

 $\mathcal{A}$ 

 $\sim 10^{11}$ 

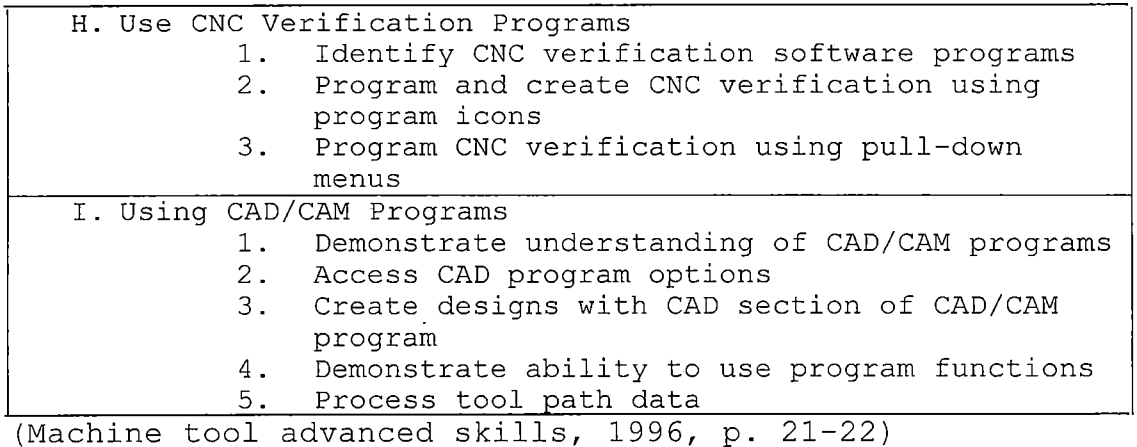

 $\chi$ 

*Table 7. Secretary's Commission on Achieving Necessary*

*Skills Course Competencies*

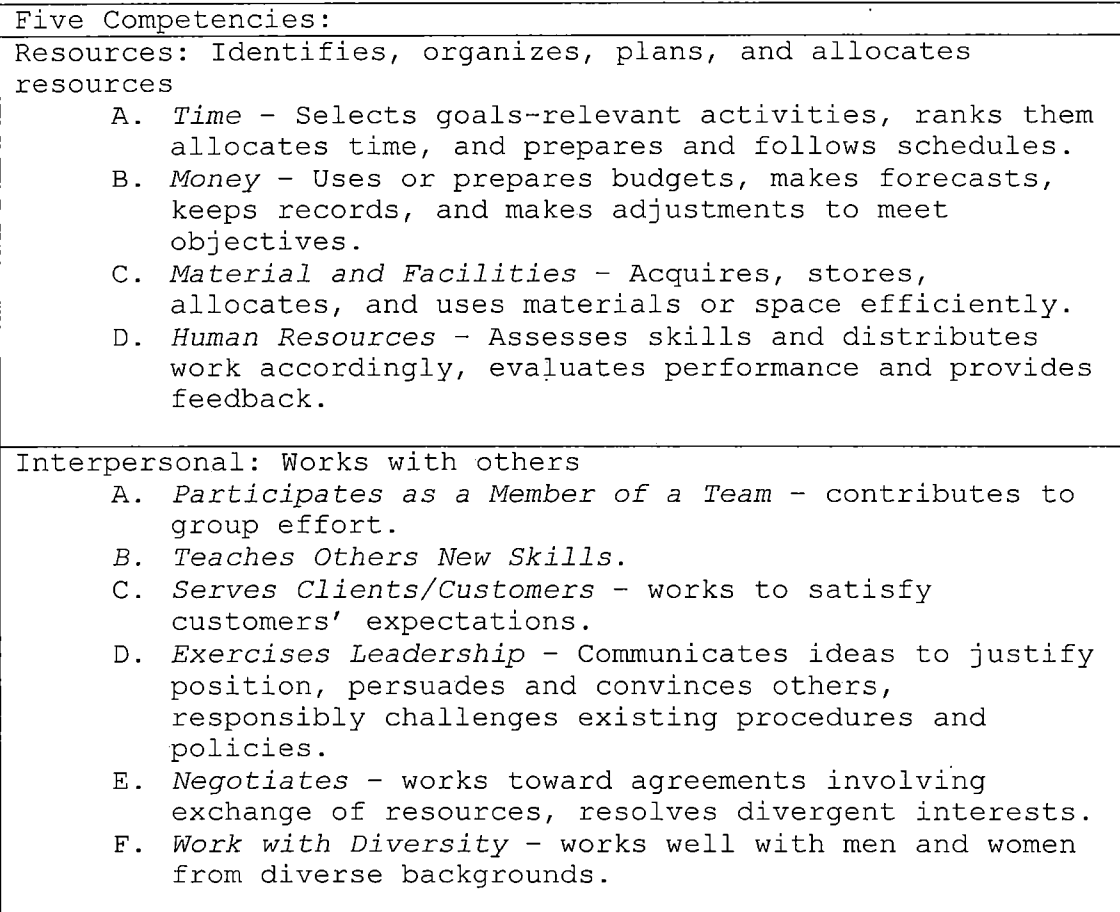

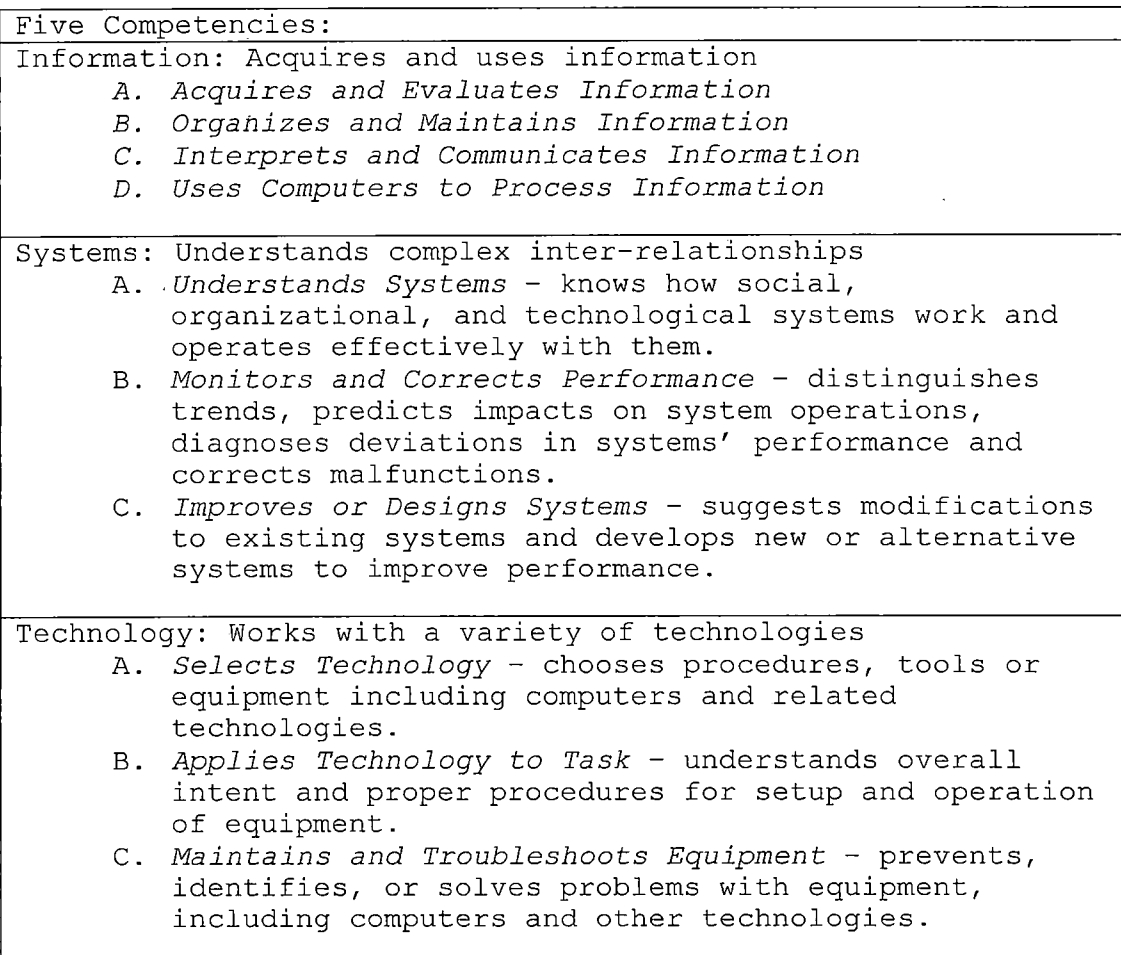

*(What work requires of schools, 1991, p. 12)*

#### *Summary*

*Many books and articles on the subject of Computer Numerical Control Programming and the history of computers have been written. Chapter Two presented the history of numerical control, including the social implications of automation and computers. A brief section was offered about the skills required and the occupational outlook for CNC programmers and operators. The definition of*

*contextual learning and how it applied to the development of the project was also presented.*

 $\mathcal{L}^{\text{max}}_{\text{max}}$ 

 $\sim 10^{-11}$ 

 $\sim 10^{11}$  km  $^{-1}$  $\mathcal{L}^{\text{max}}_{\text{max}}$ 

 $\sim$ 

 $\mathcal{L}^{\text{max}}_{\text{max}}$  ,  $\mathcal{L}^{\text{max}}_{\text{max}}$ 

#### *CHAPTER 'THREE*

*METHODOLOGY*

## *Introduction*

*Chapter Three documents the steps used in developing the project. Specifically, the population served by the curriculum is presented. Next, the resources and content validation is discussed. Finally, the design of the curriculum is outlined*

#### *Population Served*

*The curriculum was intended for use in a college level Computer Numerical Control machining class. The curriculum also suitable for implementation and adoption by any High School or trade school that possesses the equipment specified in the budget section of the thesis.*

#### *Handbook Development*

#### *Handbook Resources and Content Validation*

*The source of validation for the curriculum was from many sources including ERIC documents, the Machinery's Handbook, various textbooks, RANDS Systems Inc. (Ward, 1995), National Institute for Metalworking Skills, Inc. [NIMS] {Machining skills level 1, 1997), and machine instruction manuals. A section validating each lesson will be provided in the handbook.*

#### *Handbook Design*

*Research on contextual learning gives a format for contextual based lesson plans. According to the Horizons Electronic Lesson Plan Resource web page lesson plans should including the following:*

- *• The overview should provide the title of the lesson, recommended grade level, recommended timeframe, subject areas, and the objectives of the lesson.*
- *• A. brief introduction of what the lesson is about and how the lesson relates to students' prior knowledge.*
- *• The content standards for the lessons presented in the project section of the thesis will be from the Secretary's Commission on Achieving Necessary Skills Course Competencies and Computer Aided Manufacturing and Advanced Computer Numerical Control Technical Workplace Competencies as presented in the literature review.*
- *• The lesson section included the concepts to be taught, the procedures for teaching these concepts the materials needed during the lesson and how will the students prove that they have learned the objectives of the lesson (Blanchard, 2000b).*

#### *Summary*

 $\mathcal{L}_{\text{max}}$  and  $\mathcal{L}_{\text{max}}$ 

*The methodology section of the thesis addressed the population served and the design of the curriculum presented in the handbook. The lesson plan format was based on research on contextual learning.*

 $\sim 10^{11}$  km  $^{-1}$ 

 $\label{eq:2.1} \frac{1}{\sqrt{2\pi}}\int_{\mathbb{R}^3} \frac{1}{\sqrt{2\pi}}\left(\frac{1}{\sqrt{2\pi}}\right)^2 \frac{1}{\sqrt{2\pi}}\int_{\mathbb{R}^3} \frac{1}{\sqrt{2\pi}}\left(\frac{1}{\sqrt{2\pi}}\right)^2 \frac{1}{\sqrt{2\pi}}\int_{\mathbb{R}^3} \frac{1}{\sqrt{2\pi}}\frac{1}{\sqrt{2\pi}}\frac{1}{\sqrt{2\pi}}\frac{1}{\sqrt{2\pi}}\frac{1}{\sqrt{2\pi}}\frac{1}{\sqrt{2\pi}}\frac{1}{\sqrt$ 

 $\mathcal{L}_{\text{max}}$  and  $\mathcal{L}_{\text{max}}$ 

 $\sim 10$ 

#### *CHAPTER FOUR*

#### *BUDGETARY CONSIDERATIONS*

#### *Introduction*

*Costs vary in a Computer Numerical Control classroom based on the design of the program and the allowable discretionary funds from the administration. The Access Technology Training Center started out as a welfare-to-work program funded through a grant from the Economic Development Agency. In June 2002 the program will be given to the Mt. San Jacinto College. In 1998 the Center's budget plan allocated two million dollars for equipment costs including computers, machinery, tooling, and software (Sutter, 2001).*

*The following provides a cost analysis of equipment necessary to start a Computer Numerical Control education program. Quantities may very depending on the amount of students projected. The Access Technology Training Center projected 24 students. However, as of this date the largest class size was 15.*

*• Dyna EM 3116 Computer Numerical Controlled knee mill: The Dyna CNC machine is a reasonably priced (Under \$20,000) medium sized knee mill. The Dyna Pentium® Mill EM 3116 offers the*

*complete package to produce high quality parts, to precision tolerances using standard G and M code (F. Paton, personal conversation, November 20, 2001). The director of the Access Technology Training Center recommends three to' four students working on this machine. For a class of 24 students, Sutter suggests that a program considering starting a CNC education program purchase six of these machines. For a total cost of \$120,000 plus tooling (W. Sutter, personal conversation, April 10, 2001) .*

- *• For a classroom set of twenty-five educational copies of Mastercam the total cost will be approximately \$12,800 (F. Paton, personal conversation, November 20, 2001) .*
- *• Twenty-five computers with the power to run Mastercam approximated \$2,000 each for a total of \$50,000.*
- *• According to Sutter tooling including tool holders, cutters, for the machines approximated \$60,000 (W. Sutter, personal conversation, April 10, 2001).*

#### *Summary*

*The total cost for starting a class on CNC programming approximated \$242,800. Sutter the director of the Access Technology Training Center suggested an additional \$20,000 yearly for tool maintenance and replacement.*

#### *CHAPTER FIVE*

#### *CONCLUSIONS AND RECOMMENDATIONS*

#### *Introduction*

*Included in Chapter Five was a presentation of the conclusions gleamed as a result of completing the project. Further, the recommendations extracted from the project are presented. Lastly, the Chapter concludes .with a summary.*

#### *Conclusions*

*The conclusions extracted from the project follows.*

- *1. Curriculum needs to be developed that helps make education more contextual so that students understand how lessons can be applied to the world of work.*
- *2. According to the occupational outlook handbook the outlook for careers in manufacturing was predicted to be excellent; however, to be successful workers must be highly skilled and well trained. Employers report difficulties in finding workers with the skills and knowledge necessary to fill machining and CNC programming openings.*

- *3. Low-skill jobs are gradually being replaced by jobs requiring, mathematics, language, technological literacy, and problem-solving skills.*
- *4. The process of contextual learning helps students understand how subject matter content relates to real world situations. This process "motivates students to make connections between knowledge and its application to their lives as family members, citizens, and workers" (Blanchard, 2000a, para. 1).*
- *5. Research into CNC education showed what competencies industry requires of workers involved in the programming and operation of CNC machines.*

#### *Recommendations*

*The recommendations resulting from the project follows.*

*1. It was recommended that curriculum for Computer Numerical Control education for the Mt. San Jacinto College be expended to include other Computer Aided Machining programs including Virtual GIBBS®, and Surf CAM®.*

- *2. It was also recommended that the curriculum section of the project be expanded to include advanced manual programming involving cutter compensation, incremental programming and CNC Lathe curriculum.*
- *3. Teachers should strive to produce lessons that include contextual based learning techniques.*
- *4. Lessons should show students how academic subjects apply to the workforce "so that students achieve both academic and occupational competencies" (Lankard, 1992, p. 1).*

#### *Summary*

*Chapter Five reviewed the conclusions extracted from the project. Lastly, the recommendations derived from the project were presented.*

 $\Delta \sim 10^{-1}$ 

*APPENDIX*

 $\sim 10^{-11}$ 

 $\langle \cdot, \cdot \rangle$ 

 $\mathcal{L}(\mathbf{q})$  and  $\mathcal{L}(\mathbf{q})$ 

 $\mathcal{L}^{\text{max}}_{\text{max}}$  , where  $\mathcal{L}^{\text{max}}_{\text{max}}$ 

 $\sim 100$ 

*COMPUTER AIDED MACHINING*

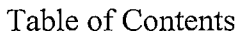

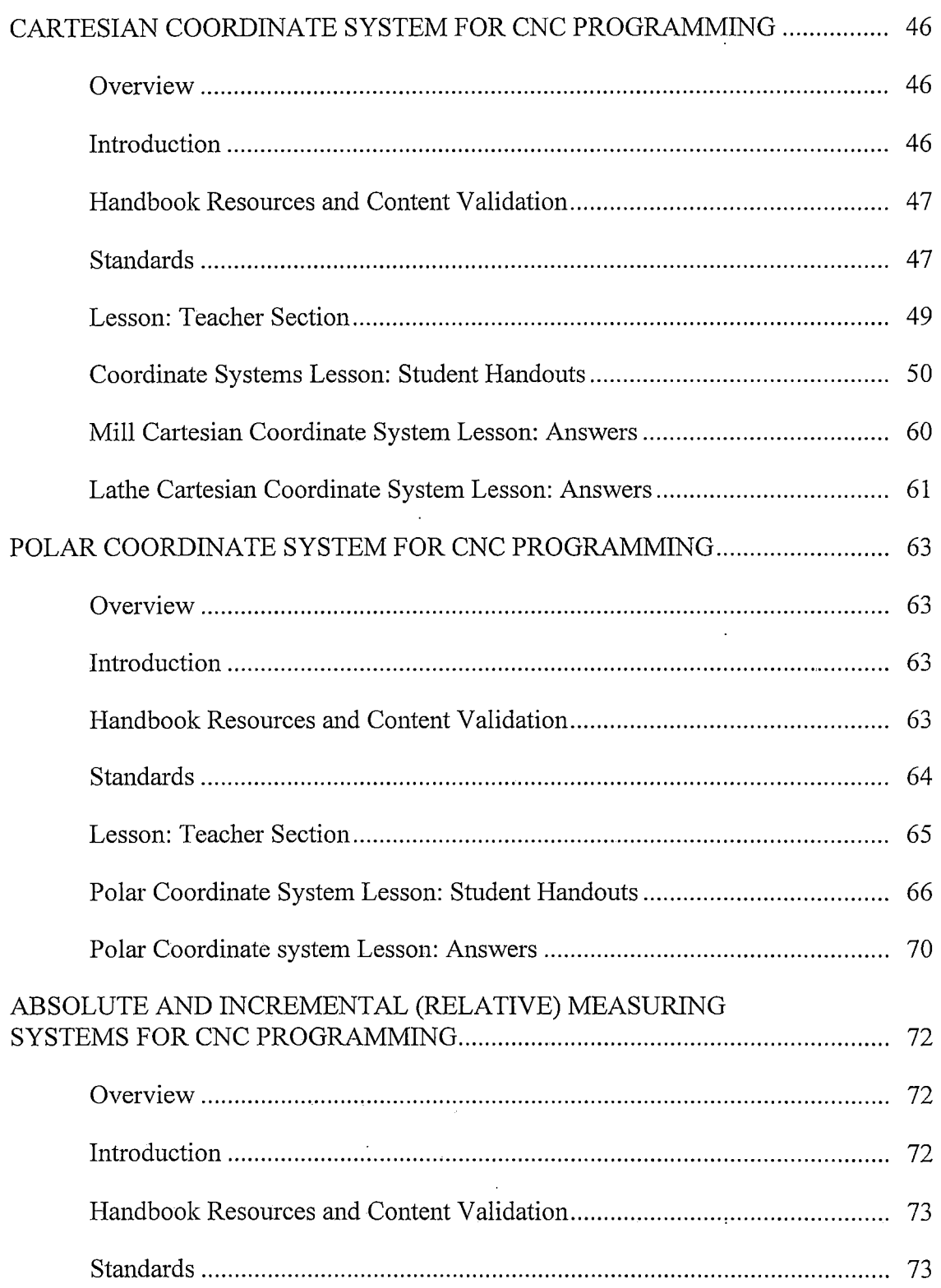

 $\sim 10^{-1}$ 

 $\hat{\boldsymbol{\theta}}$ 

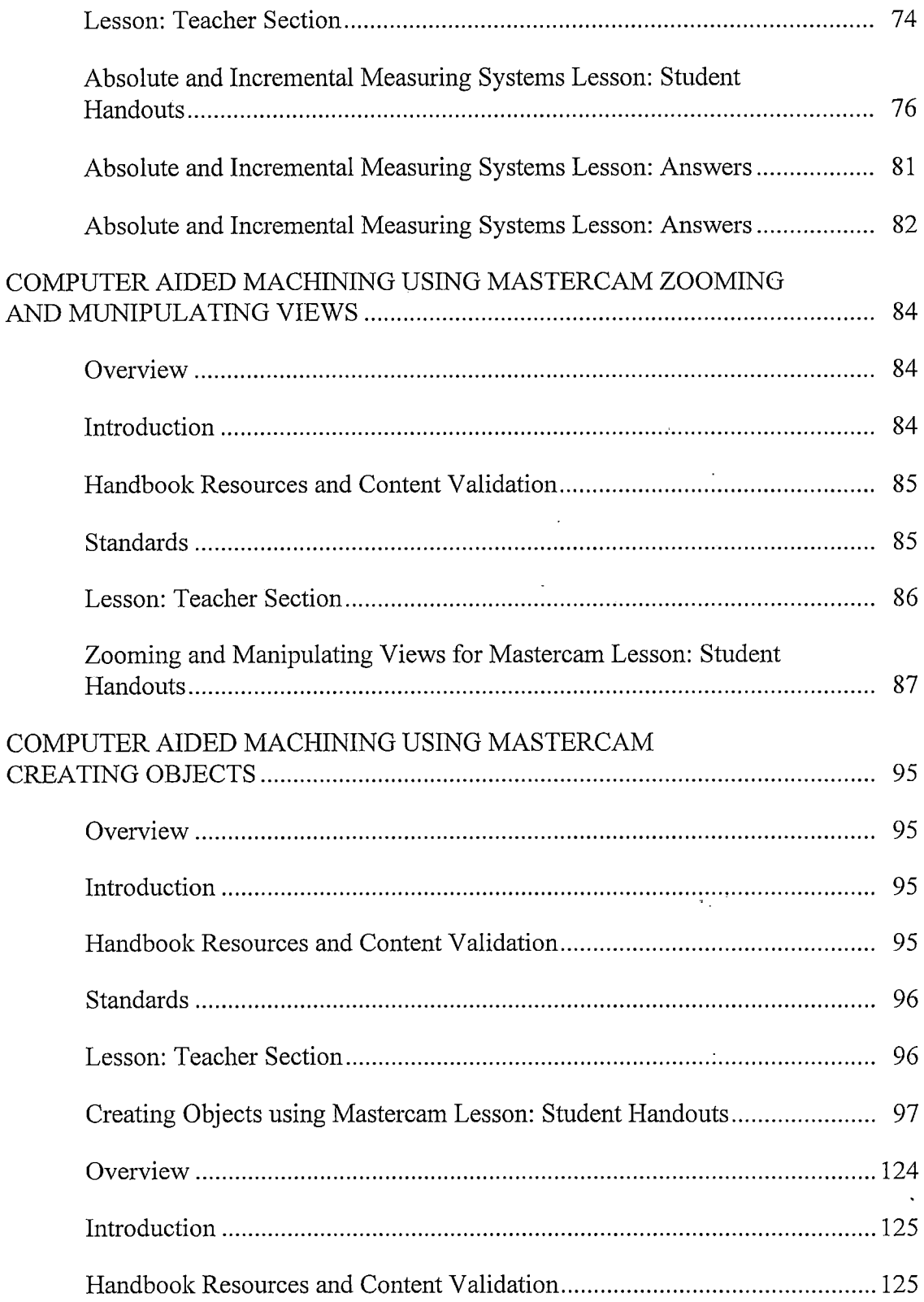

 $\sim 10$ 

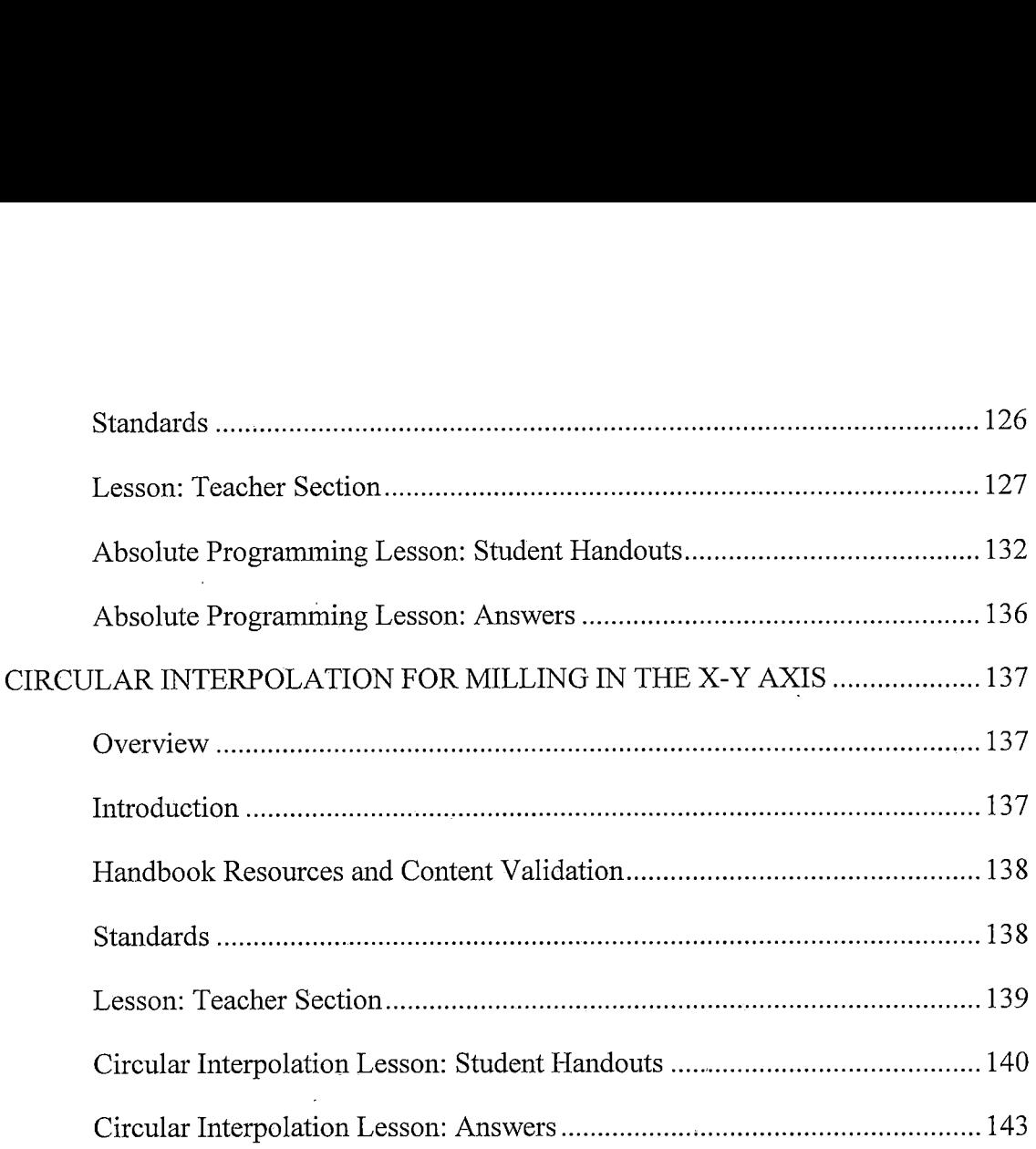

 $\boldsymbol{\delta}$ 

 $\ddot{\phantom{a}}$ 

#### *CARTESIAN COORDINATE SYSTEM FOR CNC PROGRAMMING*

#### *Overview*

*Grade Level: College*

*Time: One Hour*

*Subjects: Math, Geometry*

*Objectives:*

*At the conclusion ofthese activities the student will be able to:*

- *• Specify points in space using the Cartesian coordinate system.*
- *• Describe the relationship ofthe Cartesian coordinate system to Computer Numerical Control and Computer Aided Drafting.*
- *• Complete a diagram of points using Cartesian Coordinates.*

#### *Introduction*

*The key to understanding numerical control is the rectangular coordinate system. Using the rectangular coordinate system any point in space can be described in mathematical terms.*

*Any point on a plane can be located by specifing its distance from each oftwo intersecting lines. When locating points on a workplace, take two straight, intersecting lines, one horizontal and one vertical making right angles with each other. These lines are called "axes" and their intersection point is called the "origin", "datum", or "zero point". The vertical axis is called the Y-axis; the horizontal axis is called the X-axis. The X and Y axis designation can be applied to milling, boring and drilling machines.*

*When referring to turning machines, the vertical axis is the X-axis and the*

*horizontal axis is labeled Z. (Sherwood, p. 1-3)*

#### *Handbook Resources and Content Validation*

*Most textbooks written for education of Computer Numerical Control contain a*

*section about the Cartesian coordinate system. The following textbooks contain a*

*section on the Cartesian coordinate system:*

- *• CNC machining handbook (Madison, 1996, p. 8-14).*
- *Computer numerical control: Operation and programming (2<sup>nd</sup>) ed.) (Curran, 2001, p. 22-26).*
- *• Computer numerical controlsimplified (Krar, 2001, Unit 1-4).*
- *• Machinery's handbook (Oberg, 2000, p. 36).*
- *• Mathforpartprogrammers (Sherwood, p. 1-9).*
- *• Programming ofCNC machines (2nd ed.) (Evans, 2001, p. 17-29).*

#### *Standards*

#### *WORKPLACE STANDARDS*

 $\epsilon$  ,  $\epsilon$ 

*Computer Aided Manufacturing and Advanced Computer Numerical Control Technical Workplace Competencies*

*B. Perform Measurements*

*1.0 Identify applications and limitations ofmeasuring instruments.*

- *2.0 Demonstrate use ofmeasuring instruments.*
- *C. Apply Mathematical Concepts*

*10.0 Apply Cartesian coordinate system to machining.*

*E. Program CNC machines and EDM*

*5.0 Identify and describe machine axes and coordinate systems.*

*(Machine tool advanced skills, 1996, p. 21-22)*

*Secretary's Commission on Achieving Necessary Skills Course Competencies. (SCANS)*

*Systems: Understands complex inter-relationships*

*A. Understands Systems - knows how social, organizational, and technological systems work and operates effectively with them.*

*Technology: Works with a variety oftechnologies*

*B. Applies Technology to Tasks - understands overall intent and proper procedures for setup and operation of equipment.*

*(What work requires ofschools, 1991, p. 12)*

#### *CALIFORNIA CONTENT STANDARDS*

#### *MATHEMATICS Grade 4*

*Measurements and Geometry*

*2.0 Students use two-dimensional coordinate grids to represent points and graph lines and simple figures (Mathematics framework for California public schools, 2000, p. 54).*

#### *MATHEMATICS Grade 5*

*Algebra and Functions*

*1.0 Students use variables in simple expressions, compute the value ofthe expression for specific values ofthe variable, and plot and interpret the results (Mathematics framework for California public schools, 2000, p. 61).*

#### *MATHEMATICS Grades 8-12*

#### *Geometry*

*1.0 Students demonstrate understanding by identifying and giving examples of undefined terms, axioms, theorems, and reasoning (Mathematics content standards for California public schools, 1997, p. 51).*

#### *Mathematical Analysis*

*1.0 Students are familiar with, and can apply, polar coordinates and vectors in the plane. In particular, they can translate between polar and rectangular coordinates and can interpret polar coordinates and vectors graphically (Mathematics content standards for California public schools, 1997, p. 58).*

#### *Lesson: Teacher Section*

*It is suggested that the teacher present the topic of Cartesian coordinates using*

*the following steps:*

- *a. Present the topic of a horizontal number line. Show the students that on a number line 0 is placed at the center ofthe line and all numbers to the left of zero are negative numbers and to right are positive.*
- *b. Next, label the number line negative "X" and positive "X".*
- *c. After labeling the "X" number line present another number line perpendicular to the "X" number line known as the "Y" number line. Label the "Y" number line with positive pointing upwards and negative pointing downwards.*
- *d. At this time demonstrate to the students that when labeling points for a milling machine on a Cartesian coordinate system X always is label first, Y second and Z third. (X,Y,Z,). As for the lathe or the turning machine the coordinates are labeled (Z,X).*
- *e. Next, demonstrate to the students the positioning ofthe quadrants on the axes including:*
	- *1. "I" is (+X,+Y).*
	- *2. "II" is (-X,+Y).*
	- *3. "Ill" is (-X,-Y).*
	- *4. "IV" is (+X,-Y).*
- *f. Have the students next read the entire handout and complete the assignment on the last two pages.*
- *g. At this point the instructor should show the students a protractor and have them specify various lines based on the Cartesian coordinate system either by using the Manual Data Input command on the machine or Mastercam.*

 $\Delta\omega$  .

*Coordinate Systems Lesson: Student Handouts*

# *Coordinate Systems*

## *By Paul A. Van Hulle*

## *Cartesian or Rectangular Coordinates*

*When you have finished this assignment please have your instructor sign this sheet in your signoff workbook.*

*Student Name:*

*Instructor's signature*

*Competency achieved Yes or No:\_\_\_\_\_\_*

## *Cartesian or Rectangular Coordinates*

*The key to understanding numerical control is the rectangular coordinate system. Using the rectangular coordinate system any point in space can be described in mathematical terms.*

*Any point on a plane can be located by specifying its distance from each of two intersecting lines. When locating points on a workplace, take two straight, intersecting lines, one horizontal and one vertical making right angles with each other. These lines are called "axes" and their intersection point is called the "origin" , "datum" , or "zero point". The vertical axis is called the Y-axis; the horizontal axis is called the X-axis. The X and Y-axis designation can be applied to milling, boring and drilling machines.*

*When referring to turning machines, the vertical axis is the X-axis and the horizontal axis is labeled Z (Sherwood, p. 1).*

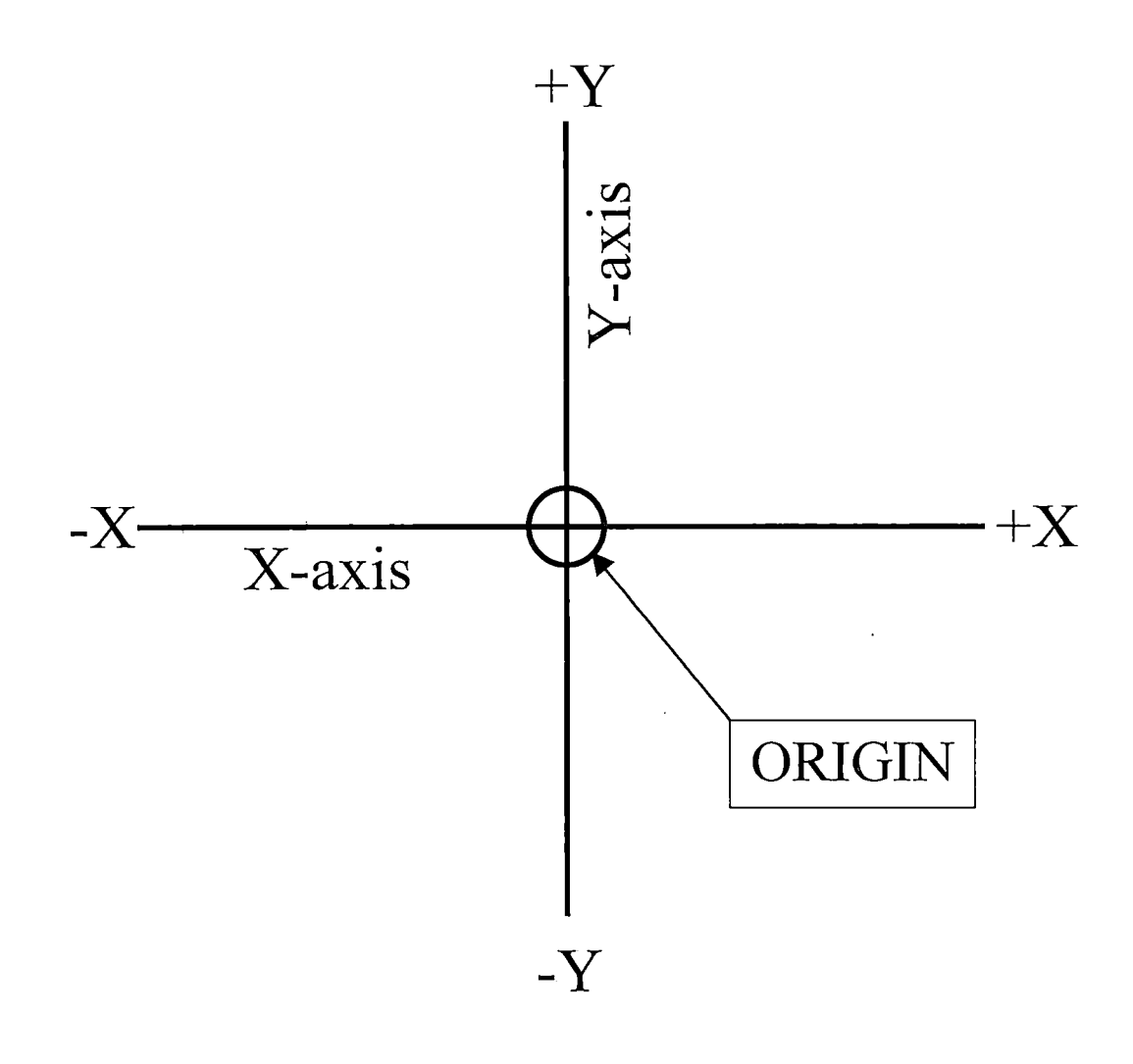

## *Figure <sup>1</sup> - Mill axes*

*(Sherwood, p. 2)*

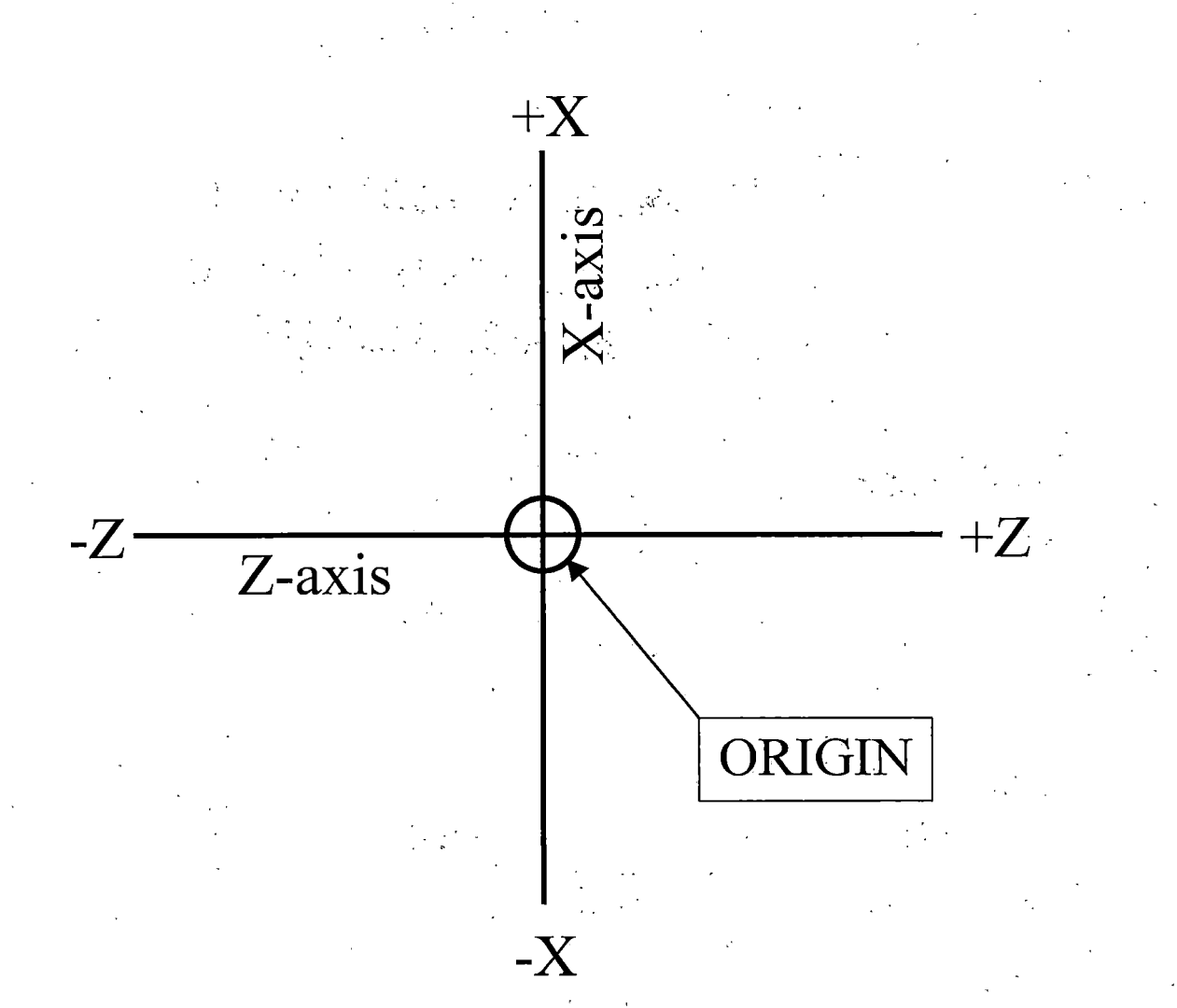

### *Figure 2 - Lathe axes*

*(Sherwood, p. 2)*

*In figure 3, point "A" may be described as being located 3 units to the right ofthe Y-axis and 2 units above the X-axis. However, in order to* avoid saying "to the left of" and "to the right of", "below" or "above". *Values to the right ofthe Y-axis are positive (+) and to the left are negative (-). Distances above the X-axis are positive and below are negative.*

*Locate B in Figure 3. It is 4 units to the right ofthe Y-axis and <sup>3</sup> units* below the X-axis. Therefore the position of B is  $X = +4$ ,  $Y = -3$ .

*As a rule, the distance to the right or left ofthe Y-axis is given first and the distance above or below the X-axis is given second (Sherwood, p. 3).*

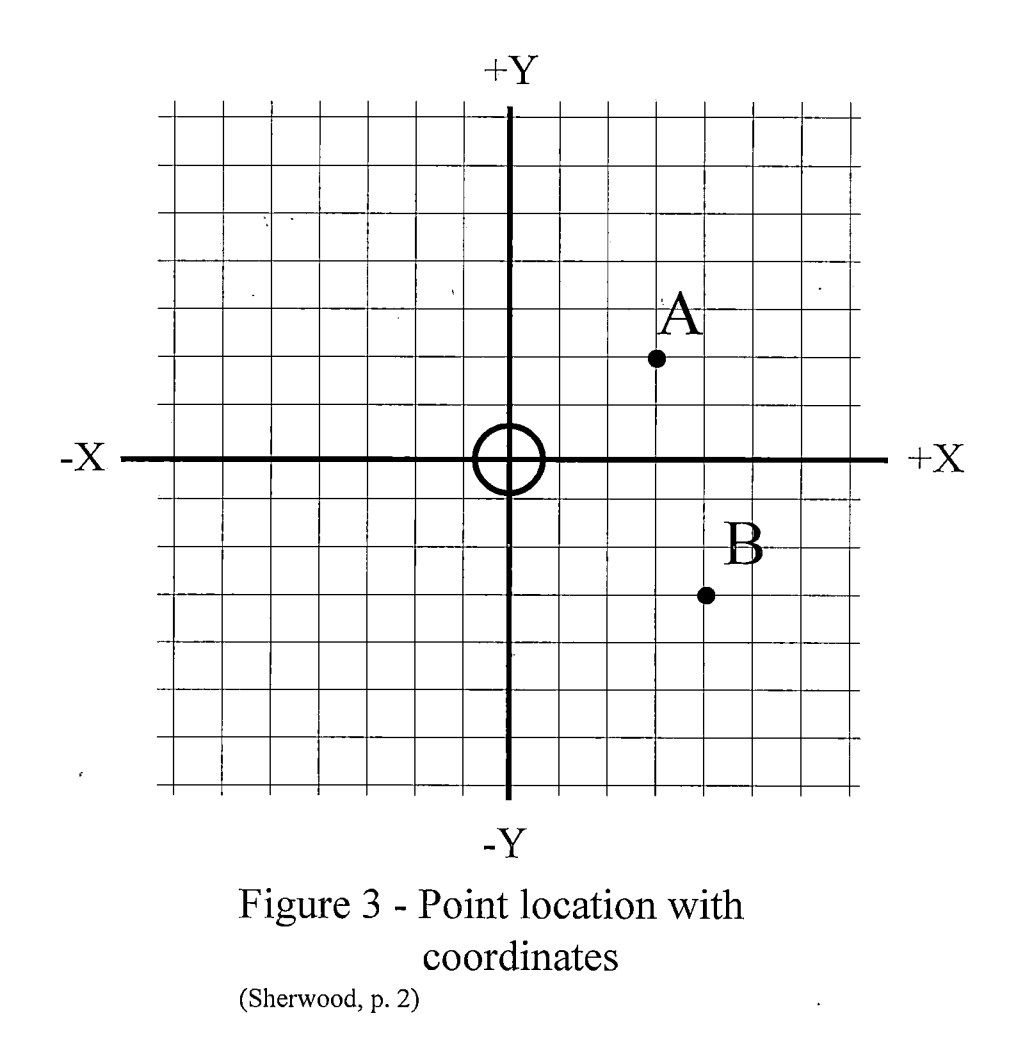

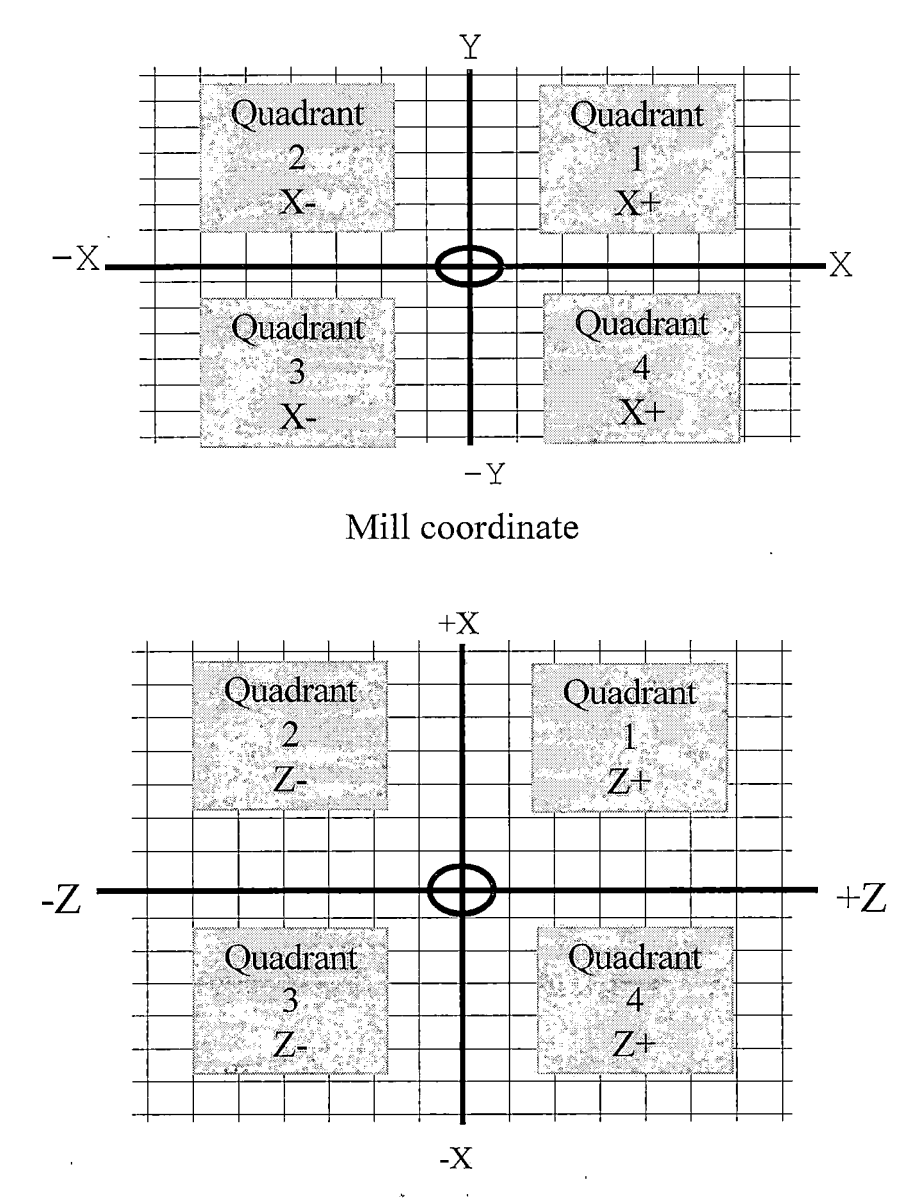

*Lathe coordinate system*

*Figure 4 -- Coordinate system quadrants*

*The graph formed by the intersections of.the two axes can be divided into four parts called quadrants. Quadrant <sup>1</sup> is the upper right section. Quadrants 2, 3 and 4 are located in a counterclock-wise direction from Quadrant 1. (See Figure 4)*

*When the rectangular coordinate system is shifted from the blue print to the table of a machine tool, we have the necessary dimensions for numerical control.*

*Simple two axis drilling machines are based on the coordinate system.*

*As an example, assume that the diagram in Figure 5 represents a drilling machine table and that there is a workpiece located in the upper right quadrant. The origin or datum point would be located on the lower left corner ofthe workpiece. The series of drill holes in the workpiece are specified by locations in the X-Y coordinate values. All values are positive because the points are in the 1st quadrant.*

> *Point <sup>1</sup> in figure 5 is located at: X1.Y1. Point 2 is located at: XI.Y4. Point 3: X5.Y1. Point 4: X5.Y4.*

*(Sherwood, p. 4)*

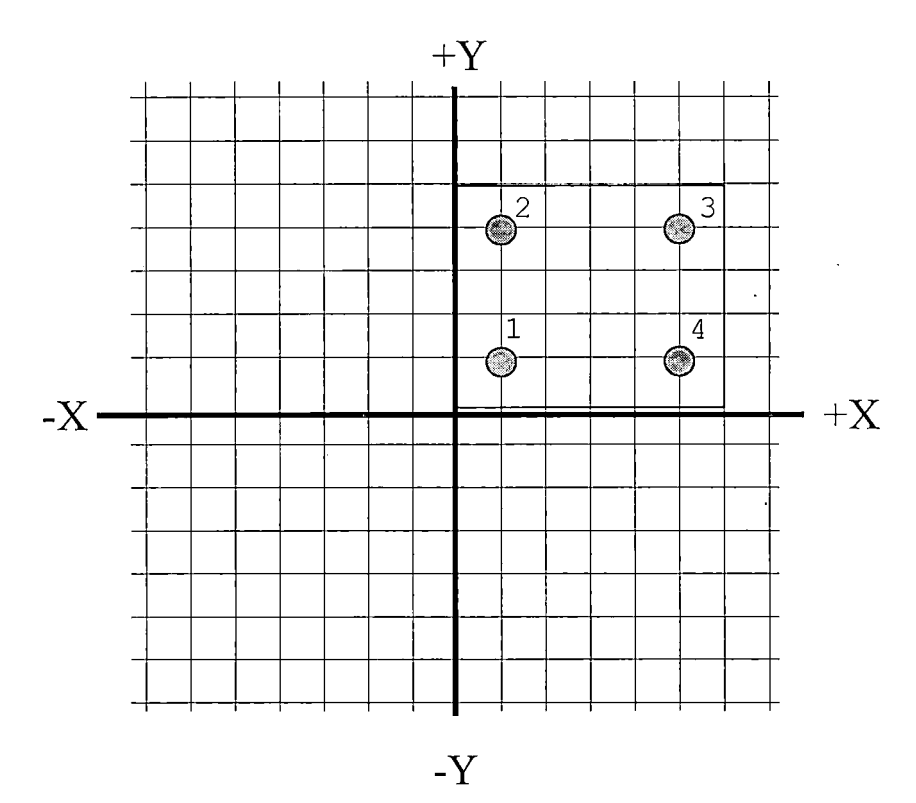

*Figure 5 - Drill table (Sherwood, p. 4)*

 $\mathcal{F}^{\mathcal{G}}_{\mathcal{G}}$  , where  $\mathcal{G}^{\mathcal{G}}_{\mathcal{G}}$ 

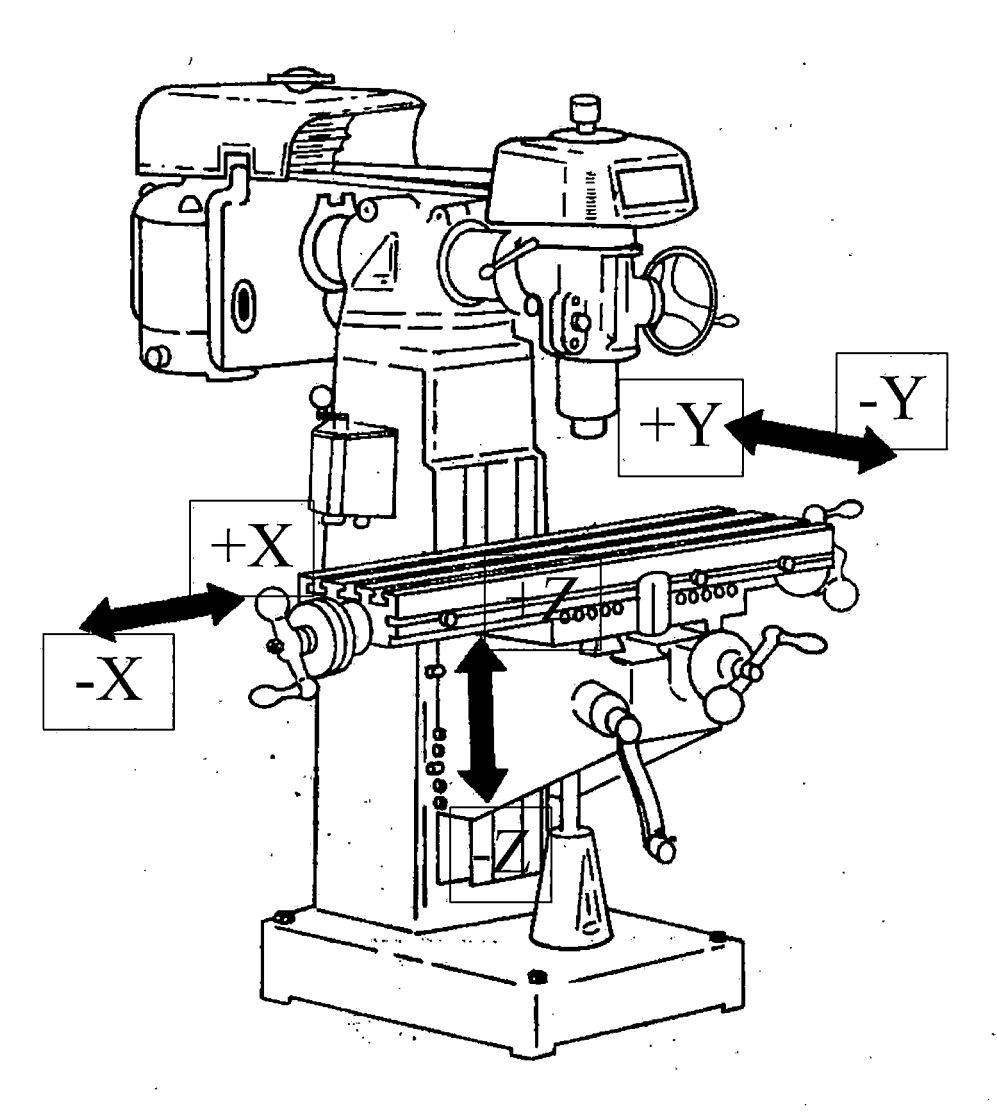

*Figure 6 — Mill Coordinates.*

*By using a third plane or dimension called the Z-axis, which is perpendicular to the plane comprised ofthe X and Y axes, more complicated work can be. completed.*

*Using the previous example of drilling holes in a flat workpiece in the X-Y plane, ifthe hole depth is given as a specific distance along the Z-axis, we have the use of <sup>3</sup> axis programming. For example ifthe holes in figure <sup>5</sup> are .25 deep and the top ofstock is ZO. The 3 axis coordinates would be specified as:*

> *Point 1: XI.Y1.Z-.25 Point2: X1.Y4.Z-.25 Point3: X5.Y1.Z-.25 Point 4: X5.Y4.Z-.25*

*(Sherwood, p. 5) ,*

#### *Exercise <sup>1</sup> -- Mill Coordinate System*

*Refer to the points plotted on the illustrated Cartesian coordinate plane of a milling machine and determine the values ofthe corresponding X and Y locations. See Figure 7.*

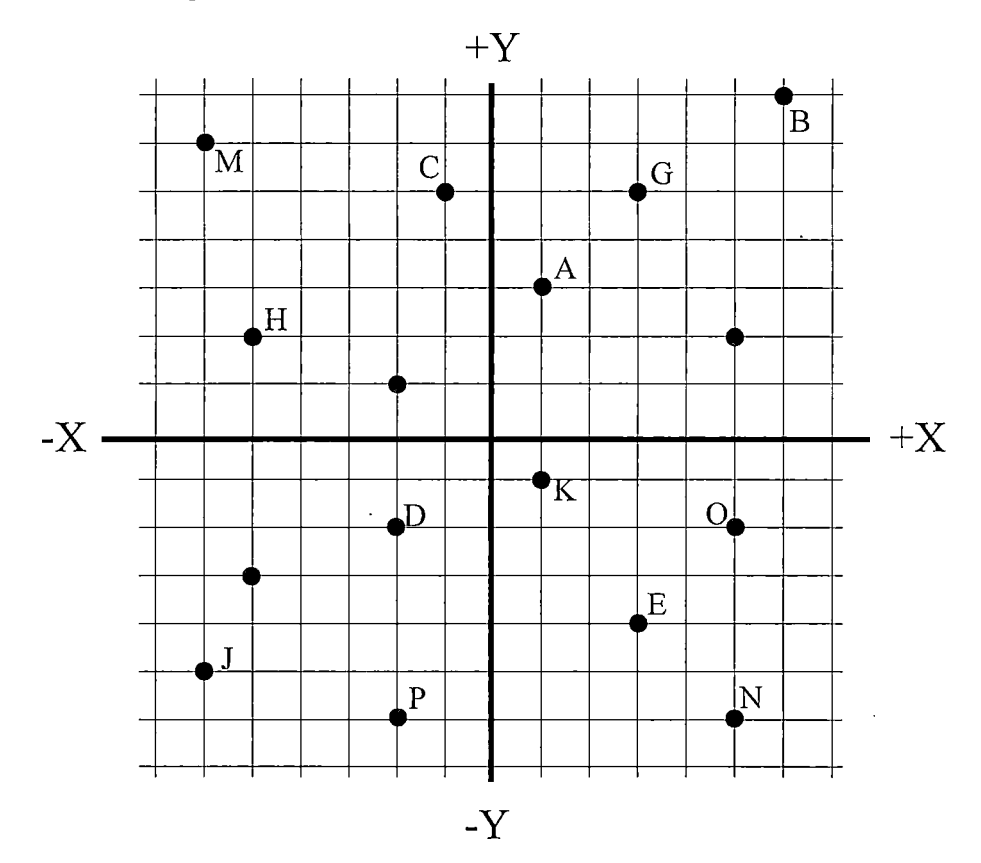

*Figure 7 - Mill coordinate system*

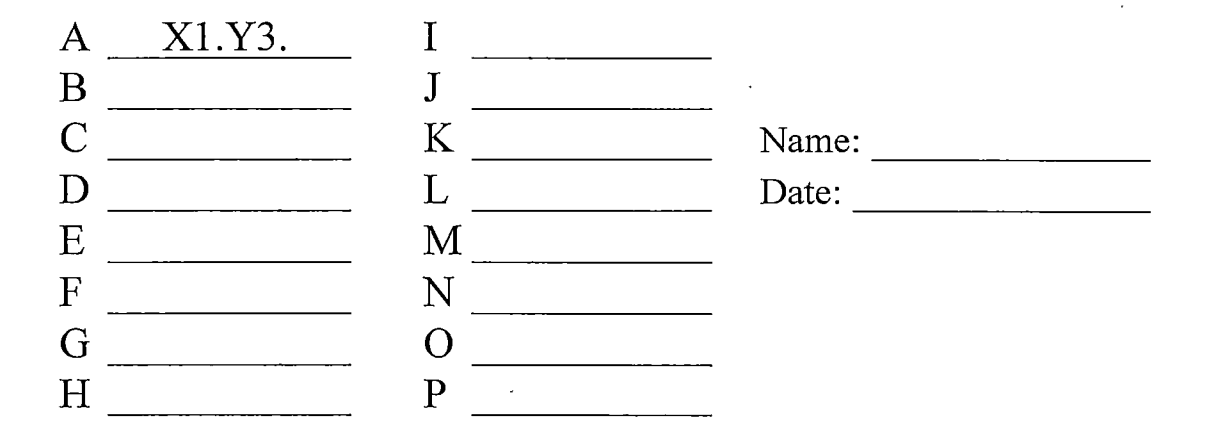

#### *Exercise 2 — Lathe Coordinate System*

*Refer to the points plotted on the illustrated Cartesian coordinate plane of a lathe machine and determine the values ofthe corresponding X and Z locations. See Figure 8.*

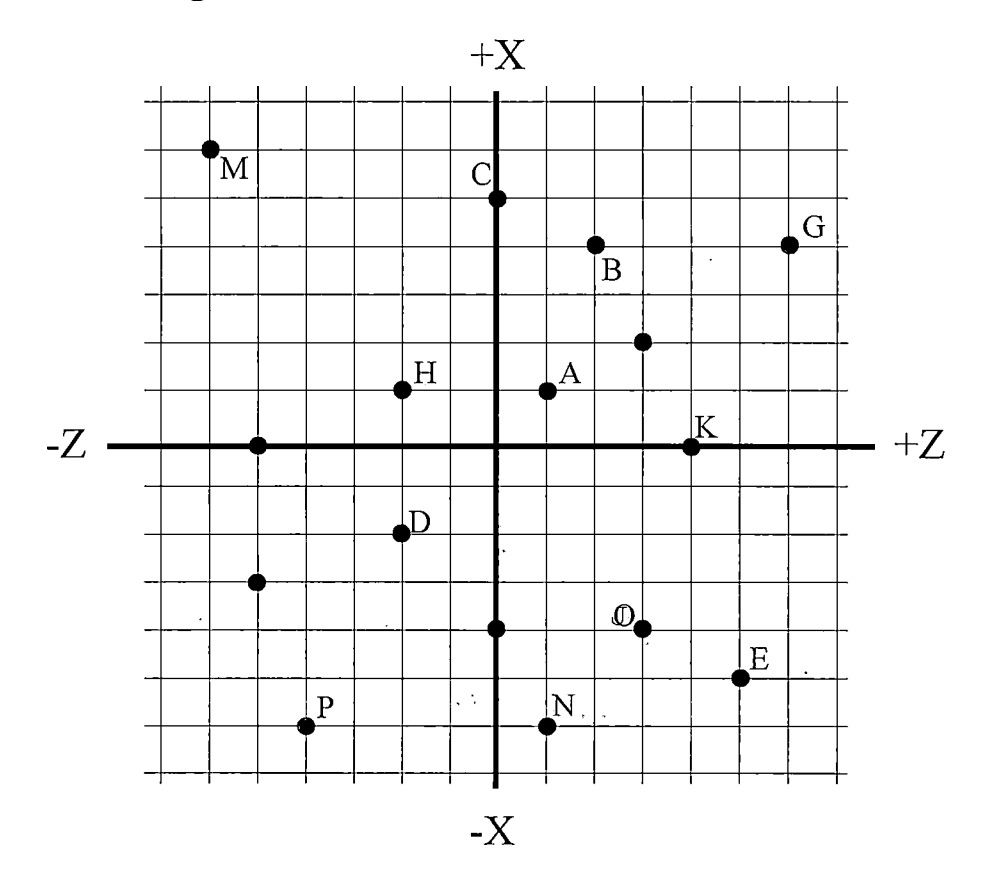

*Figure 8 - Lathe coordinate system*

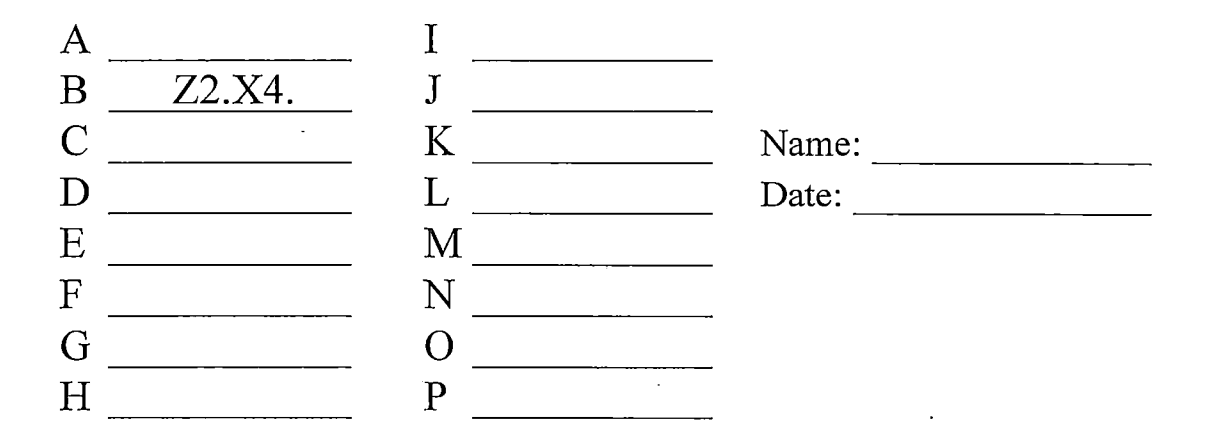

#### *Mill Cartesian Coordinate System Lesson: Answers*

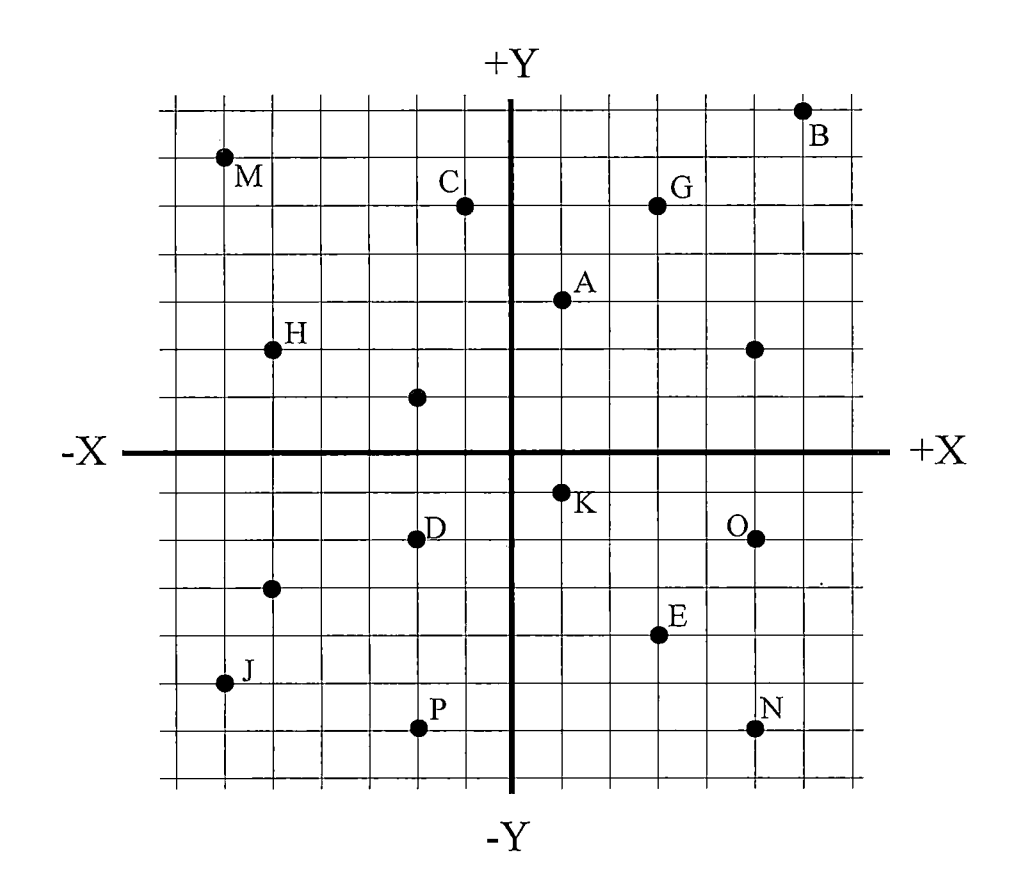

*Figure 7 - Mill coordinate system*

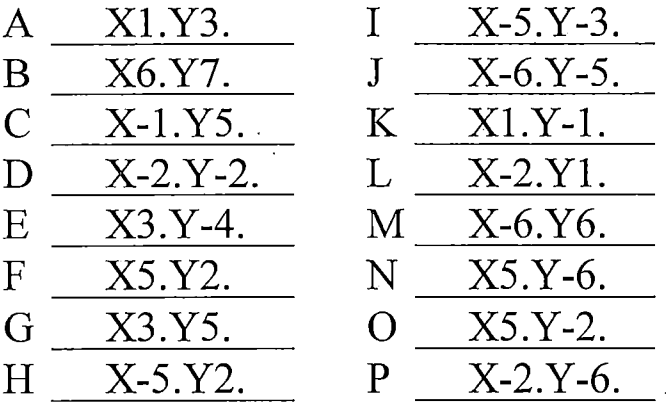

 $\cdot$ 

#### *Lathe Cartesian Coordinate System Lesson: Answers*

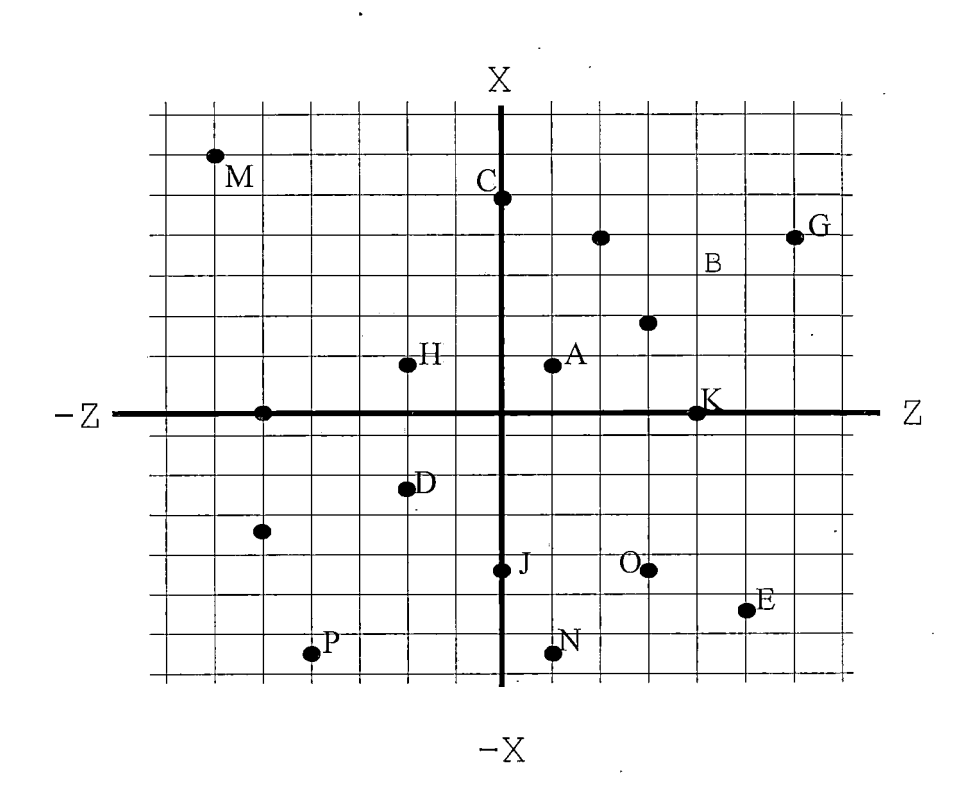

*Figure 8 - Lathe coordinate system*

| A           | Z1.X1.     |                    | $Z-5.X-3$ . |
|-------------|------------|--------------------|-------------|
| B           | Z2.X4.     | J                  | Z0.X-4.     |
| C           | Z0.X5.     | K                  | Z4.X0.      |
| $\Box$      | $Z-2.X-2.$ | L                  | $Z-5.X0$ .  |
| Ε           | Z5.X-5.    | M                  | $Z-6.X-5$ . |
| $\mathbf F$ | Z3.X2.     | N                  | $Z1.X-6$ .  |
| G           | Z6.X4.     | $\left( \ \right)$ | Z3.X-4.     |
| H           | $Z-2.X1$ . | P                  | $Z-4.X-6$ . |
|             |            |                    |             |

 $\bar{z}$ 

*61*

 $\Box$
*Special thanks to Mathforpartprogrammers for providing the Cartesian coordinate system assignment student handout. (Sherwood Media)..*  $\mathbb{R}^2$ 

 $\mathcal{L}_{\mathcal{A}}$ 

 $\mathcal{L}_{\mathcal{A}}$ 

 $\ddot{\phantom{a}}$ 

 $\ddot{\phantom{a}}$ 

#### *POLAR COORDINATE SYSTEM FOR CNC PROGRAMMING*

#### *Overview*

*Grade Level: College*

*Time: One halfHour*

*Subjects: Math, Geometry*

*Objectives:*

*At the conclusion ofthese activities the student will be able to:*

- *• Specify points in space using the Polar coordinate system.*
- *• Describe the relationship ofthe Polar coordinate system to Computer Numerical Control and Computer Aided Drafting.*
- *• Complete a diagram ofpoints using Polar Coordinates.*

### *Introduction*

*Some CNC controls, Mastercam, and AutoCAD use polar coordinates to define the location ofpoints. Polar coordinates define the position of a point by its distance and angle from a fixed reference point. The distance between points represents a radius value and the direction refers to the angle between the positive X-axis and the point to be defined.*

### *Handbook Resources and Content Validation*

*The polar coordinate system was addressed in many ofthe textbooks about Computer Numerical Control programming. The following textbooks contain a section on the polar coordinate system:*

*63*

- *• Computer numerical control: Operation andprogramming (2nd ed.) (Curran, 2001, p. 27).*
- *• Machinery's handbook (Oberg, 2000, p. 36).*
- *• Mathforpartprogrammers (Sherwood, p. 20-22).*
- *• Programming ofCNC machines (2nd ed.) (Evans, 2001, p. 21).*

### *Standards*

### *WORKPLACE STANDARDS*

*Computer Aided Manufacturing and Advanced Computer Numerical Control Technical Workplace Competencies*

*B. Perform Measurements*

*1.0 Identify applications and limitations ofmeasuring instruments.*

*2.0 Demonstrate use ofmeasuring instruments.*

*C. Apply Mathematical Concepts*

*13.0 Perform polar trigonometric calculations.*

*E. Program CNC machines and EDM*

*5.0 Identify and describe machine axes and coordinate systems.*

*(Machine tool advanced skills, 1996, p. 21-22)*

*Secretary's Commission on Achieving Necessary Skills Course Competencies. (SCANS)*

*Systems: Understands complex inter-relationships*

*A. Understands Systems - knows how social,*

*organizational, and technological systems work and operates effectively with them.*

*Technology: Works with a variety oftechnologies*

*B. Applies Technology to Tasks - understands overall intent and proper procedures for setup and operation of equipment.*

*(What work requires ofschools, 1991, p. 12)*

### *CALIFORNIA CONTENT STANDARDS*

### *MATHEMATICS Grades 8-12*

*Trigonometry*

*15.0 Students are familiar with polar coordinates. In particular, they can determine polar coordinates of a point given in rectangular coordinates and vice versa.* *(Mathematics content standards for California public schools, 1997, p. 48).*

### *Geometry*

*1.0 Students demonstrate understanding by identifying and giving examples ofundefined terms, axioms, theorems, and reasoning (Mathematics content standards for California public schools, 1997, p. 51).*

### *Mathematical Analysis*

*1.0 Students are familiar with, and can apply, polar coordinates and vectors in the plane. In particular, they can translate between polar and rectangular coordinates and can interpret polar coordinates and vectors graphically (Mathematics content standards for California public schools, 1997, p. 58).*

### *Lesson: Teacher Section*

*It is suggested that the teacher present the topic of Cartesian coordinates using*

*the following steps:*

- *a. First explain that the polar coordinate system is based on specifying the length and angle of a line (length ofline<angle ofline). Demonstrate the topic of a horizontal and a vertical line perpendicular to each other. The location ofwhere the two lines cross represent the start ofthe desired line. Similar to a protractor, angles are specified based on degrees with 0 degrees pointing horizontally towards the right. One complete circle makes up 360 degrees with 360 divisions. From the crossing point ofthe two lines pointing to the right is 0 degrees, pointing straight upwards would be 90 degrees, pointing to the left is 180 degrees and pointing downwards represents 270 degrees.*
- *b. Once the students understand the concept of how to specify points using the polar coordinate practice what was taught by completing the last page ofthe handout.*
- *c. At this point the instructor should show the students a protractor and have them specify various lines based on the Polar coordinate system either by using the Manual Data Input command on the machine or Mastercam.*

# *Coordinate Systems*

### *By Paul A. Van Hulle*

### *Polar Coordinates*

*When you have finished this assignment please have your instructor sign this sheet in your signoff workbook.*

*Student Name:*

*Instructor's signature*

*Competency achieved Yes or No:\_\_\_\_\_\_*

### *Polar Coordinates*

*Some CNC controls Mastercam, and AutoCAD use polar coordinates to define the location of points. The drilling ofholes in a circular pattern is a good application for the use ofpolar coordinates.*

*Polar coordinates define the position of a point by its distance and direction from a fixed reference point (origin) which has a value of zero.*

*The distance between points represents a radius value and the direction refers to the angle between the positive X-axis and the point to be defined (Sherwood, p. 20). See Figure 1.*

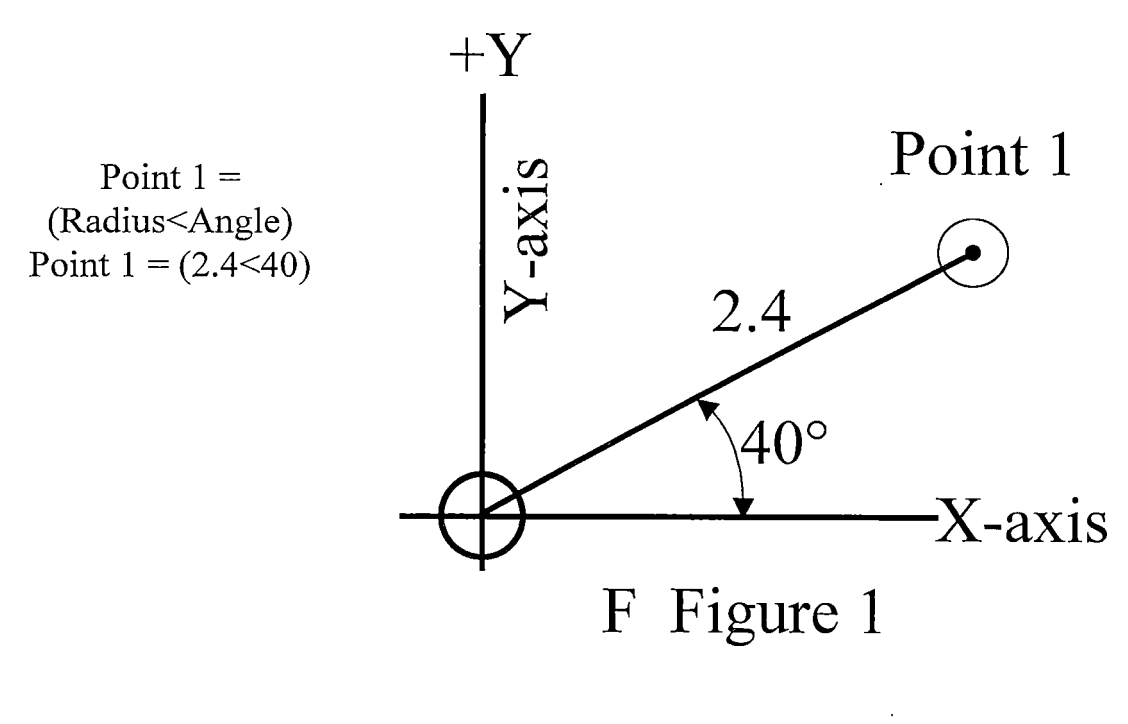

*(Sherwood, p.*

*The angle is positive (+) in the counterclockwise direction (CCW) and negative (-) in the clockwise (CW) direction.*

*Using a circle; ifwe draw a reference line horizontally from the origin out to the periphery ofthe circle, that line becomes the polar axis. A line drawn from the origin to the desired point is the vector defined as a radius and the angle formed from the vector (radius) and the polar axis (X) is called the polar angle (Sherwood, p. 20). See Figure 12.*

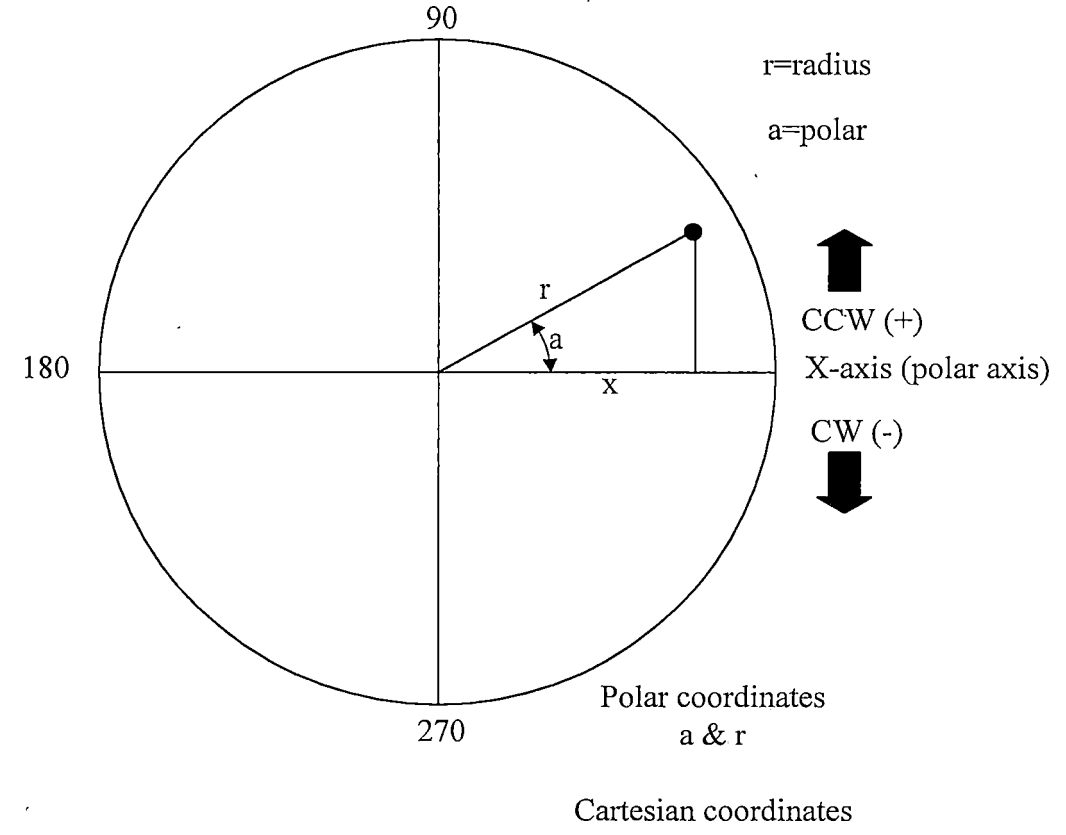

*x & y (Sherwood, p. 20)*

*Problem: Give the polar coordinates ofthe drilled holes in the following example (Sherwood, p. 20).*

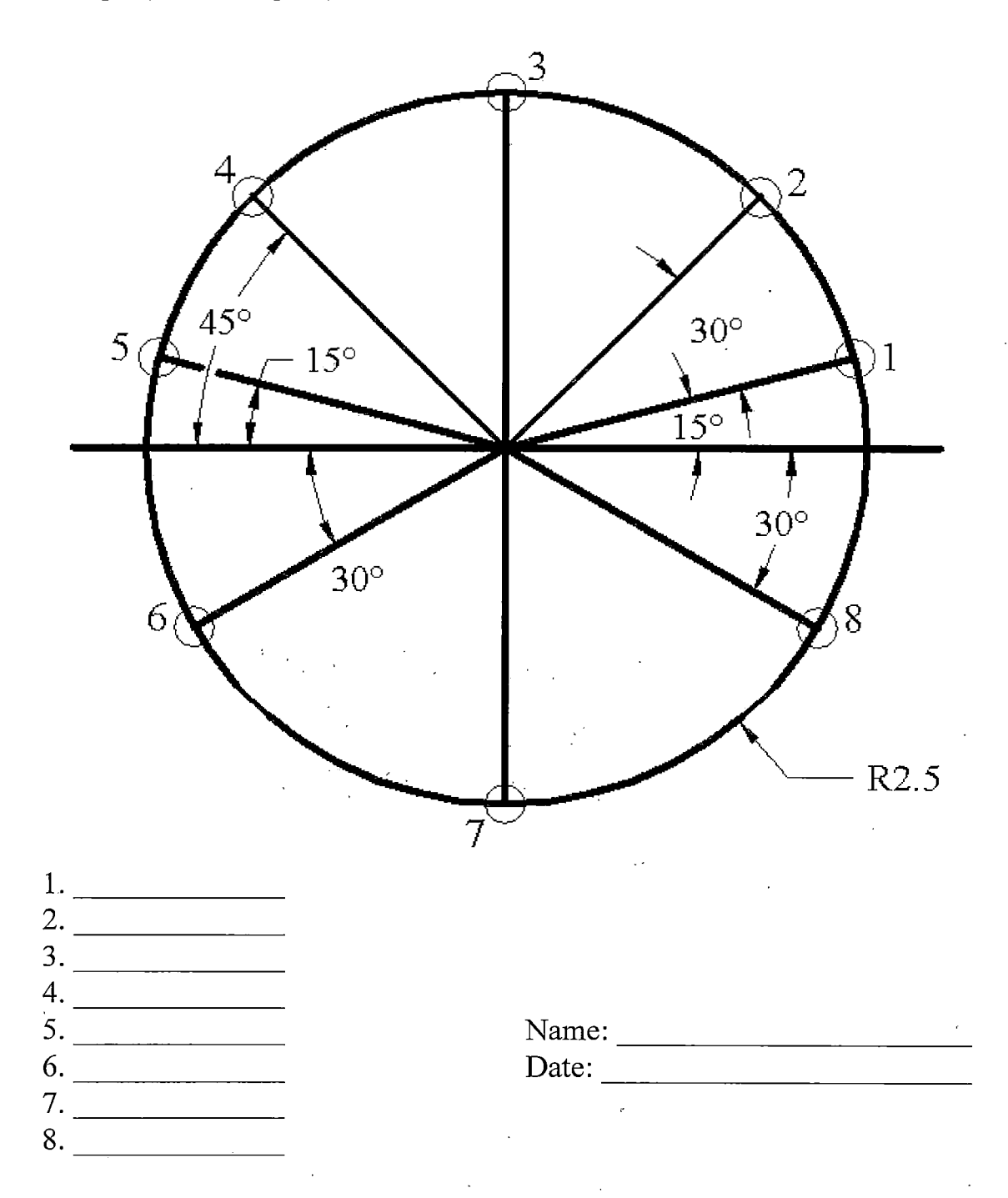

*69*

 $\bar{z}$ 

*Polar Coordinate system Lesson: Answers*

 $\mathcal{L}^{\text{max}}_{\text{max}}$  and  $\mathcal{L}^{\text{max}}_{\text{max}}$  and  $\mathcal{L}^{\text{max}}_{\text{max}}$ 

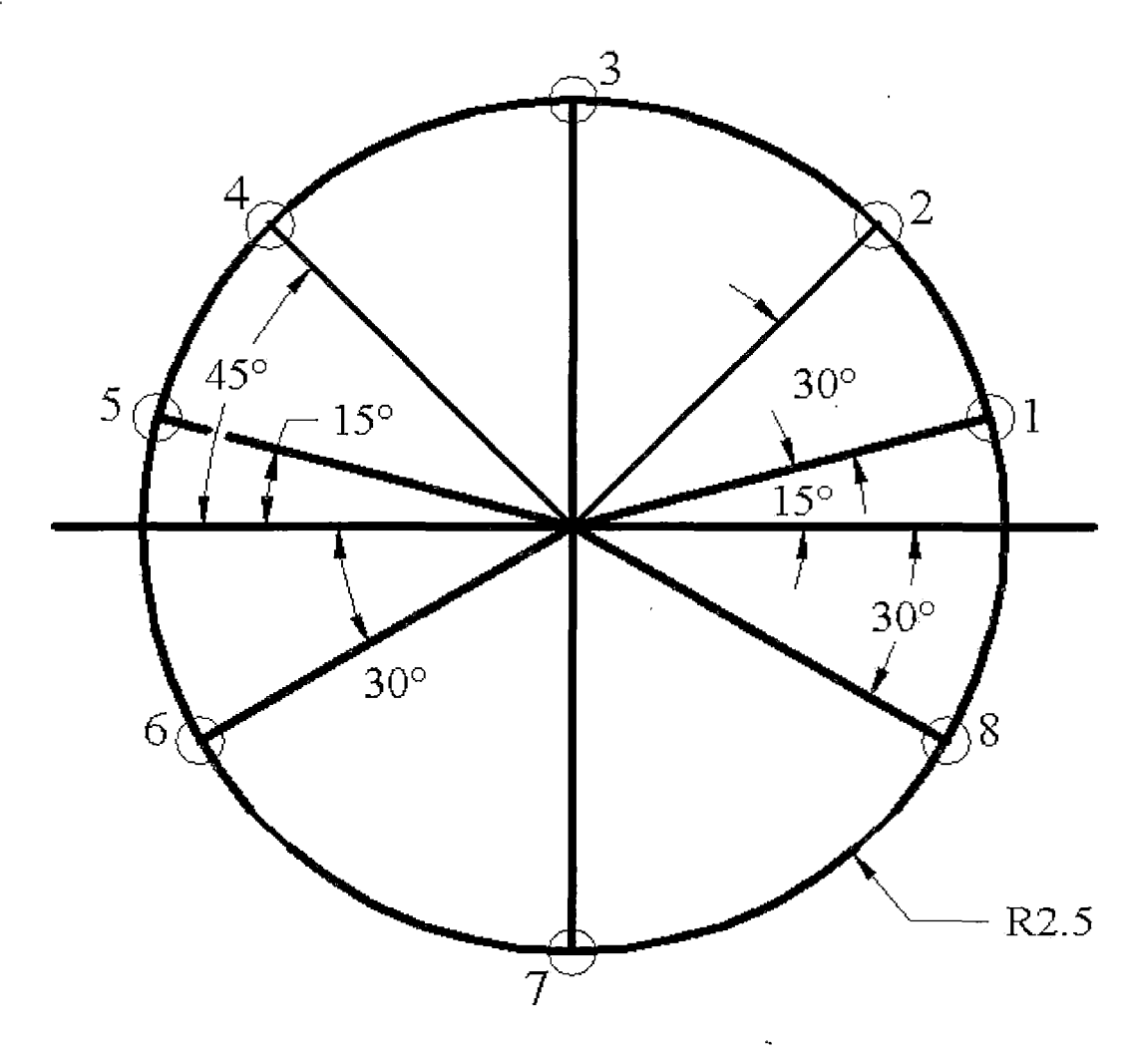

 $\overline{a}$ 

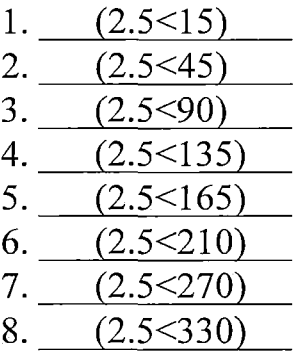

 $\ddot{\phantom{a}}$ 

*Special thanks to Math for part programmers for providing the polar coordinate system assignment student handout. (Sherwood Media).*

 $\ddot{\phantom{0}}$ 

 $\bar{z}$ 

### *ABSOLUTE AND INCREMENTAL (RELATIVE) MEASURING SYSTEMS FOR CNC PROGRAMMING*

#### *Overview*

*Grade Level: College*

*Time: One hour*

*Subjects: Math, Geometry*

*Objectives:*

*At the conclusion ofthese activities the student will be able to:*

- *• Describe the difference between incremental and absolute*
- *• Differentiate between the G-codes used for specifying absolute and incremental.*
- *• Describe the mistakes that can be made when machining in incremental mode.*
- *• Specify locations ofpoint positions and machine movement using incremental and absolute coordinate systems.*

### *Introduction*

*Two methods ofspecifying an endpoint or location are recognized by machine control units, each dealing with the type ofreference coordinate system designated by the programmer or operator; one is called absolute, the other is called incremental. Both use the same distance measurement system, whether decimal or metric, but differ in their point ofreference.*

*72*

### *Handbook Resources and Content Validation*

*Details for teaching the difference between the absolute and incremental measuring systems in a Computer Numerical Control education program was addressed in many ofthe textbooks about Computer Numerical Control programming. The following textbooks contain a section on the difference between the absolute and incremental measuring systems:*

- *• An introduction to CNC machining andprogramming (Gibbs, 1991, p. 124-125).*
- *• Basic CNC operation. Training workbook (1994, p. 17-19).*
- *• CNC machining handbook (Madison, 1996, p. 47-50).*
- *Computer numerical control: Operation and programming (2<sup><i>nd ed.*)</sub></sup> *(Curran, 2001, p. 27-28).*
- *• Computer numerical control simplified (Krar, 2001, Unit 7).*
- *• Machinery's handbook (Oberg, 2000, p. 1248).*
- *Math for part programmers (Sherwood, p. 10-19).*
- *• Programming ofCNC machines (2nc^ ed.) (Evans, 2001, p. 28, 264).*

#### *Standards*

### *WORKPLACE STANDARDS*

*Computer Aided Manufacturing and Advanced Computer Numerical Control Technical Workplace Competencies*

*B. Perform Measurements*

*1.0 Identify applications and limitations ofmeasuring instruments*

- *2.0 Demonstrate use ofmeasuring instruments*
- *C. Apply Mathematical Concepts*
	- *I. 0 Perform mathematical computations with calculator*

*Calculate fractions and decimals with calculator*

- *10.0 Apply Cartesian coordinate systems to machining*
- *II.0 Perform trigonometric calculations*

### *D. Read Blueprints*

*2.0 Describe blueprint dimensions*

- *4.0 Interpret blueprint drawings*
- *E. Program CNC machines and EDM*

*2.0 Identify and describe machine operation nomenclature*

*3.0 Identify and describe essentials of CNC systems*

*5.0 Identify and describe machine axes and coordinate systems.*

*6.0 Describe and interpret CNC coding systems 7.0 Write NC programs*

*(Machine tool advanced skills, 1996, p. 21-22)*

*Secretary's Commission on Achieving Necessary Skills Course Competencies. (SCANS)*

*Systems: Understands complex inter-relationships*

*A. Understands Systems - knows how social, organizational, and technological systems work and operates effectively with them.*

*Technology: Works with a variety oftechnologies*

*B. Applies Technology to Tasks - understands overall intent and proper procedures for setup and operation of equipment.*

*(What work requires ofschools, 1991, p. 12)*

*Lesson: Teacher Section*

*It is suggested that the teacher present the topic ofincremental and absolute*

*coordinate systems using the following steps:*

- *a. The first topic that should be presented is absolute coordinate system. Students should understand that in the absolute measuring system (coordinate) uses a fixed reference point (origin). All the locations to which the tool will be moved must be given dimensions relating to that original reference point. In other words in the absolute coordinate system 0,0 or the origin ofthe part always remains in the same place.*
- *b. Once the students understand the essential concept of absolute coordinates they should complete the assignment on the absolute side ofthe mill axis assignment in the student handout. In this assignment students are asked to specify points for an actual dimensioned blueprint. Students should have already received instruction on reading a blueprint, subtraction and addition of decimals, and trigonometry.*
- *c. After completing this assignment the instructor should give the details ofthe incremental coordinate system. The incremental measuring*

*system uses a floating reference point. Each new location uses the last location as a reference point each time the tool is moved.*

- *d. The students should complete the incremental side ofthe assignment.*
- *e. The students should next be introduced to how to set the machine for using absolute and incremental coordinates. Than show the students how to manually input coordinates on the machine using both incremental and absolute coordinates.*

 $\overline{\phantom{a}}$ 

 $\ddot{\phantom{0}}$ 

*Absolute and Incremental Measuring Systems Lesson: Student Handouts*

# *Measurement Systems*

*By Paul A. Van Hulle*

## *Absolute and Incremental*

*When you have finished this assignment please have your instructor sign this sheet in your signoff workbook.*

*Student Name:*

*Instructor's signature*

*Competency achieved: Yes or No:\_\_\_\_\_\_*

### *Measurement Systems*

*Two methods ofspecifying an endpoint or location are recognized by machine control units, each dealing with the type ofreference coordinate system designated by the programmer or operator; one is called absolute, the other is called incremental. Both use the same distance measurement system, whether decimal or metric, but differ in their point ofreference*

*(Sherwood, p. 10).*

# *Absolute*

*The absolute measuring system (coordinate) uses a fixed reference point (origin). All the locations to which the tool will be moved must be given dimensions relating to that original reference point (Sherwood, p. 10). See figure below*

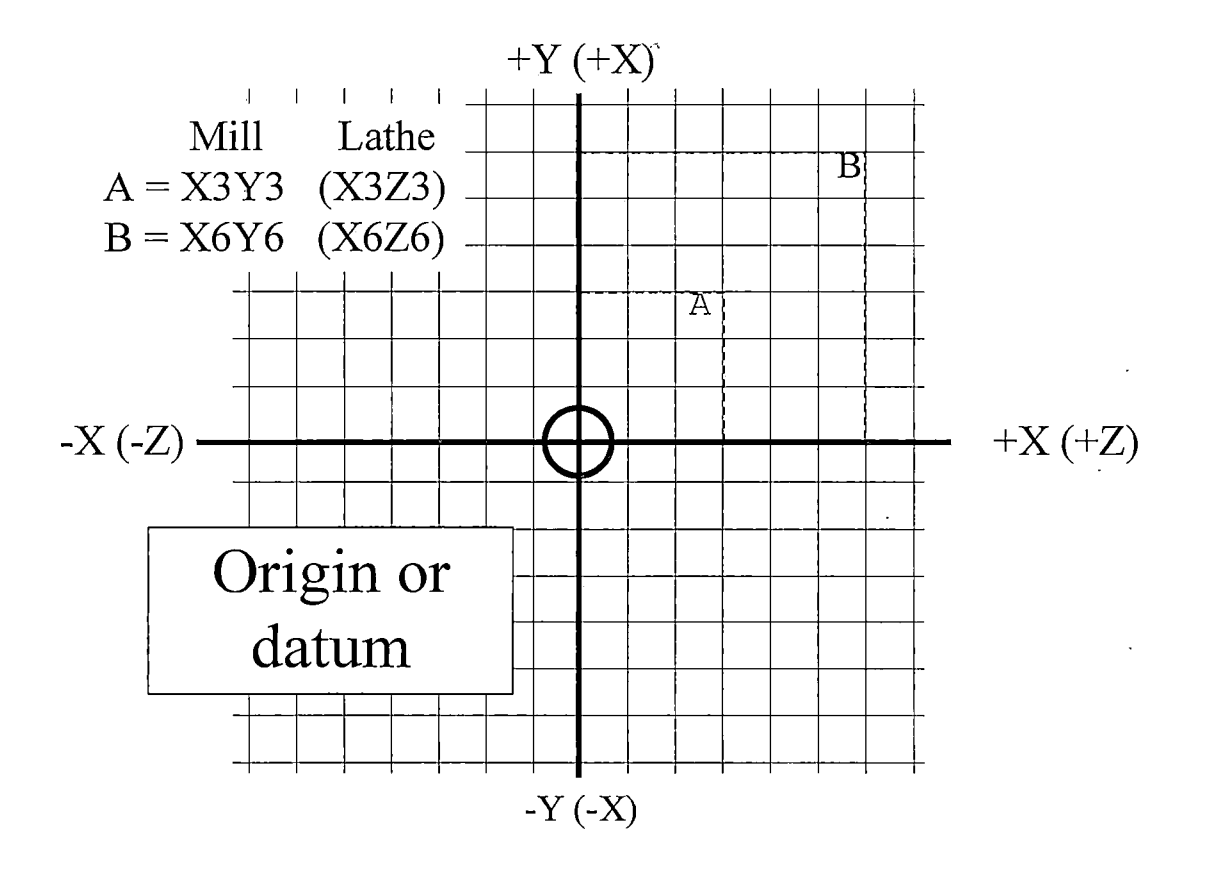

*Absolute measuring systems base all locations from a fixed reference called datum or origin (Sherwood, p. 10).*

## *Incremental*

*The incremental measuring system uses a floating reference point. Each new location uses the last location as a reference point each time the tool is moved (Sherwood, p. it). See figure below*

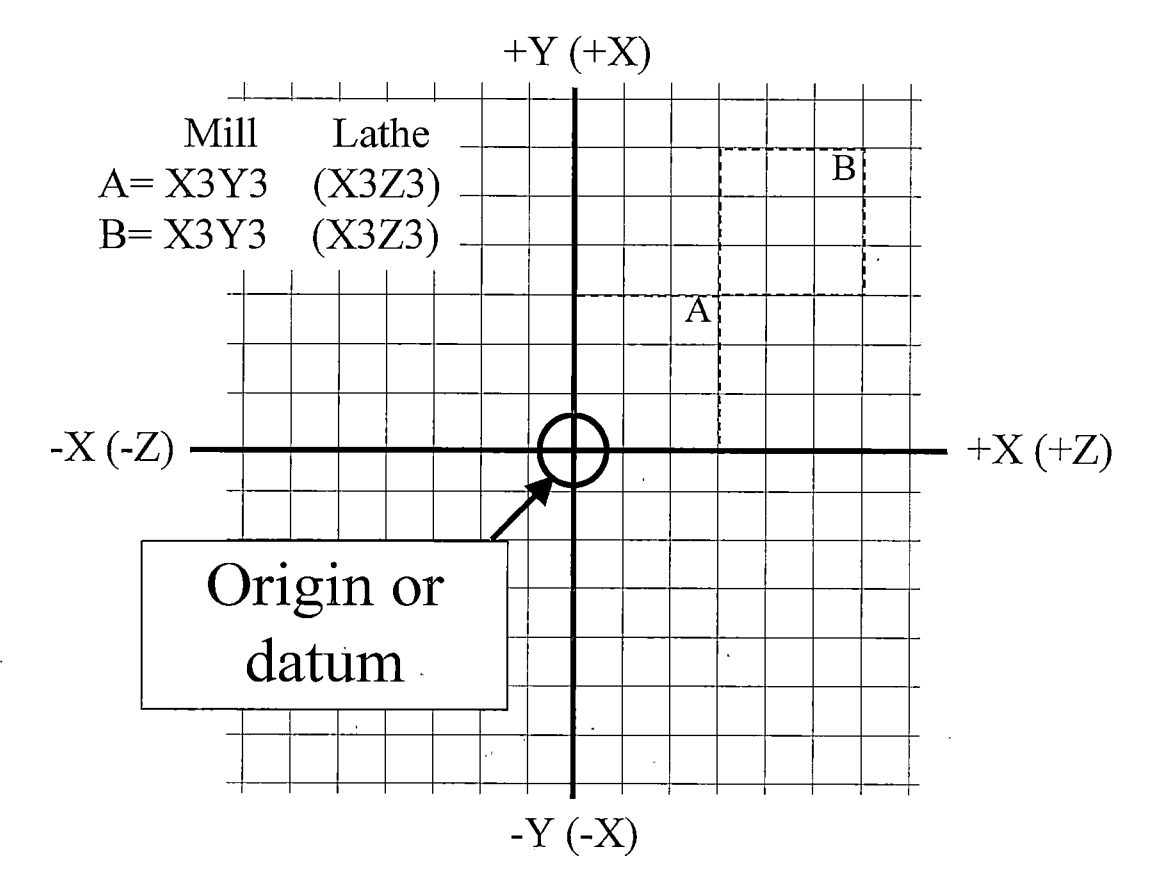

*Incremental measuring systems use a new origin (datum) for each succeeding move. (Sherwood, p. 11)*

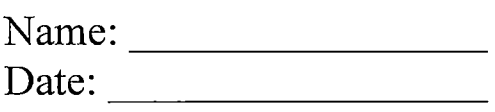

*Directions: List X & Y Name:\_\_\_\_\_\_\_\_\_\_\_\_\_\_\_\_\_ coordinates for points 1-20 on Date:\_\_\_\_\_\_\_\_\_\_\_\_\_\_\_\_\_\_\_ the following drawing in both absolute and incremental measuring systems (Sherwood, <sup>P</sup>. 12)*

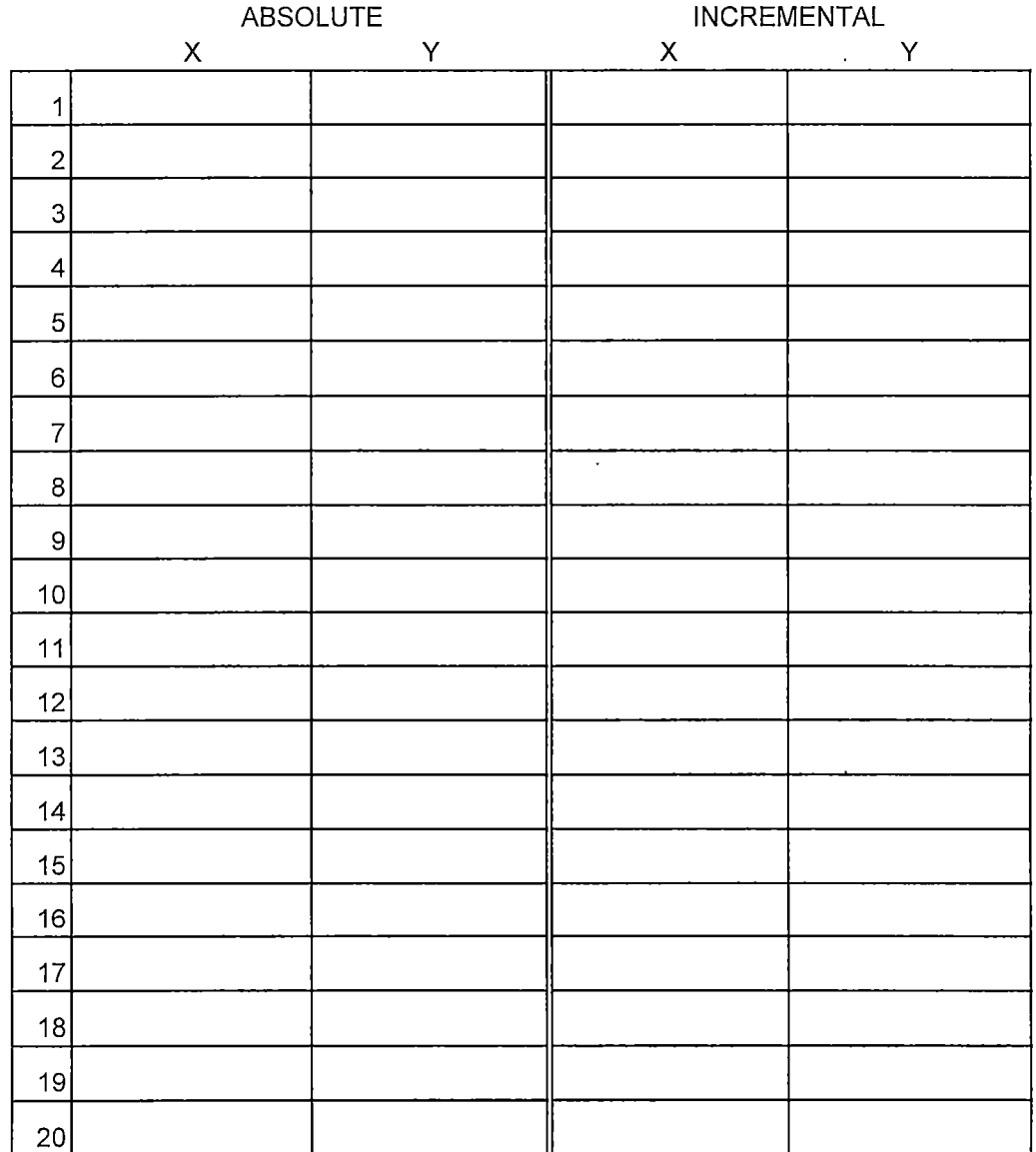

 $\ddot{\phantom{a}}$ 

 $\ddot{\phantom{a}}$ 

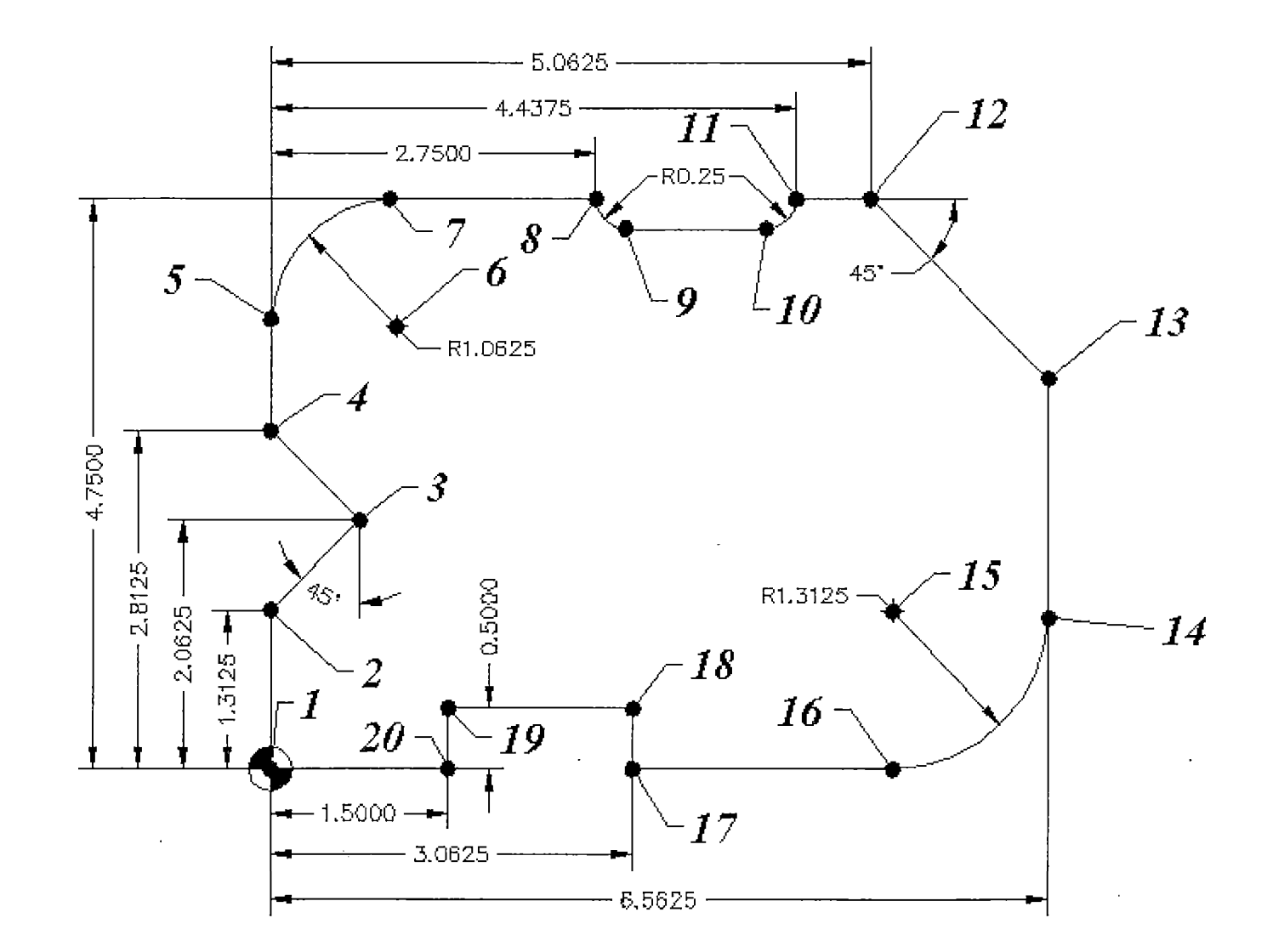

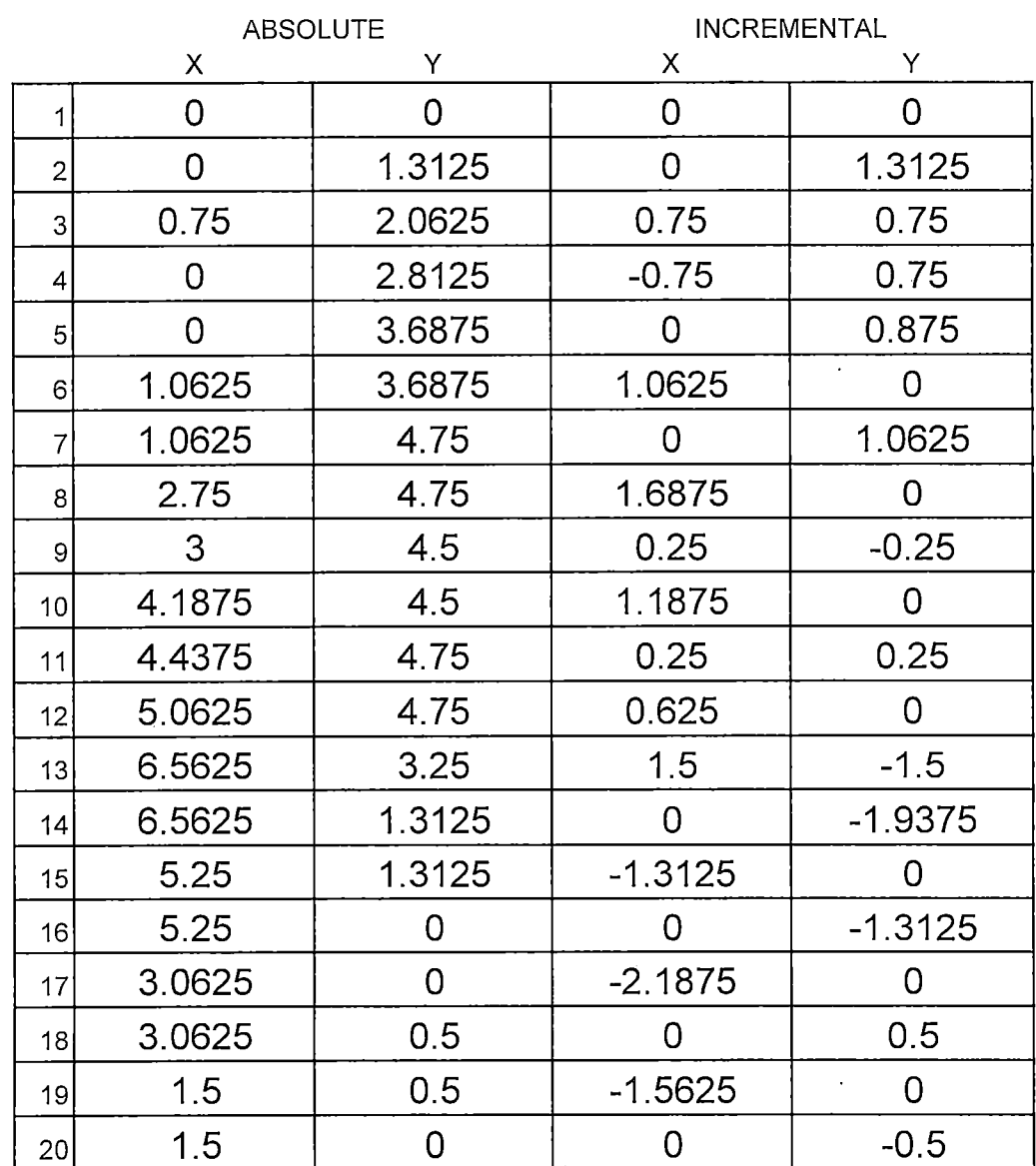

### *Absolute and Incremental Measuring Systems Lesson: Answers*

 $\bar{\beta}$ 

 $\bar{\mathcal{A}}$ 

 $\ddot{\phantom{1}}$ 

*Special thanks to Mathforpartprogrammers for providing the absolute and incremental assignment student handout. (Sherwood Media).*

 $\ddot{\phantom{a}}$ 

 $\ddot{\phantom{a}}$ 

 $\overline{a}$ 

 $\bar{z}$ 

 $\ddot{\phantom{a}}$ 

 $\ddot{\phantom{a}}$ 

 $\ddot{\phantom{a}}$ 

 $\ddot{\phantom{a}}$ 

 $\mathcal{L}$ 

### *COMPUTER AIDED MACHINING USING MASTERCAM*

### *ZOOMING AND MUNIPULATING VIEWS*

### *Overview*

*Grade Level: College*

*Time: One Hour*

*Subjects: Computer Aided Machining/Computer Aided Drafting, Computers*

*Objectives:*

*At the conclusion ofthese activities the student will be able to:*

- *• Apply Mastercam's zoom commands to zoom in and out of a drawing in order to produce detailed drawings.*
- *• Apply techniques to manipulate views for navigating in 3- ' deminsional drawings.*
- *• Differentiate between zooming and the scale command.*
- *• Demonstrate the use ofthe following commands:*
	- *Zoom'*  $\blacksquare$
	- *Unzoom*  $\blacksquare$
	- $\blacksquare$ *Scale geometry*
	- *Fit geometry*
	- *Repaint*  $\blacksquare$

### *Introduction*

*When producing detailed drawings for part creation the student must understand how to zoom into different parts ofthe drawing.*

### *Handbook Resources and Content Validation*

*Many textbooks about CAD/CAM dedicate a section to teaching how to zoom*

*into different parts of a drawing. The following textbooks contain a section on*

*zooming and manipulating views:*

- *• Mastercam Handbook, Volume <sup>1</sup> (Mastercam Handbook, 2001, p. 2-20).*
- *• Mastercam Version 7 (Lin, 1998, p. 3-6).*

### *Standards*

*WORKPLACE STANDARDS Computer Aided Manufacturing and Advanced Computer Numerical Control Technical Workplace Competencies G. Use Computers 1.0 Demonstrate use of computer hardware I. Using CAD/CAM programs 1.0 Demonstrate understanding of CAD/CAM programs 2.0 Access CAD program options 3.0 Create designs with CAD section ofCAD/CAM program 4.0 Demonstrate ability to use program functions (Machine tool advanced skills, 1996, p. 21-22) Secretary's Commission on Achieving Necessary Skills Course Competencies. (SCANS) Systems: Understands complex inter-relationships A. Understands Systems - knows how social, organizational, and technological systems work and operates effectively with them. Technology: Works with a variety oftechnologies B. Applies Technology to Tasks - understands overall intent and proper procedures for setup and operation of equipment. (What work requires ofschools, 1991, p. 12)*

### *Lesson: Teacher Section*

*The handout provided for the lesson is fairly self-explanatory. The student should be able to follow the directions ofthe lesson handouts and perform the activities virtually without teacher's assistance.*

 $\ddot{\phantom{a}}$ 

 $\bar{\mathcal{L}}$ 

*Zooming and Manipulating Views for Mastercam Lesson: Student Handouts*

# *Mastercam*

*By Paul A. Van Hulle*

## *Zooming and Manipulating Views*

*When you have finished this assignment please have your instructor sign this sheet in your signoffworkbook.*

*Student Name:*

*Instructor's signature*

*Competency achieved Yes or No:\_\_\_\_\_\_*

### Zooming

### *Starting Mastercam*

- *• Choose Start in the lower left corner of your Screen by clicking on it with your mouse:*
- *• Choose Programs.*
- *• Choose Mastercam 8.*
- *• Choose Mill v8*

*From the main menu choose:*

- *• Main Menu*
- *• File*
- *• Get*

*Select: SOLID-CAP-FINISHED.MC8*

*Choose Open. The following representation (shown on the next page) should be on the screen. If it is not, ask the instructor for help.*

*• Refer to your Mastercam Default key assignments handout (In the middle of Page A-7) and look up which command makes shading active.*

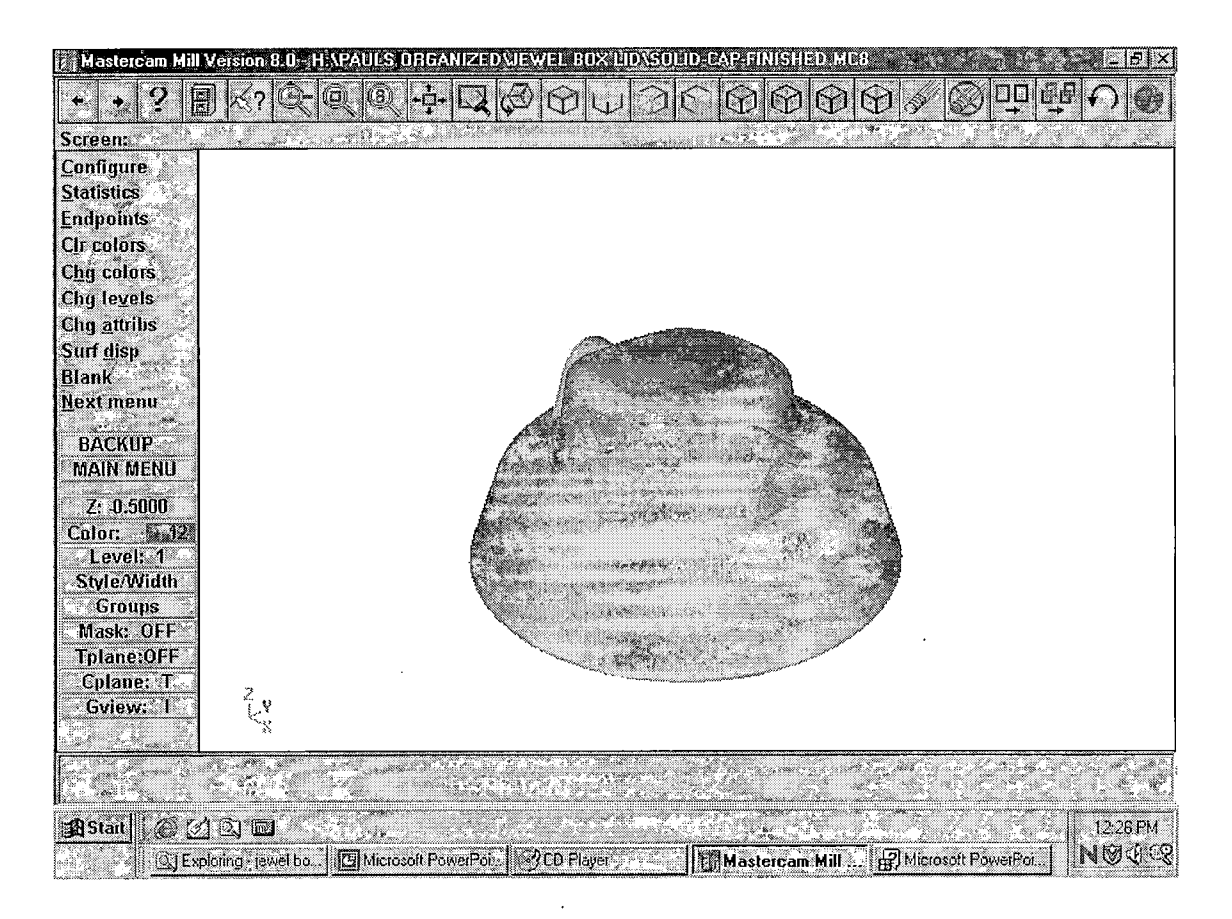

*The above representation should be on the screen. If it is not, ask the instructor for help. (Note: you may have a black background. <sup>I</sup> use a white background during presentations to decrease the amount of ink used.)*

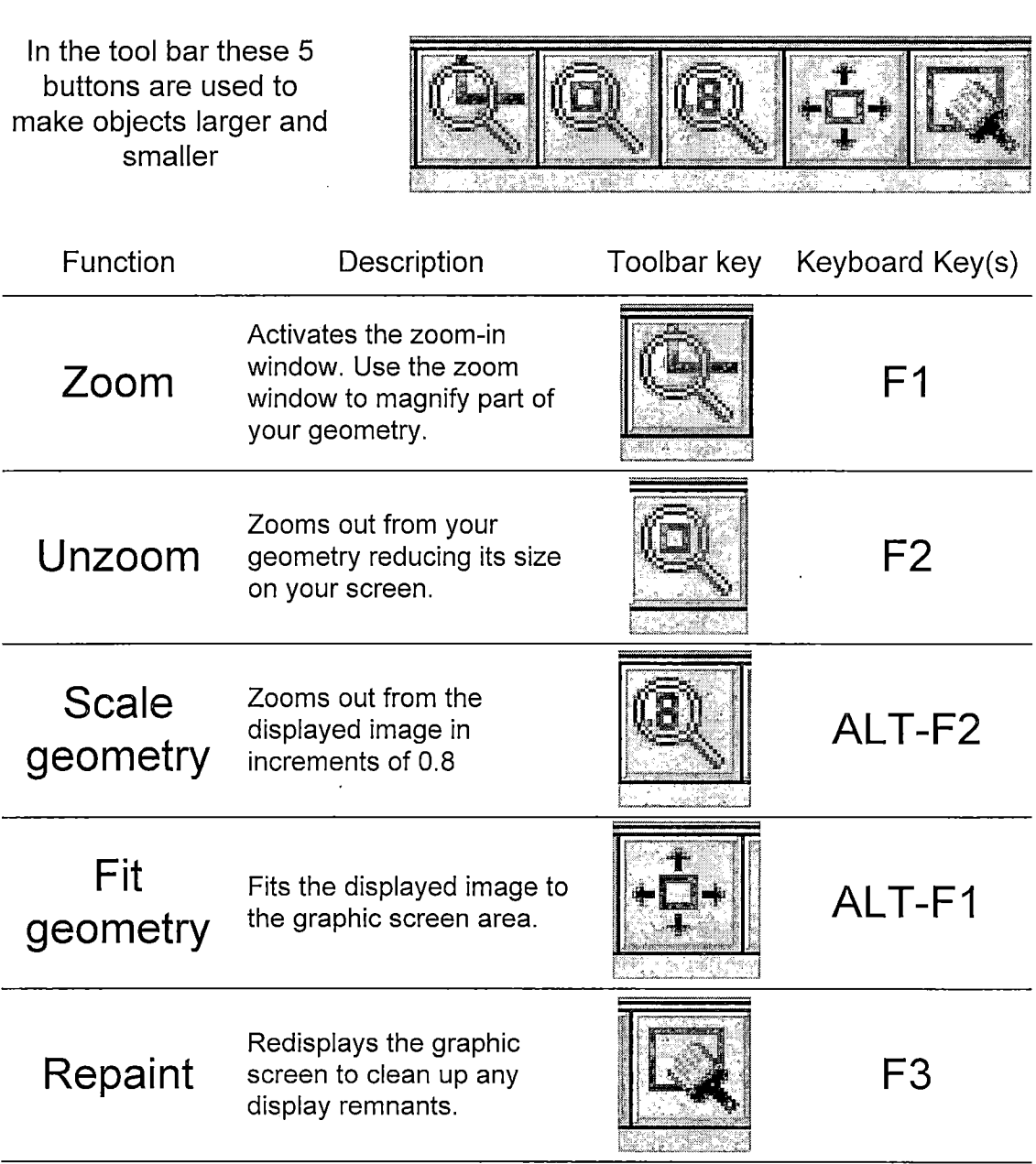

 $\mathcal{L}^{\text{max}}_{\text{max}}$  ,  $\mathcal{L}^{\text{max}}_{\text{max}}$ 

 $\mathcal{L}^{\text{max}}_{\text{max}}$ 

 $1.$ *Try zooming in on the large circle of the solid cap*

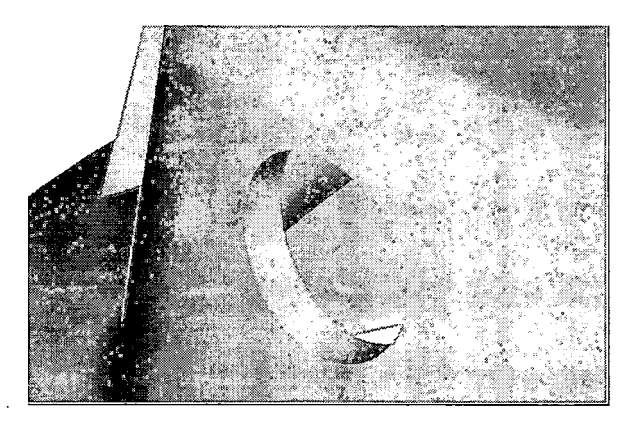

- *2. Next, use the Fit command to fit the geometry to the size of the screen.*
- *3. Then, use the scale geometry command to unzoom the geometry by 0.8*
- *4. Next, use the Fit command to fit the geometry to the size of the screen.*
- *5. Then, use the unzoom command to unzoom the geometry by 0.5.*
- *6. Repeat steps 2-5 and compare the difference in size of the geometry between the scale geometry and the unzoom command.*

### *Manipulating Views*

*Starting Mastercam*

- *• Choose Start in the lower left corner of your screen by clicking on it with your mouse.*
- *• Choose Programs.*
- *• Choose Mastercam 8.*
- *• Choose Mill v8*

*From the main menu choose:*

- *• Main Menu*
- *• File*
	- *• Get*

*Select: SOLID-CAP-FINISHED.MC8*

*Choose Open. The following representation (shown on the next page) should be on the screen. If it is not, ask the instructor for help.*

*Refer to your Mastercam Default key assignments handout (In the middle of Page A-7) and look up which command makes shading active.*

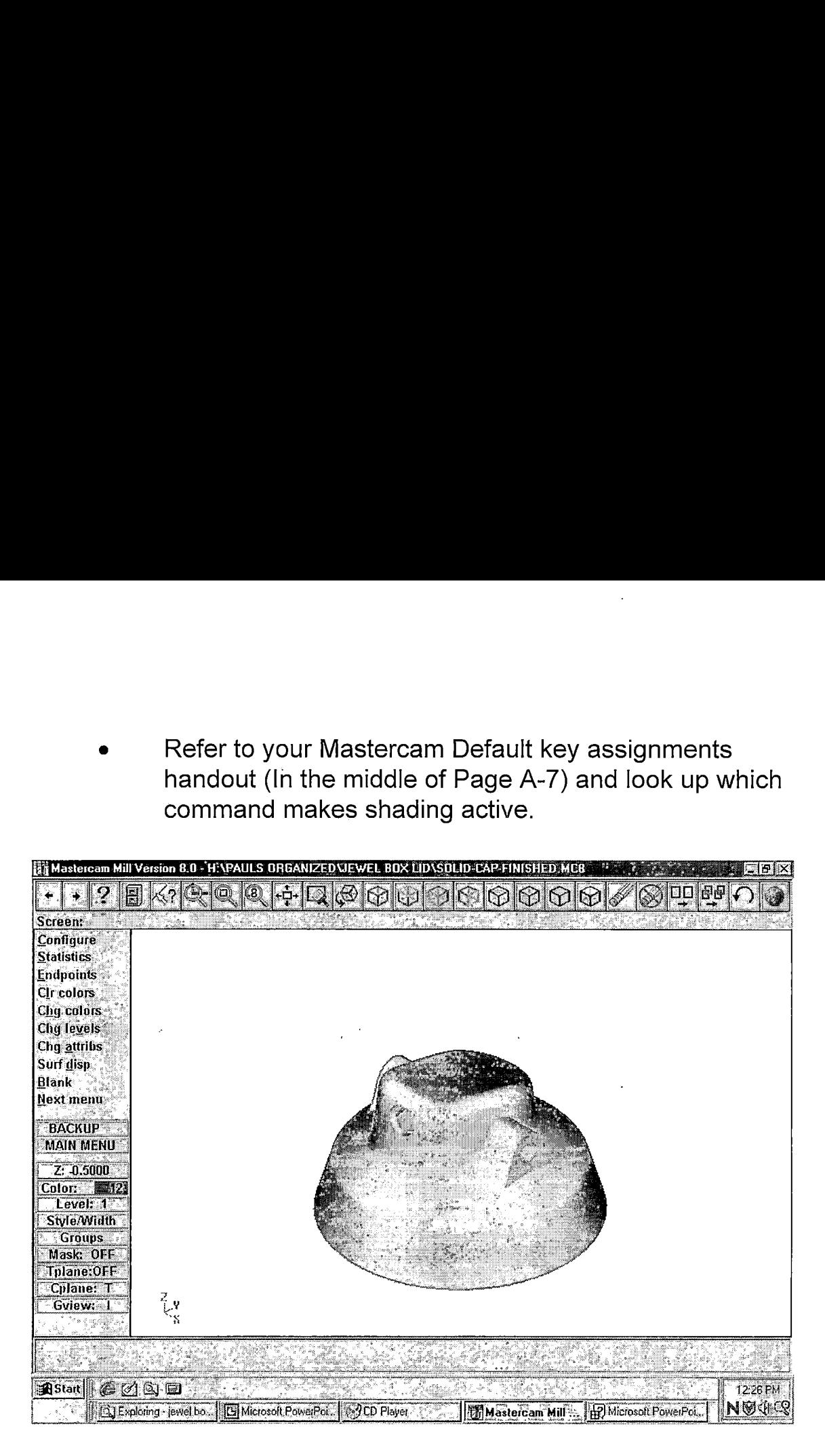

*The above representation should be on the screen. If it is not, ask the instructor for help. (Note: you may have a black background. <sup>I</sup> use a white background during presentations to decrease the amount of ink used.)*

*In the tool bar these 5 buttons are used to manipulate how the object is viewed.*

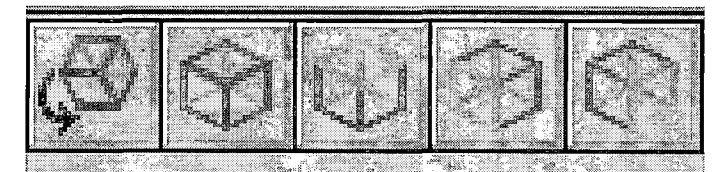

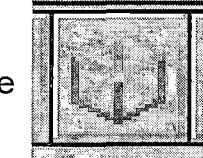

*5. Choose from the tool bar menu*

*A view of the top of the work piece is shown.*

*6. Press [Alt] and [F1] at the same time to fit the drawing to the screen, or select the fit screen icon.*

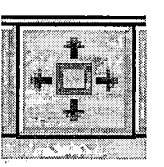

*7. Choose*

- *• Gview (at the bottom of the screen) • Dynamic Gview:*
- 

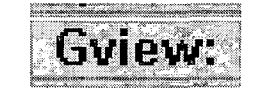

*Bring the cursor to the middle of the part and click the mouse. Now slowly move the mouse around and watch the part revolve and move around on the screen.*

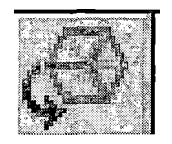

*Click the left mouse button again to hold that view.*

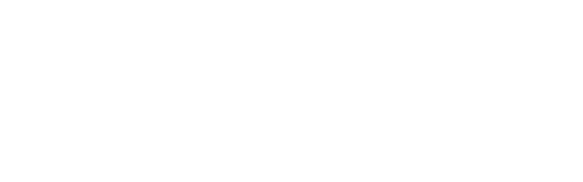

### *COMPUTER AIDED MACHINING USING MASTERCAM*

### *CREATING OBJECTS*

### *Overview*

*Grade Level: College*

*Time: Two Hours*

*Subjects: Computer Aided Machining/Computer Aided Drafting, Computers*

*Objectives:*

*At the conclusion ofthese activities the student will be able to:*

- *• Apply Mastercam's creating objects commands to create drawings*
- *• Apply Mastercam's delete commands to erase objects*
- *• Demonstrate the use ofthe following commands:*
	- $\blacksquare$ *Create line*
	- *Create arcs and circles*
	- ×. *Create fillets*
	- *Delete and undelete objects*

### *Introduction*

*When producing detailed drawings for part creation the student must*

*understand how to create objects.*

### *Handbook Resources and Content Validation*

*Many textbooks about CAD/CAM dedicate sections to teaching how to create objects within Mastercam. The following textbooks contain a section on zooming and manipulating views:*

> *• Mastercam Handbook, Volume <sup>1</sup> (Mastercam Handbook, 2001, Chapters 2-4).*

*Mastercam Version 7 (Lin, 1998, Chapters 3-5).*

*Standards*

#### *WORKPLACE STANDARDS*

*Computer Aided Manufacturing and Advanced Computer Numerical Control Technical Workplace Competencies*

*G. Use Computers*

*1.0 Demonstrate use of computer hardware*

*I. Using CAD/CAM programs*

- *1.0 Demonstrate understanding of CAD/CAM programs*
- *2.0 Access CAD program options*
- *3.0 Create designs with CAD section of CAD/CAM program*
- *4.0 Demonstrate ability to use program functions (Machine tool advanced skills, 1996, p. 21-22)*

*Secretary's Commission on Achieving Necessary Skills Course Competencies. (SCANS)*

*Systems: Understands complex inter-relationships*

*A. Understands Systems - knows how social, organizational, and technological systems work and operates effectively with them.*

*Technology: Works with a variety oftechnologies*

*B. Applies Technology to Tasks - understands overall intent and proper procedures for setup and operation of equipment.*

*(What work requires ofschools, 1991, p. 12)*

*Lesson: Teacher Section*

*The handout provided for the lesson is fairly self-explanatory. The student*

*should be able to follow the directions ofthe lesson handouts and perform the*

*activities virtually without teacher's assistance.*

*Creating Objects using Mastercam Lesson: Student Handouts*

# *Mastercam*

*By Paul A. Van Hulle*

## *Creating Objects and Deleting Objects*

*When you have finished this assignment please have your instructor sign this sheet in your signoff workbook.*

*Student Name:*

*Instructor's signature*

*Competency achieved Yes or No:\_\_\_\_\_\_*
### *Creating and Deleting Objects*

*Starting Mastercam*

- *• Choose Start in the lower left corner of your screen by clicking on it with your mouse.*
- *• Choose Programs.*
- *• Choose Mastercam 8.*
- *• Choose Mill v8*

*From the main menu choose:*

- *• 'Main Menu*
- *• 'File*
- *• \*Get*

*Select: rectang.MC8*

*Choose Open. The following representation (shown on the next page) should be on the screen. If it is not, ask the instructor for help.*

*98*

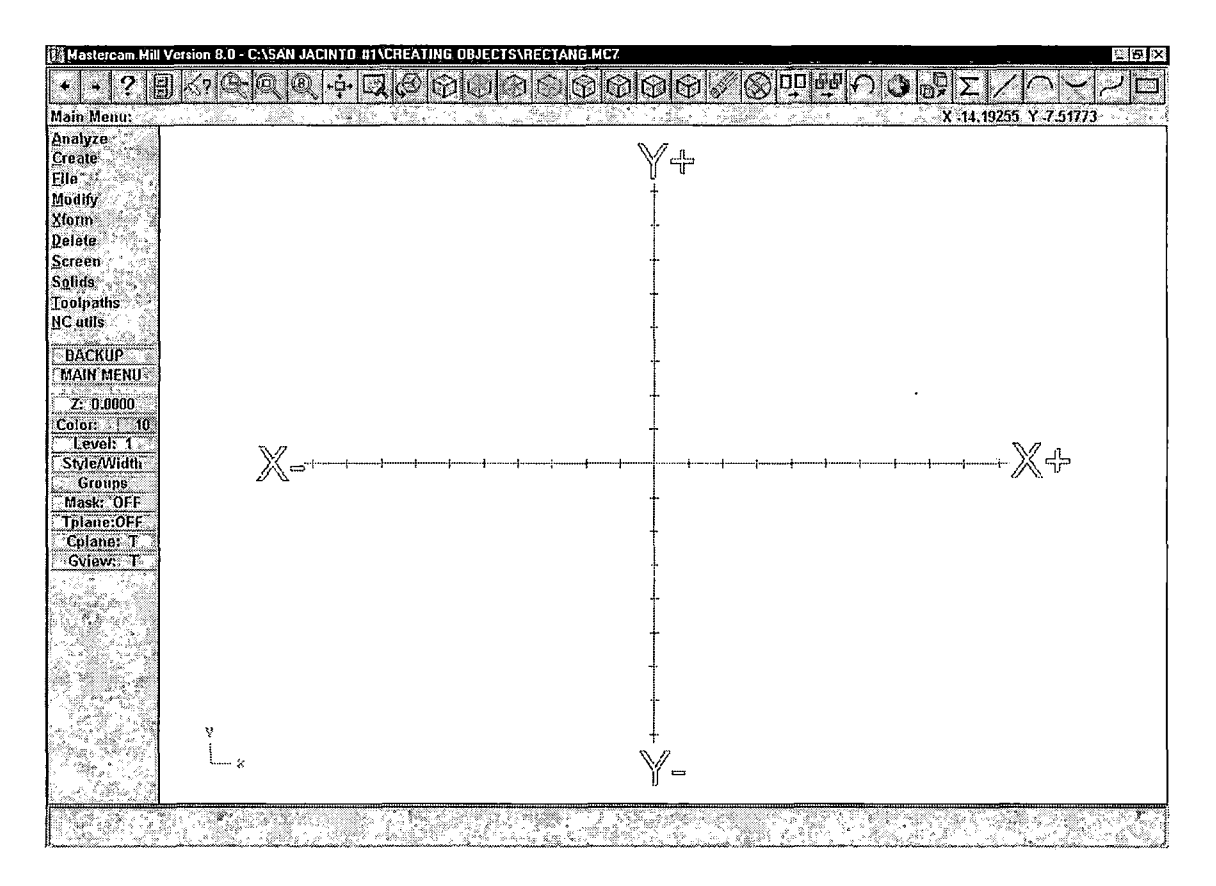

*The above representation should be on the screen. If it is not, ask the instructor for help. (Note: you may have a black background. <sup>I</sup> use a white background during presentations to decrease the amount of ink used.)*

 $\bar{z}$ 

*In the tool bar these 9 buttons are used to create objects*

 $\ddot{\phantom{a}}$ 

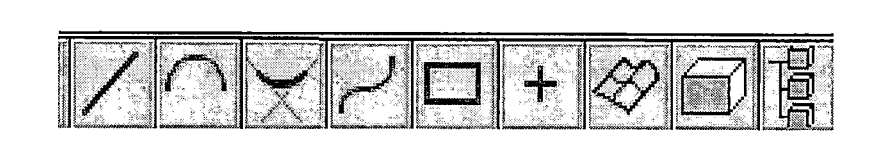

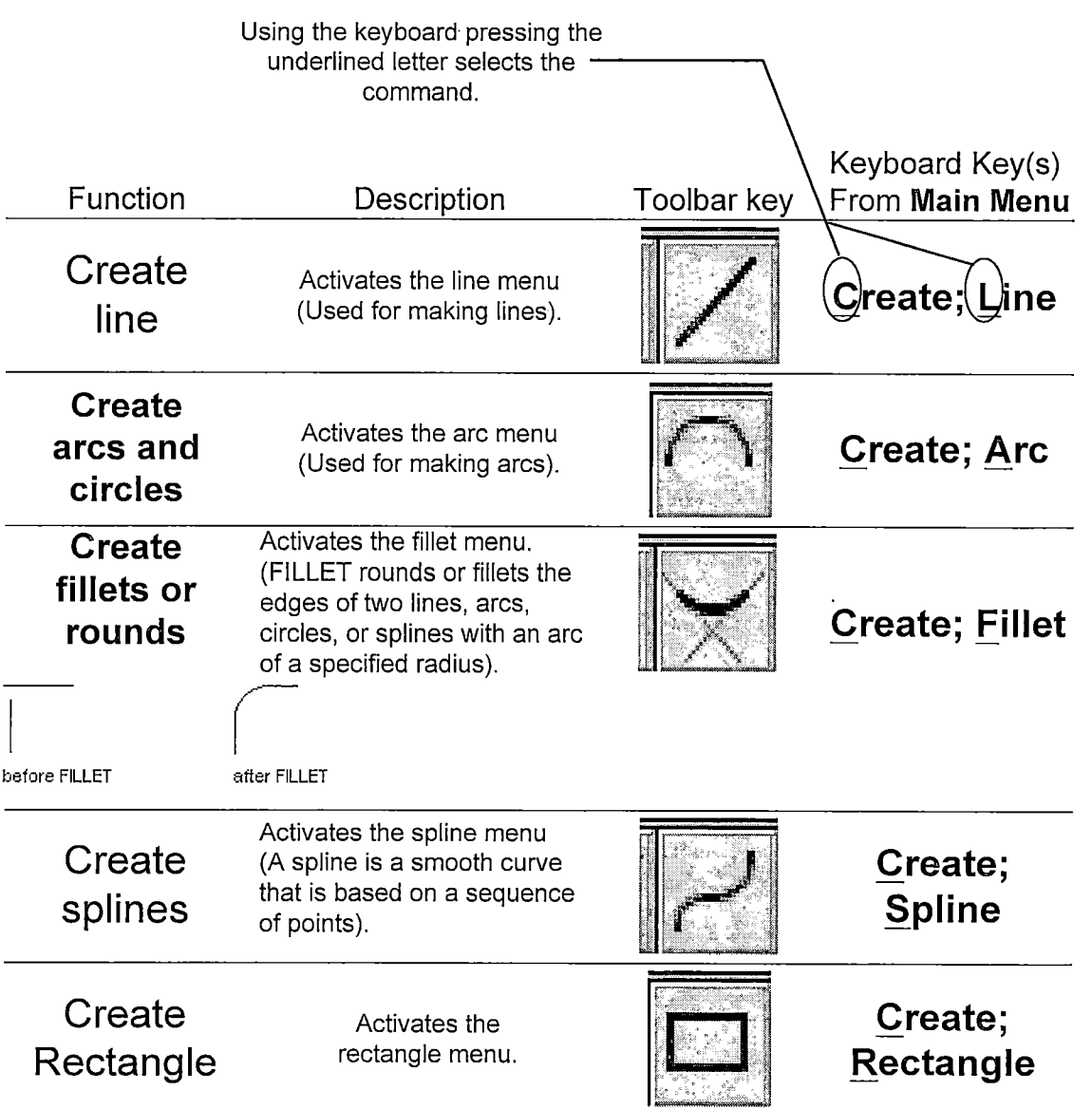

 $\bar{\beta}$ 

 $\ddot{\phantom{a}}$ 

*In the tool bar these 9 buttons are used to create objects*

 $\bar{\beta}$ 

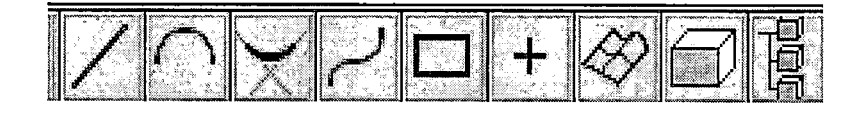

 $\hat{\mathcal{A}}$ 

 $\sim 10$ 

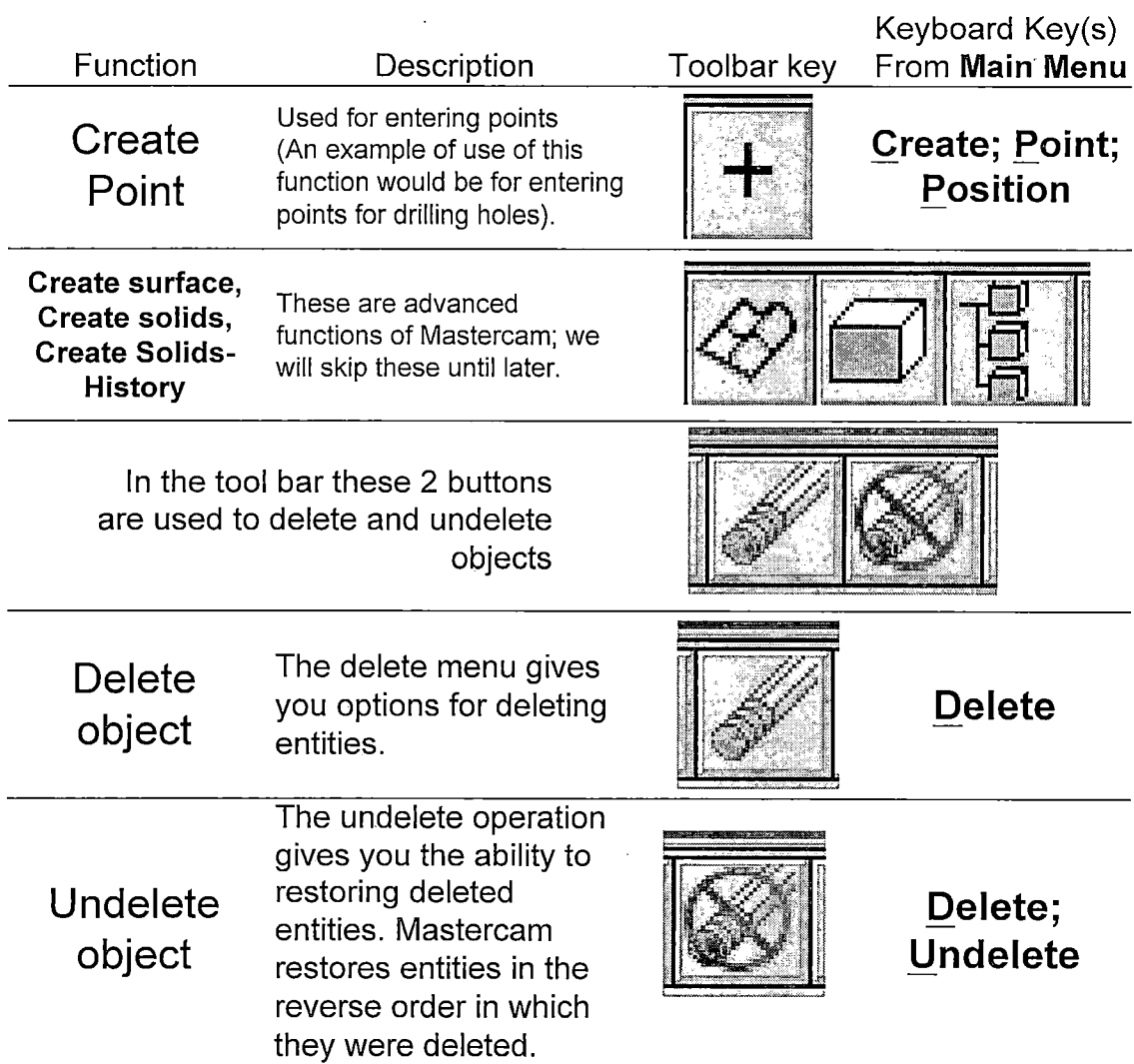

## *Creating Lines*

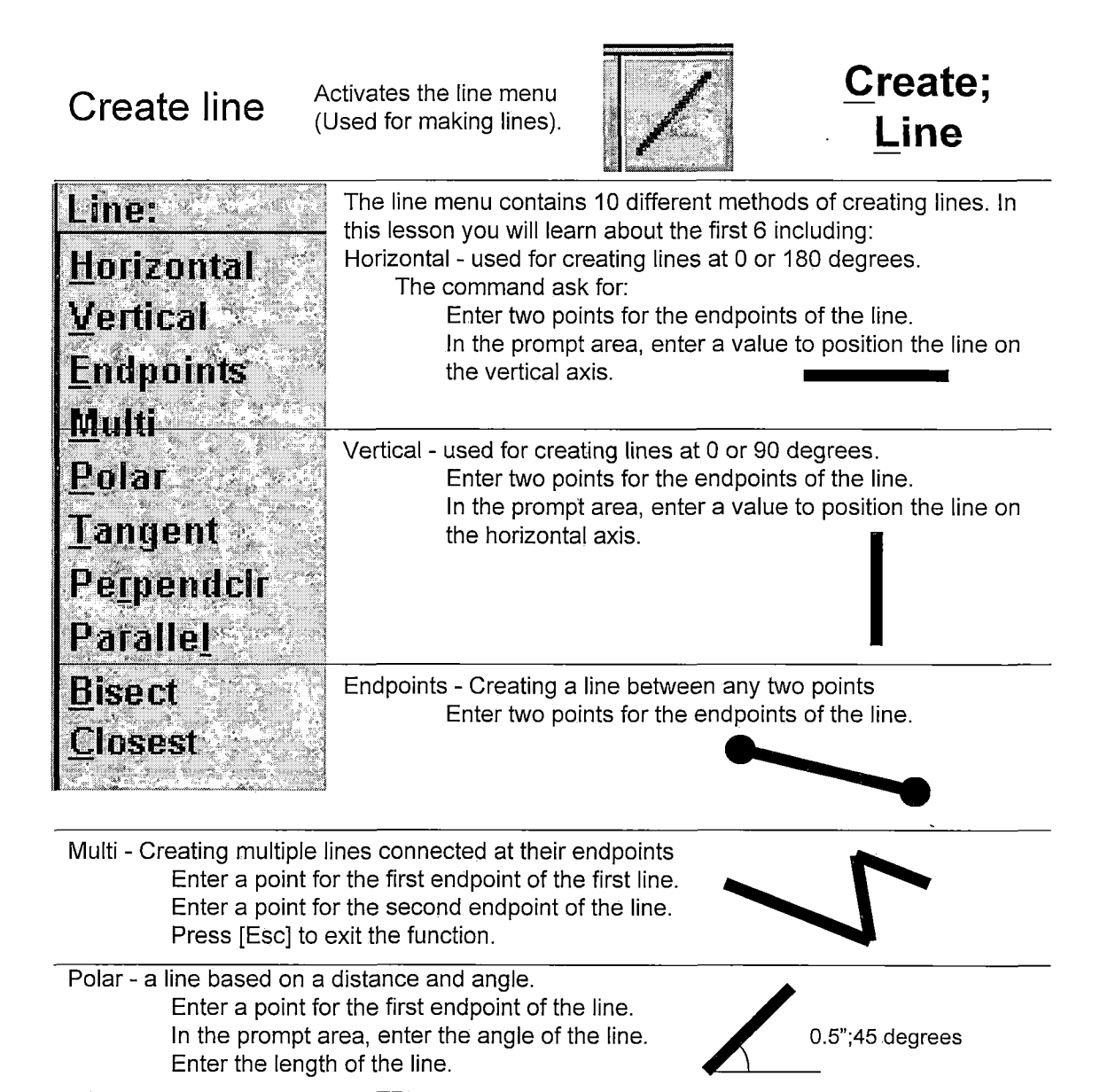

*Tangent - The Tangent Line menu gives you options for creating lines that are tangent to arcs and splines. Tangent means the line only passes through one point on the arc.*

### *Creating Horizontal Lines*

*Horizontal - used for creating lines at 0 or 180 degrees. \* The command ask for:* 

*Enter two points for the endpoints of the line.*

*In the prompt area, enter a value to position the line on the vertical axis.*

#### *Try this:*

*Start the horizontal line, command:*

*MAIN MENU Create*

*Line*

*Horizontal*

*Specify the start point at (0,1) by typing 0,1 fEnterl*

*Enter the end point at 4,0*

*(Notice that the line is actually sitting at 0,1 and 4,1. The reason.for this is Mastercam places the horizontal line at the vertical position of first point placement). .*

*The next prompt will ask you for where the line should be placed along the vertical axis Enter 4.0 Notice that the point is moved from y1 to y4.*

#### *Click on ESC or MAIN MENU*

*Note: Our main objective in drawing objects is to draw them accurately. This objective is obtained by using one of the following methods: entering points by typing their Cartesian coordinates, by using Mastercards AutoCursor or using point entry menu, (see below for more information about AutoCursor)*

*By entering points you define positions in 3D space.. You can enter point's using one of two methods: Mastercards AutoCursor™ feature or the Point Entry menu.*

*The AutoCursor™ is a point entry feature that is available whenever Mastercam displays the Point Entry menu and prompts you to enter a point. AutoCursor eliminates menu steps by detecting and snapping to points as you move the cursor over geometry on the screen.*

*Endpoints and midpoints of curves, arc center points, and point entities are all detected and highlighted by AutoCursor. If AutoCursor doesn't detect any points, the AutoCursor defaults to the Sketch Point Entry menu option, letting you enter a point at any position.*

*At any time while AutoCursor is active, you can override the auto-selected point by using the mouse or keyboard shortcut keys to access Point Entry menu options. In complex geometry there may be more than one point that lies within the detection range of the cursor. In these cases, the AutoCursor uses the order shown below to detect and snap to points (Mastercam's Help Menu, 2000, AutoCursor).*

### *Creating Vertical Lines*

*Vertical - used for creating lines at 0 or 90 degrees.*

*Enter two points for the endpoints of the line.*

*In the prompt area, enter a value to position the line on the horizontal axis.*

*Do this:*

*Start the vertical line command:*

*MAIN MENU*

*Create*

*Line*

*Vertical*

*Endpoint (on the point entry menu)*

*•Specify the start point at the right endpoint of the horizontal line. •Enter the end point at 4,0*

*•The next prompt will ask you for where the line should be placed along the horizontal axis accept the default: 4.0*

Right endpoint of the horizontal line

*Your drawing should look like the above picture if it does not ask for help.*

*TOT*

### *Creating Lines at Endpoints*

*Endpoints - Creating a line between any two points Enter two points for the endpoints of the line.*

*Do this:*

*Start the endpoints line command:*

*MAIN MENU Create Line Endpoints*

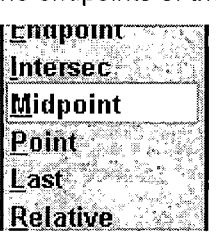

*Endpoint (on the point entry menu) Click on the left endpoint of the horizontal line*

- *Move your cursor over the midpoint of the vertical line. Notice the sticky box comes on when you move over the midpoint. Also notice the midpoint line on the point selection menu turns white. This*
- *indicates that you are over the exact midpoint of that line.*
- *With the sticky box on click on the midpoint of the vertical line.*
- *The line is placed at the midpoint of the vertical line.*

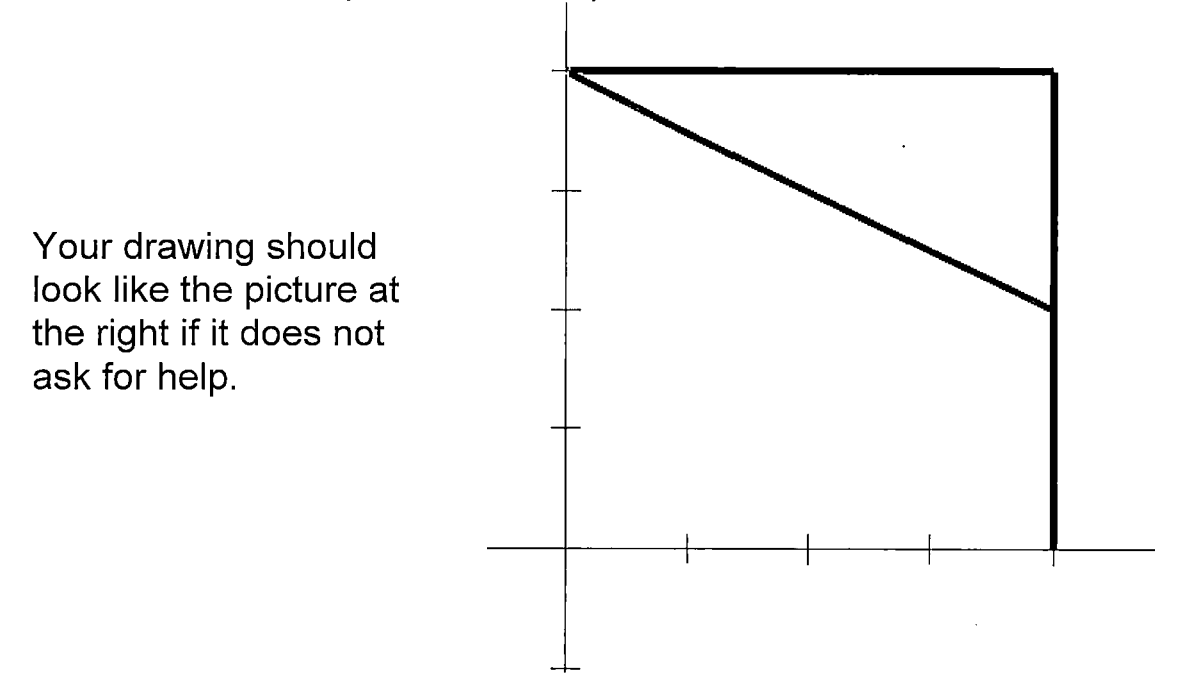

*Creating Lines using the Multi Command.*

> *Endpoints - Creating a line between any two points Enter two points for the endpoints of the line.*

*Do this:*

*Start the multi line command:*

*MAIN MENU*

*Create*

*Line*

*Multi*

#### *lntersec(on the point entry menu).*

*Click on the angled line and the vertical*

*The beginning of the multi line starts should start at the intersection of the two lines.*

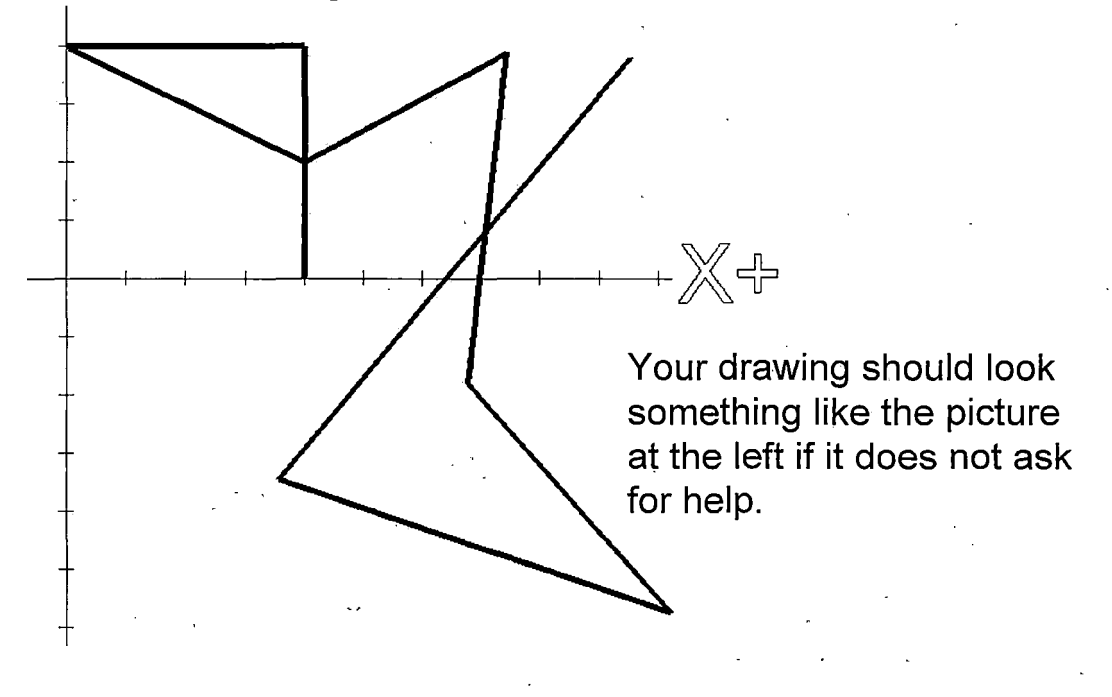

#### *Go back to the main menu when you are finished.*

*106*

#### *Deleting Objects. In the tool bar these 2 buttons are used to delete and undelete objects We will revisit the line commands on the next page. Delete The delete menu gives you <sup>0</sup> Delete options for deleting object*  $entities.$ *J* The undelete operation *gives you the ability to ? Undelete restore deleted entities. <sup>j</sup> j. Delete; Mastercam restores object* **entities** in the reverse **in the** *reverse* **i i i Undelete** *order in which they were " deleted. Do this: Start the delete command: MAIN MENU Delete Chain Select on one of your lines If you have completed the previous activities all of your lines should be selected for deletion y^ Click on Done; all your lines should disappear. Go back to the main menu when you are finished*  $\mathbb{X} \rightarrow$ -Ж⊹ *Your drawing should look like the picture at the right. Y-*

### *Creating Lines using the Polar Command.*

*Polar - a line based on a distance and angle. Enter a point for the first endpoint of the line.. In the prompt area, enter the angle of the line. Enter the length of the line.*

*Do this:*

*Start the polar line command:*

*MAIN MENU*

*Create*

*Line*

*Polar*

*First line:*

*- Start point: 0,0 Angle in Degrees: 0*

*Distance: 4*

*Second line:*

*Start point: 0,0 Angle in Degrees: 45 Distance: 4*

*Compare the difference between the first line and the second. While both the second and first line have the same length, the major difference between the first and second line is the second line is rotated slightly (at 45 degrees from 0 degrees).*

*Recall the polar coordinate system lesson; any of these angles from that lesson can be used.*

*Click on ESC when you are finished.*

*Start point: 0,0*

*Distance: 4*

*Start point: 0,0 Angle in Degrees: 165 Distance: 4*

*Start point: 0,0 Angle in Degrees: 210 Distance: 4*

*Angle in Degrees: 135*

*Start point: 0,0 Angle in Degrees: -35 Distance: 4*

*Go back to the main menu when you are finished*

*108*

*Try these lines:*

## *Deleting Objects.*

*In the tool bar these 2 buttons are used to delete and undelete objects*

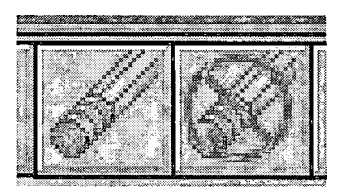

*We will revisit the line commands on the next page.*

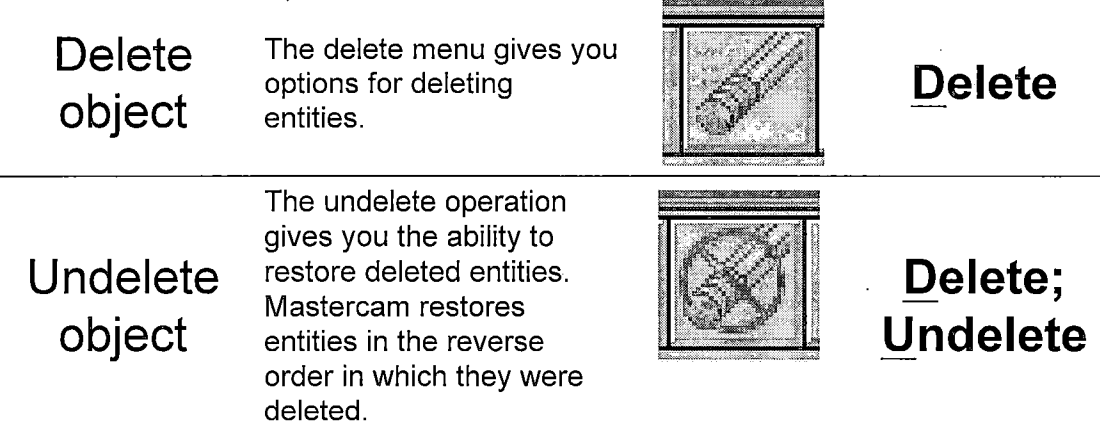

#### *Do this:*

*Start the delete command:*

*MAIN MENU*

*Delete*

*Select all of the entities that you created during the previous screen.*

*Click on Done; all your lines should disappear. Click on ESC when you are finished.* Y÷

*Your drawing should look like the picture at the right.*

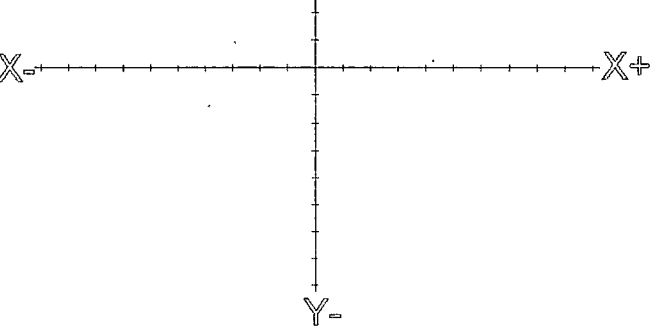

### *Uses for Creating Lines using the Polar Command*

*The create, line, polar (C,L,P) command can be used almost exclusively to rapidly create 2d drawings. For example, consider the rocker beam pictured below.*

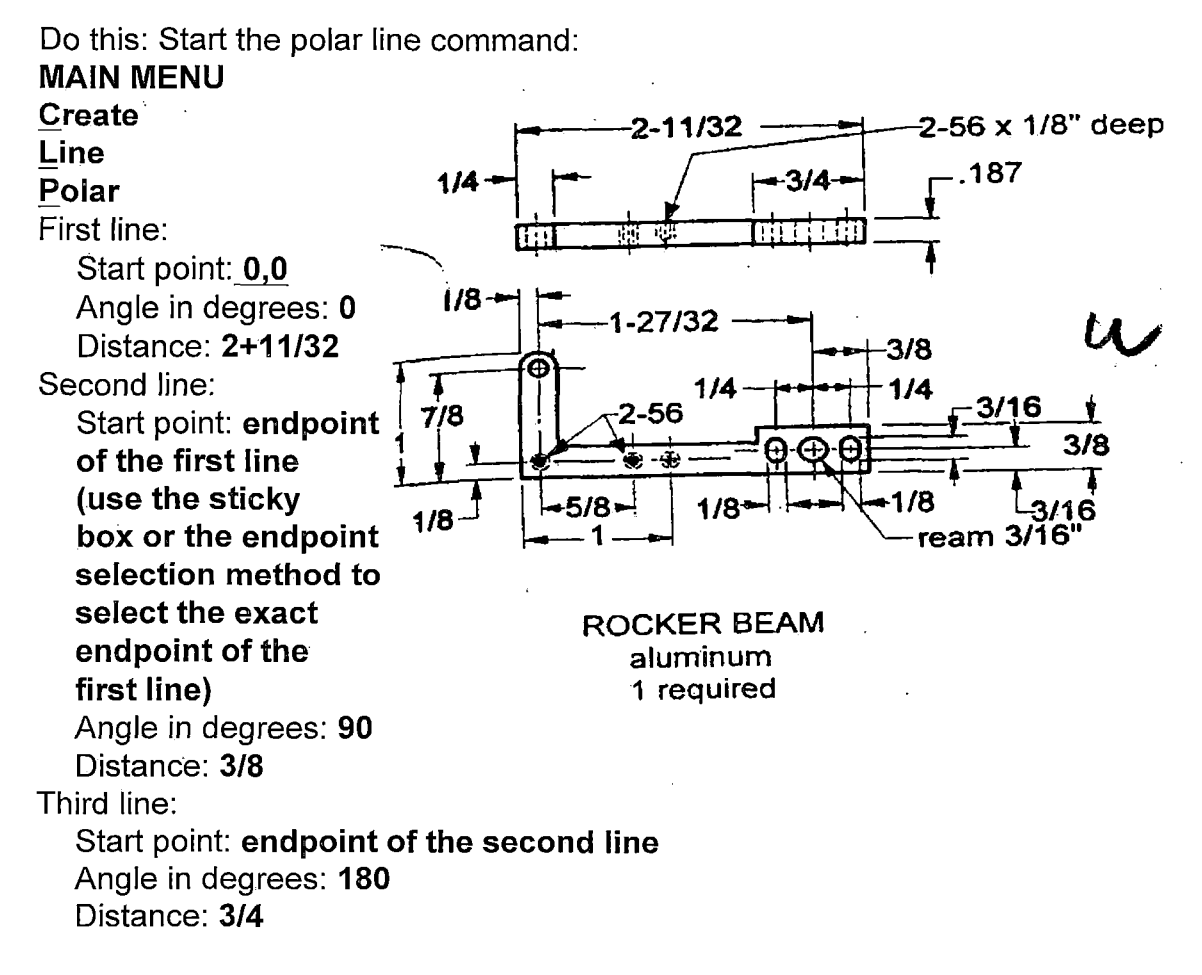

*Feel free to zoom in or out as needed.*

*Continued on the next page*

### *Uses for Creating Lines using the Polar Command (Cont.)*

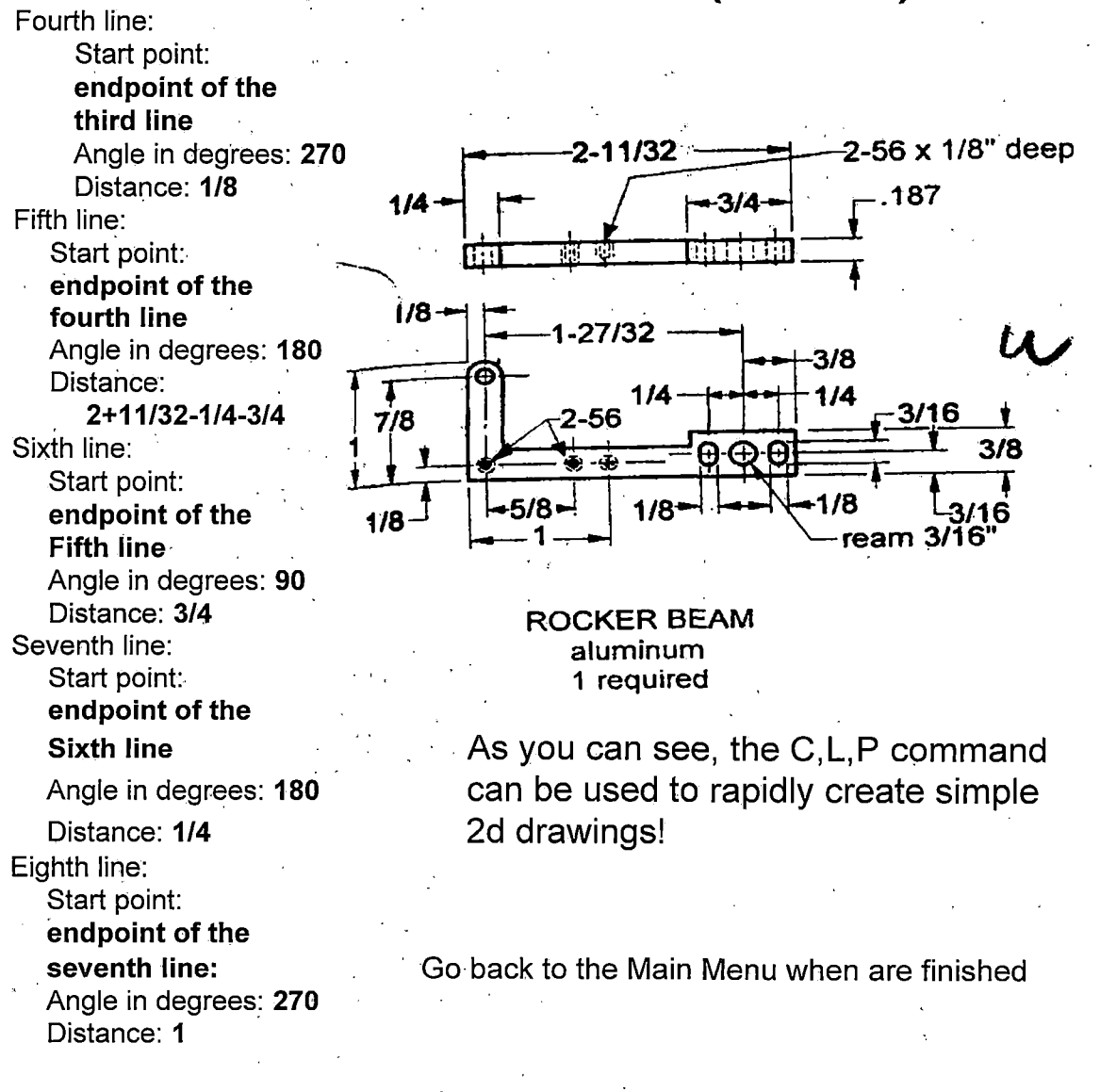

*Feel free to zoom in or out as needed.*

## *Deleting Objects.*

*In the tool bar these 2 buttons are used to delete and undelete objects*

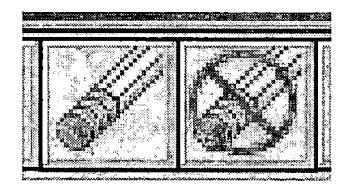

*We will revisit the line commands on the next page.*

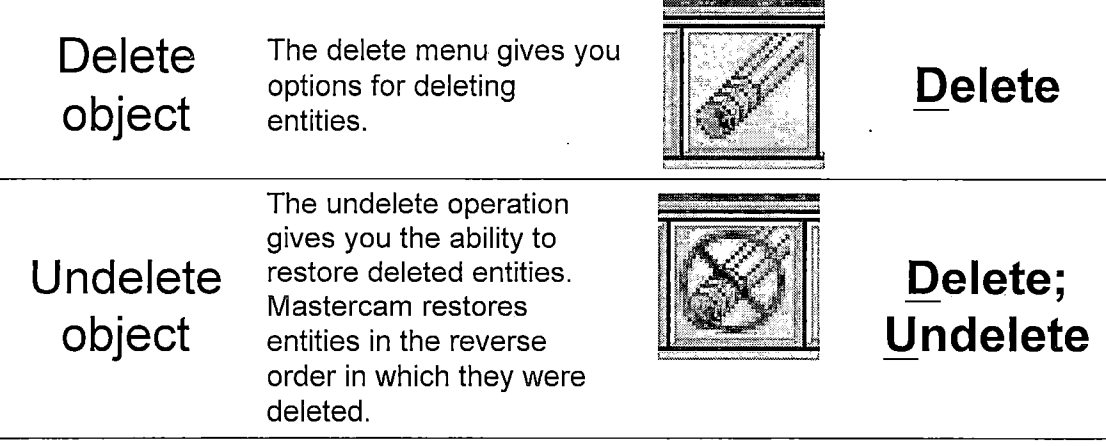

#### *Do this:*

*Start the delete command: MAIN MENU Delete Chain Select on one of your lines If you have completed the previous activities all of your lines should be selected for deletion Click* on **Done**; all your lines *should disappear. Go back to the main menu when you are finished* ※÷ ≫⊶ *Your drawing should look like the picture at the right.* Y-

### *Creating Lines using the Tangent command.*

*Tangent - The Tangent Line menu gives you options for creating lines that are tangent to arcs and splines. Tangent means the line only passes through one point on the arc.*

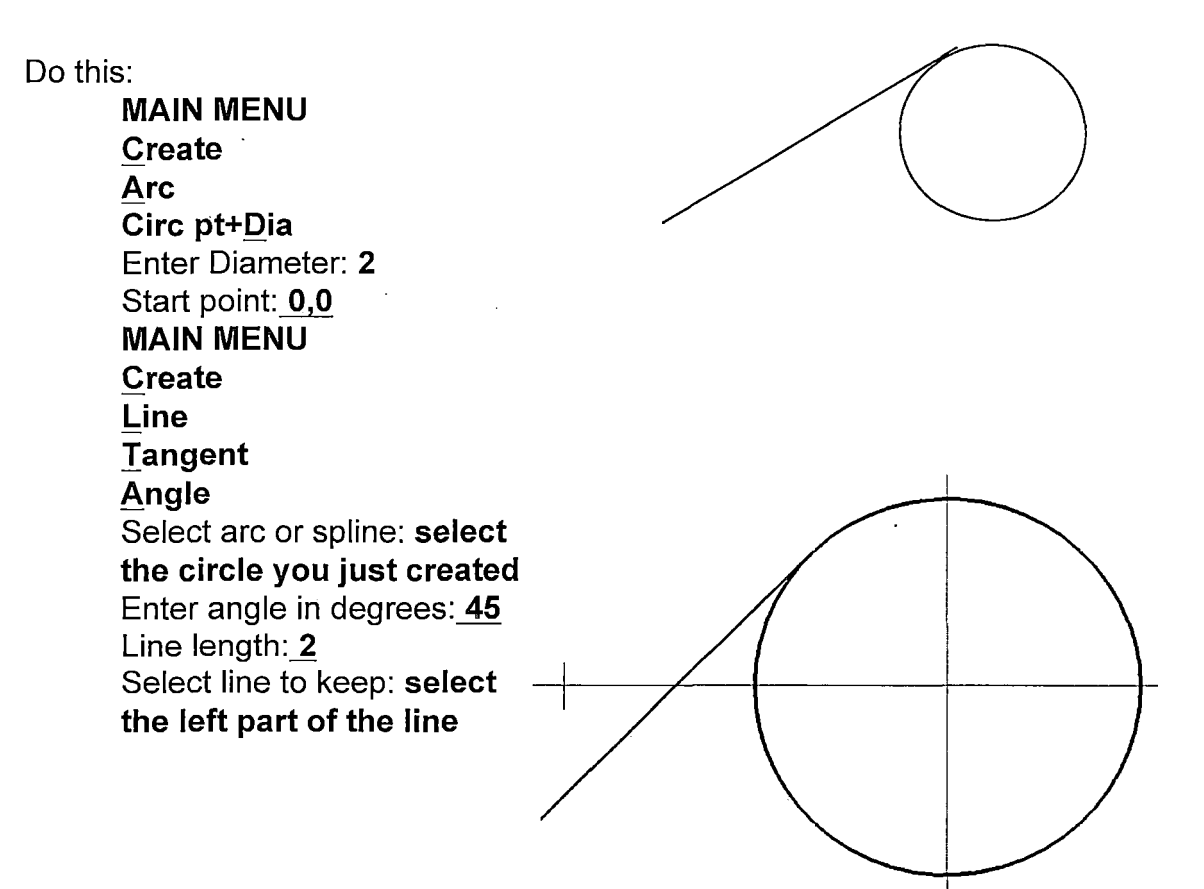

*Your drawing should look like the picture above.*

### *Creating Lines using the Tangent command.*

*Tangent - The Tangent Line menu gives you options for creating lines that are tangent to arcs and splines. Tangent means the line only passes through one point on the arc.*

*Do this: MAIN MENU Create Arc Circ pt+Radius Enter Radius: <sup>1</sup> Start point: 2,2 MAIN MENU Create Line Tangent 2 Arcs Select an arc: select the bottom side of the first circle Select another arc: Select the bottom side of the second circle Note: Select both entities close to where you want to create the tangent line because multiple solutions may be possible. Your drawing should look like the picture at the right.*

## *Deleting Objects.*

*In the tool bar these 2 buttons are used to delete and undelete objects*

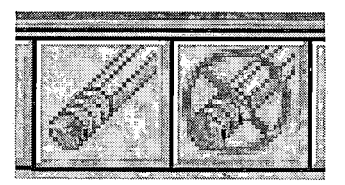

-Ж⊕

*We will revisit the line commands on the next page.*

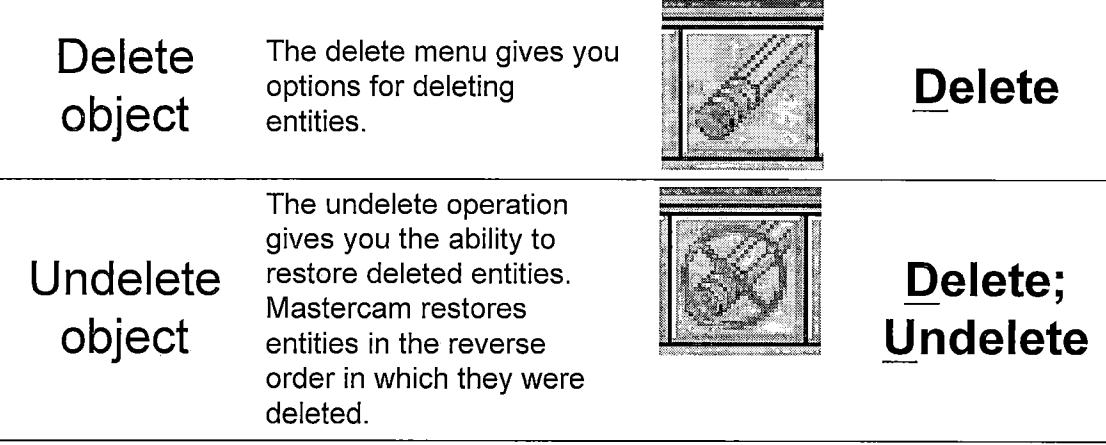

#### *Do this:*

*Start the delete command:*

*MAIN MENU*

*Delete*

*Select all of the entities that you created during the previous screens.*

*Click on Done; all your lines should disappear. Y# Click on ESC when you are finished*

*Your drawing should look like the picture at the right.*

## *Creating Arcs*

*Create arcs and circles*

*Activates the arc menu* Activates the arc menu *Create;* **Arc** *(Used for making arcs).* 

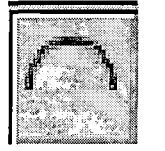

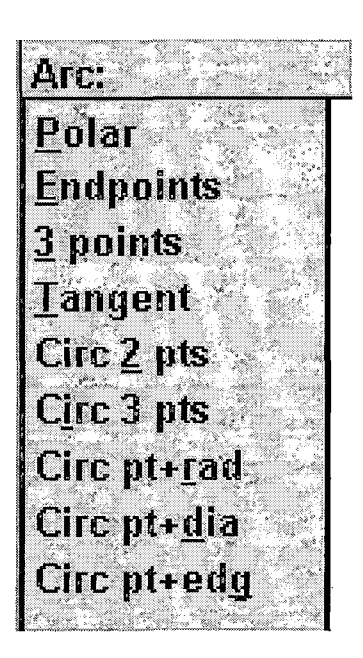

*The line menu contains 9 different methods for creating arcs. Please see the Mastercam help menu if you need to learn more about the other types of arcs. The four that <sup>I</sup> have detailed on the next few pages are enough to get you started in Mastercam. In this lesson you will learn about the following 4 including:*

- *• Circ pt+dia - Creating <sup>a</sup> circle with <sup>a</sup> defined center point and diameter.*
- *<sup>0</sup> Circ pt+rad - Creating <sup>a</sup> circle with <sup>a</sup> defined center point and radius.*
- *• Polar - The Polar Arc menu gives you options for creating arcs using Polar coordinates.*
- *<sup>0</sup> Fillet - The Fillet command (found in the create and the modify menu) gives you options for filleting curves. When you fillet curves, you insert an arc of a defined radius tangent to the curves. You can access the Fillet menu by choosing Main Menu, Modify, Fillet or by choosing Main Menu, Create, Fillet.*
- *<sup>0</sup> Tangent- The Tangent Arc menu gives you options for creating arcs that are tangent to curves and points.*

### *Creating Arcs using Circ pt+Dia*

*Creating a circle with a defined center point and diameter*

*Consider the drawing of the Rod Support located at the right; during the next screen you will use the Circ pt+Dia command to add the 3 circles to this drawing.*

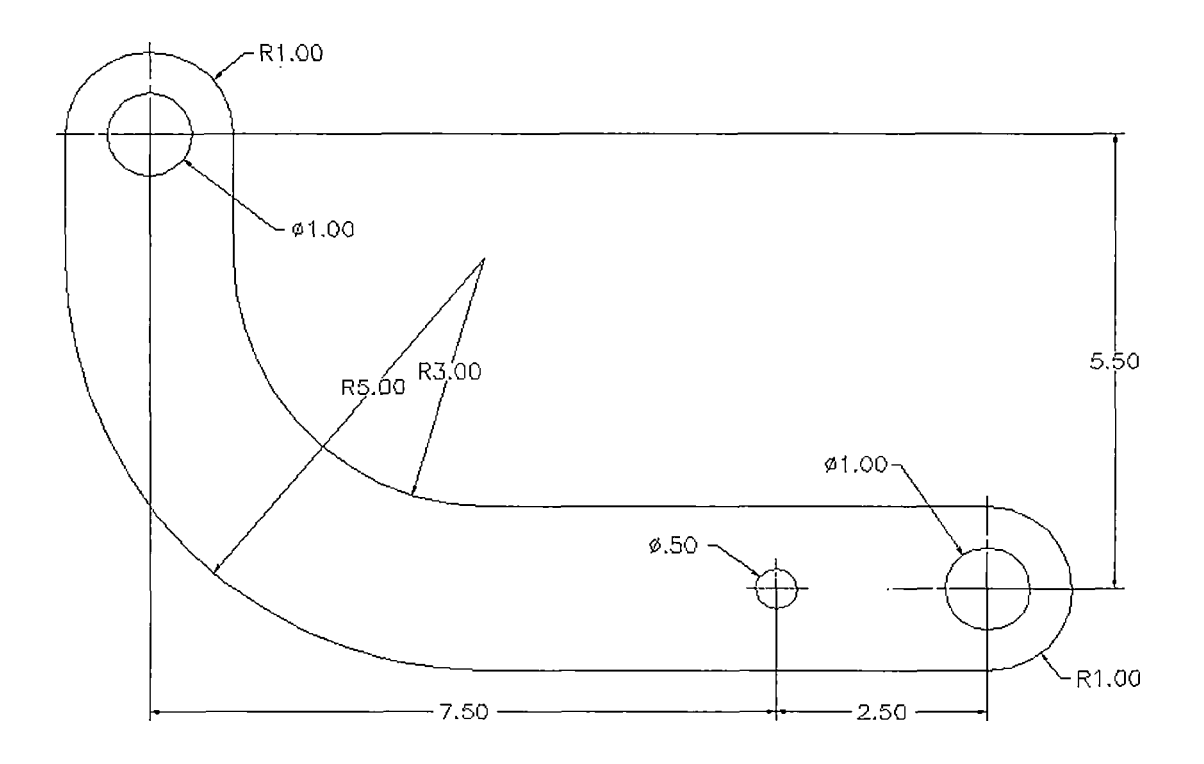

### *Creating Arcs using Circ pt+Dia*

*Creating a circle with a defined center point and diameter*

*The two <sup>1</sup> " diameter circles that you need to create are located at 0,0 & 7.5+2.5,-5.5*

*The % diameter circle is located at 7.5,-5.5*

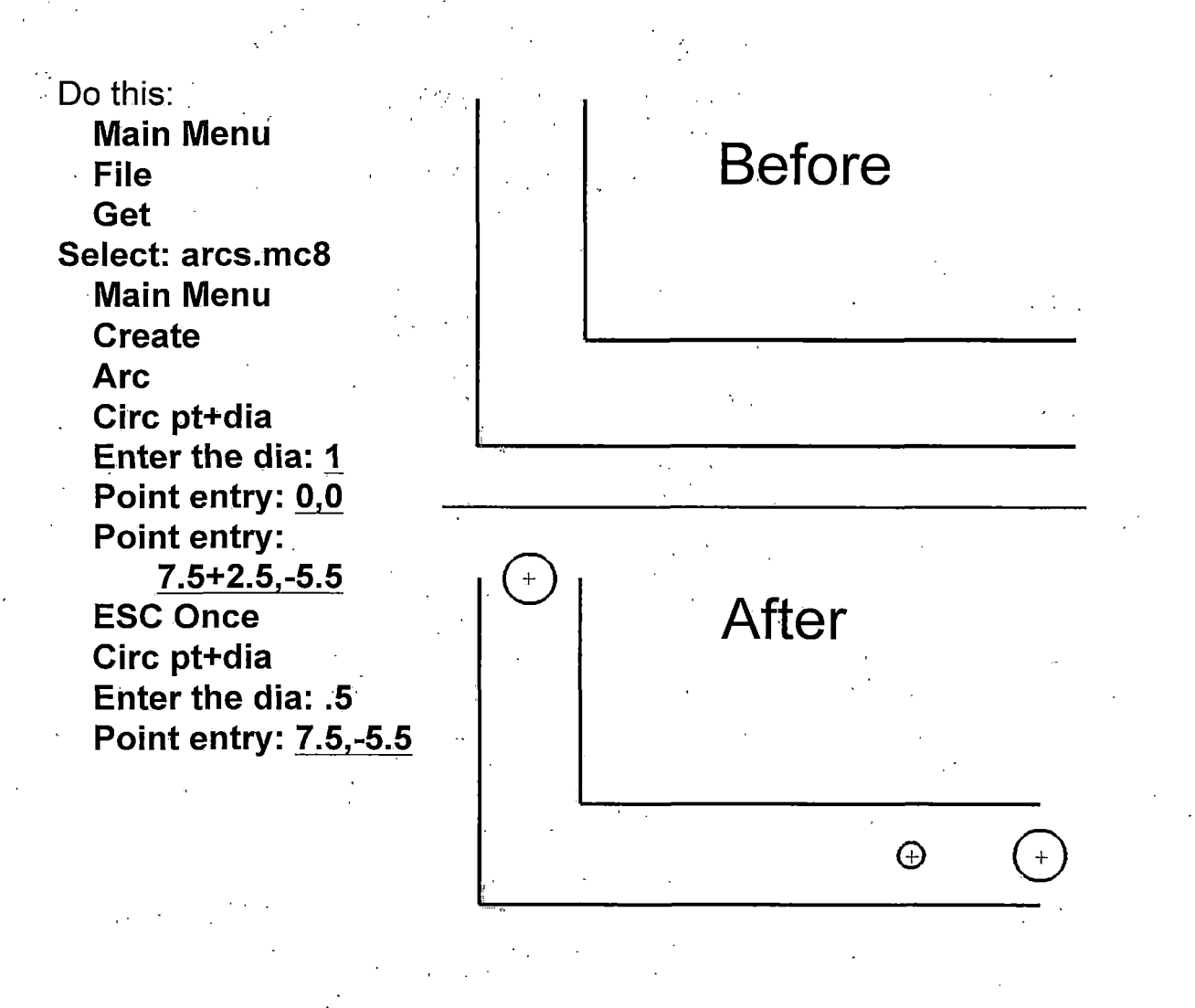

#### *Creating Arcs using Circ pt+Rad*

*Creating a circle with a defined center point and radius*

*The two 1" radius circles that you need to create are located at 0,0 & 7.5+2.5,--5.5*

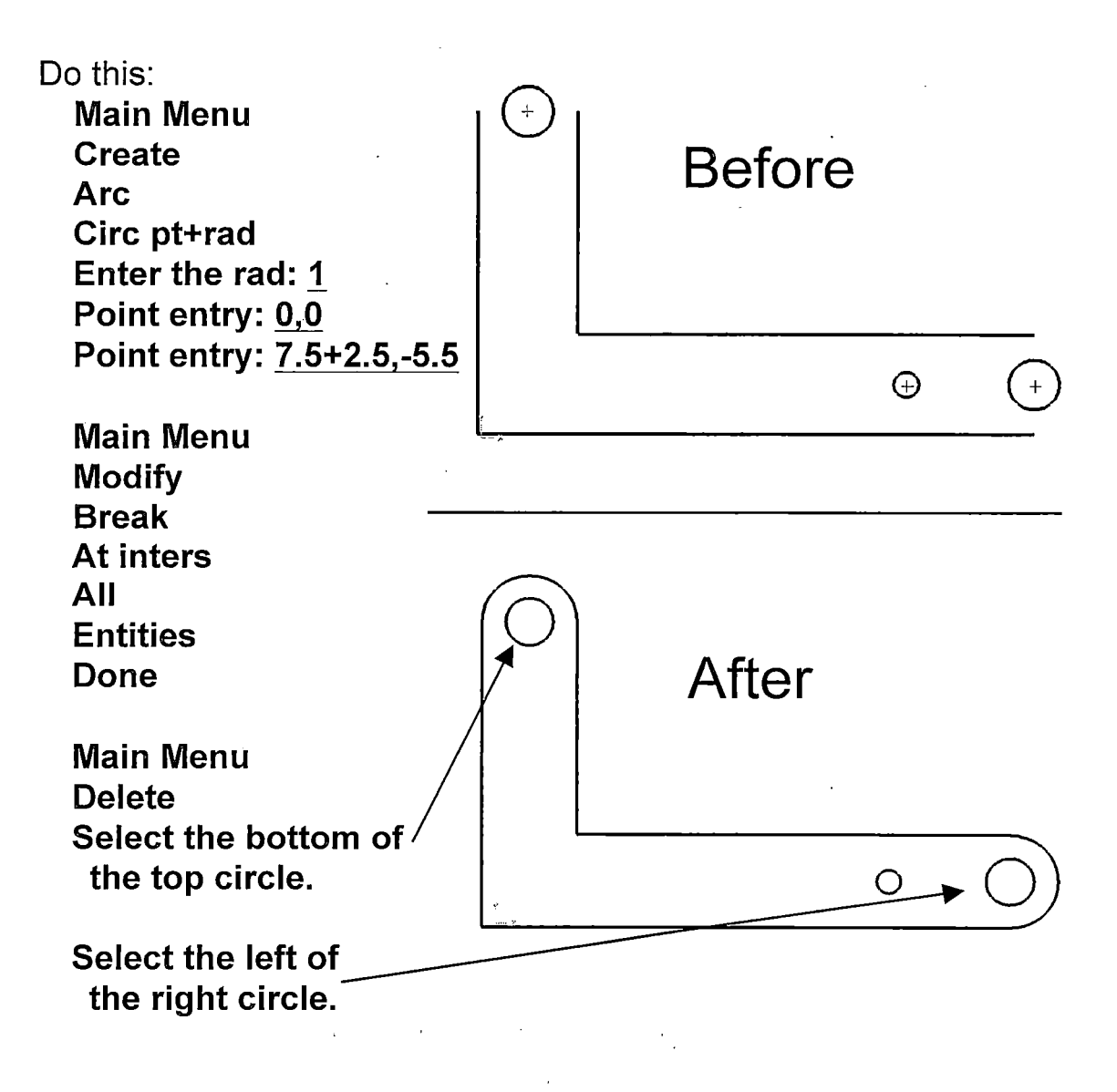

### *Creating Arcs using Polar, Center pt*

*Creating a polar arc with a defined center point and start/end angles*

*Another method of creating the same type of arc that you created on the previous screen is to use the create, arc, polar, center pt. Command.*

*The first arc is located at 0,0 and has a initial angle of 0 degrees and a final angle of 180 degrees.*

*The second arc is located at 7.5+2.5,-5.5 and has a initial angle of 90 degrees and a final angle of 270 degrees*

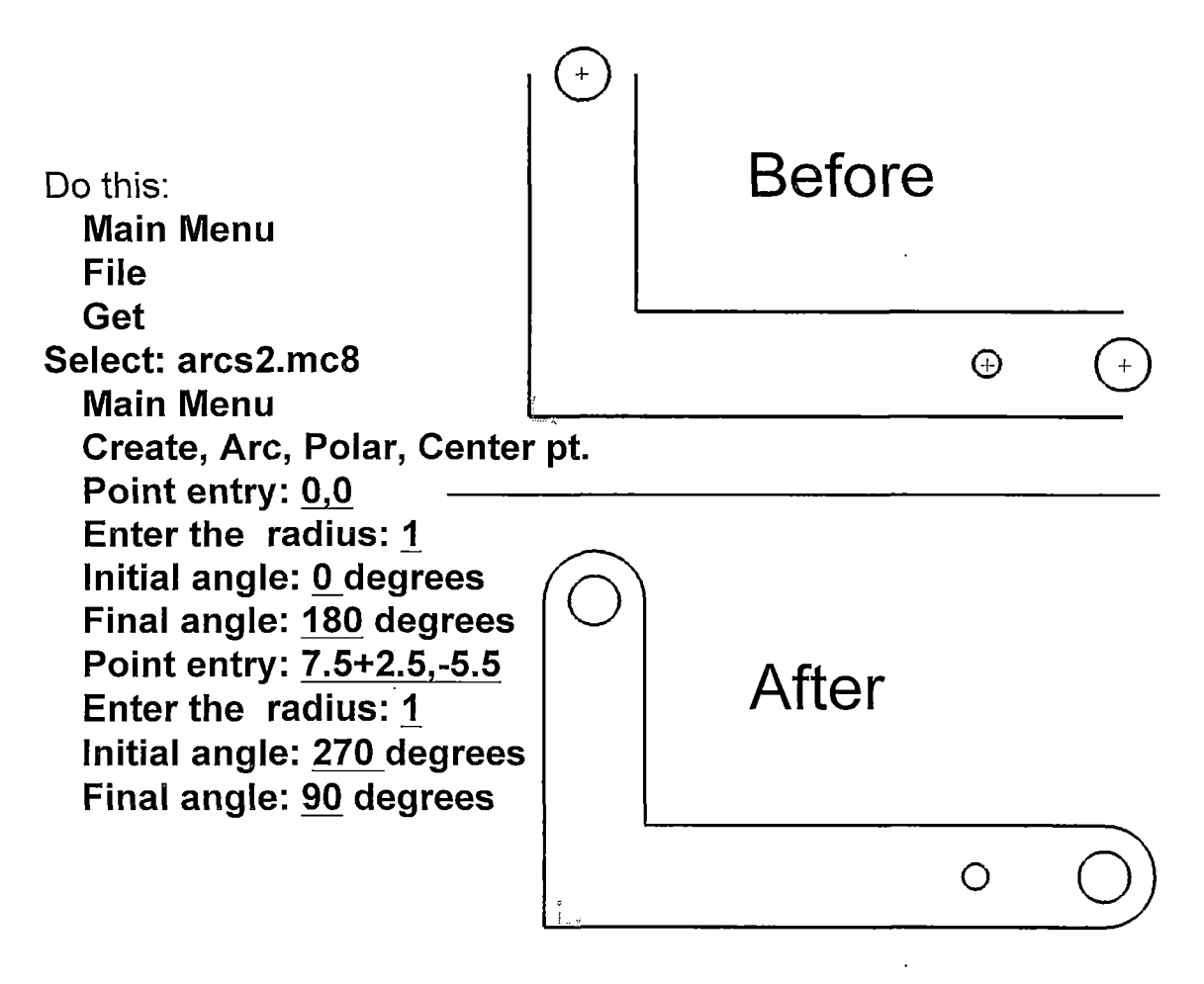

### *Create fillets or rounds*

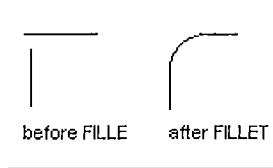

*Activates the fillet menu. (FILLET rounds or fillets the edges of two lines, arcs, circles, or splines with an arc of a specified radius).*

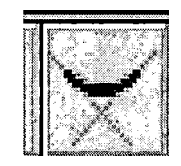

*Create; Fillet*

 $R1,00$ 

 $2.50$ 

*Fillet - The Fillet command (found in the create and the modify menu) gives you options for filleting curves. When you fillet curves, you insert an arc of a defined radius tangent to the curves. You can access the Fillet menu by choosing Main Menu, Modify, Fillet or by choosing Main Menu, Create, Fillet You will need to put a fillet between two lines of the Rod support. One of the fillets is 3" and the other is 5"*

*Do this:*

*Main Menu Create Fillet*

Radius: 3 (Change the radius to 3") Select the two lines that you would like to fillet Radius: 5 (Change the radius to 5") Select the two lines that you would like to fillet  $R1.00$  $-01.00$  $R_{5.00} R_{7.00}$ 5.50  $01.00 0.50$ 

 $7.50$ 

### *Creating Arcs using the Tangent command*

*•Tangent - The Tangent Arc menu gives you options for creating arcs that are tangent to curves and points.*

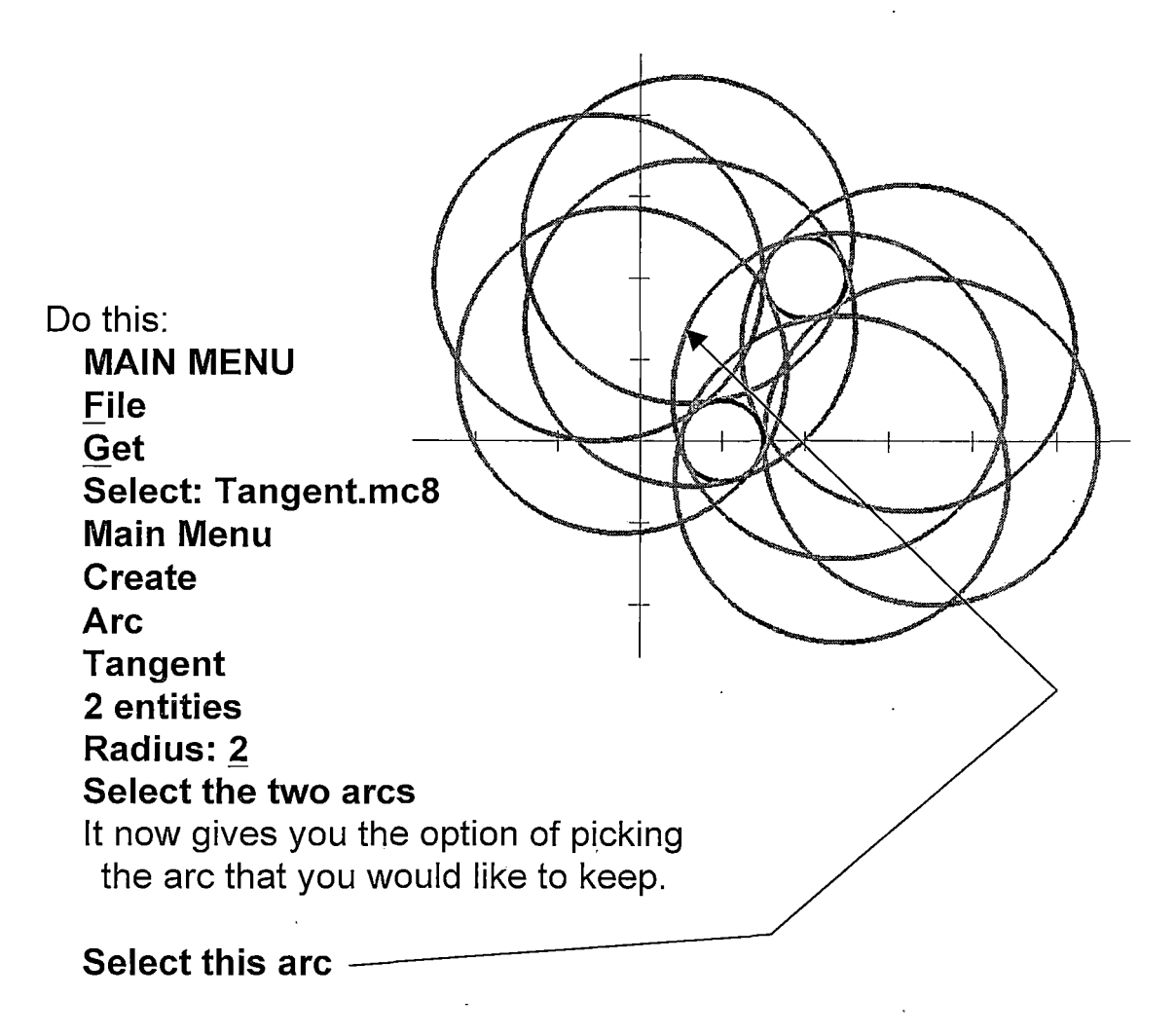

## *Creating a Rectangle*

*Create Activates the jctanqle menu. Rectangle rectangle*

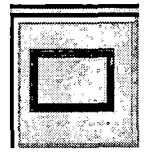

*—J Create; L-\* <sup>i</sup> Rectangle*

*The Rectangular Shape menu gives you options for creating rectangles*

*The first method uses one point to position the rectangle in the graphics window. The method requires you to select point placement either in one of 9 corners and the width and height of the rectangle.*

*The second method uses two point to position the rectangle in the graphics window. The two points that you enter are from opposite corners of the rectangle.*

### *One last note:*

*This document talked about many of the different ways that objects can be created. There are many other issues about creating objects that still need to be addressed. For example, how to create splines, etc. You can use the help menu at any time within Mastercam. Help (hitting on the question mark in the tool menu) will usually give you instant access to information about whatever command you are currently using.*

#### *ABSOLUTE PROGRAMMING*

#### *Overview*

*Grade Level: College*

*Time: Fourteen Hours*

*Subjects: Math, Geometry*

#### *Objectives:*

*At the conclusion ofthese activities the student will be able to:*

- *• Create toolpaths using manual programming methods.*
- *• Demonstrate use ofmany types of G-Codes movements including rapid movements (GO) and feedrate movements (Gl) without concern for cutter diameter compensation.*
- *• Demonstrate correct use of cutter height compensation commands.*
- *• Setting machine preparatory functions including:*
	- *1. Reference planes (G54, G55, G56, G57, G58 and G59).*
	- *2. X-Y Plane selection (Gl7).*
	- *3. Codes that cancel previous commands (G40, G49, G50 and G80).*
	- *4. Rapid movement setting.*
	- *5. Inch or Metric.*
	- *6. Absolute or incremental.*
- *Differentiate between modal and non-modal commands.*
- *• Demonstrate the correct use ofhuman notes within the code.*
- *• Demonstrate correct use ofthe tool change command.*

#### *Introduction*

*Before starting the assignments contained in this section the student should have already completed the first three assignments located in appendix A. These first three assignments are titled:*

- *1. Cartesian coordinate system for CNC Programming*
- *2. Polar coordinate system for CNC programming*
- *3. Absolute and incremental (Relative) measuring system for CNC programming*

*The first three assignments are required for understanding both manual and computer aided programming methods. Using manual programming methods "a part program is prepared by manually inputting the coded instructions into the controller" (Lin, 1998).*

*During this assignment the student will write a CNC program using absolute programming methods.*

#### *Handbook Resources and Content Validation*

*Many textbooks dedicate a section to teaching how to make the machine write code using manual programming methods. The following textbooks contain a section on manual programming:*

- *• CNC machining handbook (Madison, 1996, p. Chapters 3-4).*
- *• CNC mill master (Ward, 1995, p. 1-11).*
- *• The CNC workbook (Nanfara, 1995, Chapters 3-5).*
- *• Machinery's handbook (Oberg, 2000, p. 1225-1286).*
- *• Mastercam Version 7 (Lin, 1998, Chapter 1).*
- *• Programming ofCNC machines (2nd ed.) (Evans, 2001, p. 212 241,263, 104-108,214-222).*

#### *Standards*

#### *WORKPLACE STANDARDS*

*Computer Aided Manufacturing and Advanced Computer Numerical Control Technical Workplace Competencies*

*C. Apply Mathematical Concepts*

*10.0 Apply Cartesian coordinate system to machining.*

*D. Read blueprints*

- *4.0 Iterpret blueprint drawings*
- *E. Program CNC machines and EDM*

*1.0 Demonstrate cutting tool identification and application*

*2.0 Identify and describe machine operation nomenclature.*

*3.0 Identify and describe essentials ofCNC systems*

*4.0 Identify and describe types ofCNC hardware and software*

*5.0 Identify and describe machine axes and coordinate systems.*

*6.0 Describe and interpret CNC coding systems*

*7.0 Write NC programs*

*8.0 Plan process for NC operations*

*(Machine tool advanced skills, 1996, p. 21-22)*

*Secretary's Commission on Achieving Necessary Skills Course Competencies. (SCANS)*

*Systems: Understands complex inter-relationships*

*A. Understands Systems - knows how social, organizational, and technological systems work and operates effectively with them.*

*Technology: Works with a variety oftechnologies*

*B. Applies Technology to Tasks - understands overall intent and proper procedures for setup and operation of equipment.*

*(What work requires ofschools, 1991, p. 12)*

#### *MATHEMATICS Grades 8-12 'Geometry*

*1.0 Students demonstrate understanding by identifying and giving examples of undefined terms, axioms, theorems, and reasoning (Mathematics content standards for California public schools, 1997, p. 51).*

#### *Lesson: Teacher Section*

*Before the students start this lesson they should have been taught how to designate feed and speeds for cutting aluminum.*

*During the presentation ofmanual programming students will need a list of all ofthe G and M codes usually provided in the instructions for the machine. Some machine controllers use slightly different codes so it is a good idea to give the students a copy ofthe G-code lists for the particular machine being presented. Ifpresenting the Dyna EM 3116 Computer Numerical Controlled knee mill as suggested in Chapter four, the students should be given the entire chapter six ofthe machine manual (Dyna 4M Machine Control and program manual, p. 79-121). This chapter ofthe Dyna machine manual provides a detailed description of how each G and M code is used on the machine.*

*It is suggested that the teacher present the topic ofManual programming using manual methods using the following steps:*

- *a. Present to the students the part that will be programmed during this assignment. Have the students refer to the handout for a drawing. This part is a simple part containing a contour with an arc.*
- *b. Next, explain the difference between the number zero and the letter "O" and when each is used. The students should also be given a brief presentation ofthe importance of placing a decimal point (.) after each whole number point positions.*

*c. Present how a typical program is started. Most programs begin with the following:*

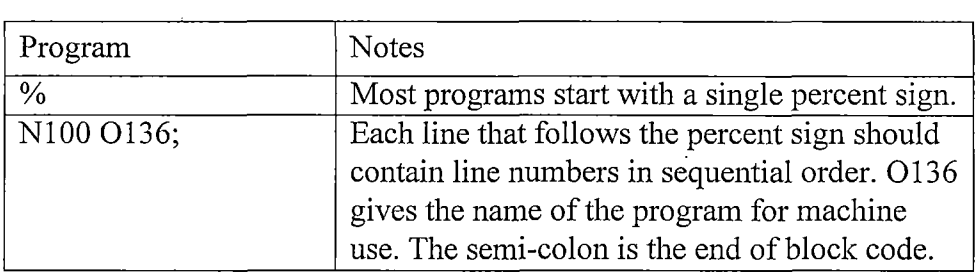

*d. Demonstrate correct use ofhuman notes within the code.*

 $\bar{a}$ 

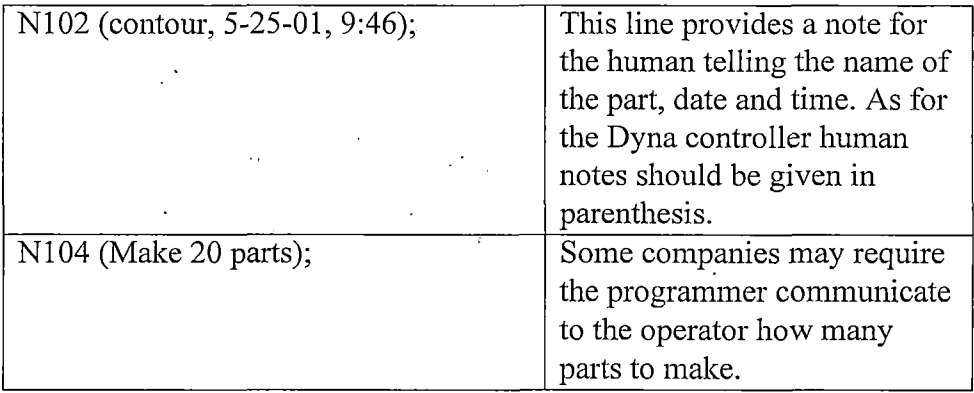

 $\mathcal{L}^{\pm}$ 

 $\Delta \sim 10$ 

*e. Demonstrate how to set machine preparatory functions. The preparatory functions provide codes that reset the machine in case the machine was setup differently during the previous usage. Now is also a good time to present to the students the difference between modal and non-modal commands. A modal command is a command that stays on until turned off by another command with a similar function. A non-modal command is instantaneous.*

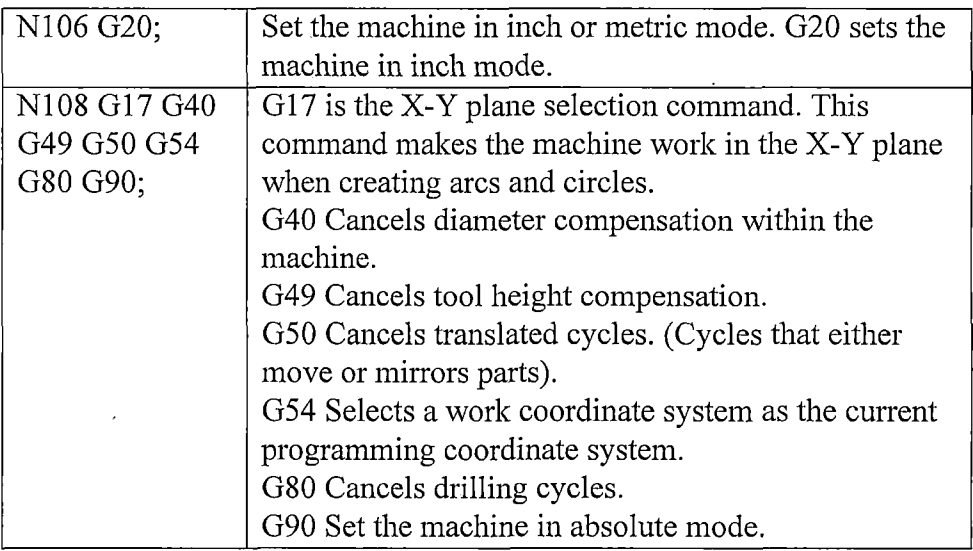

*f. Demonstrate correct use ofthe tool change command.*

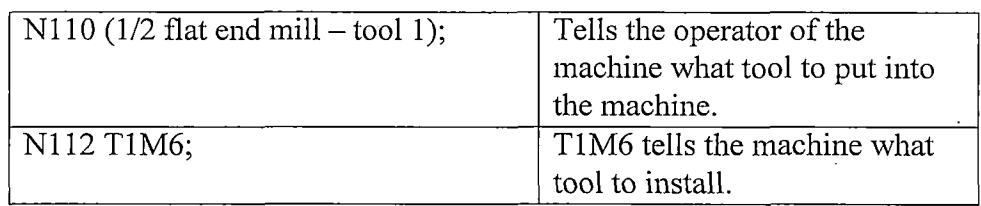

*g. At this point have the students refer to the drawing and review with them how to designate point positions on a blueprint.*

*h. Next, give the first machine movement in order to move to the point position for starting the cut. Also demonstrate the difference between rapid movements (GO) and feedrate movements (Gl).*

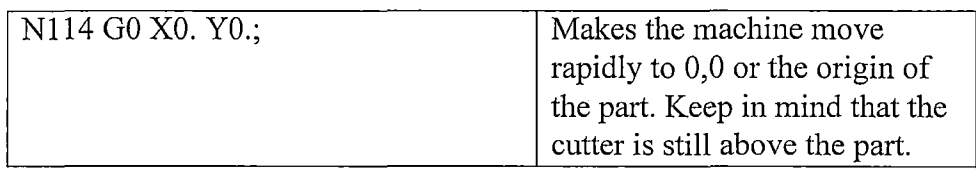

*i. Demonstrate the correct use of cutter height compensation commands.*

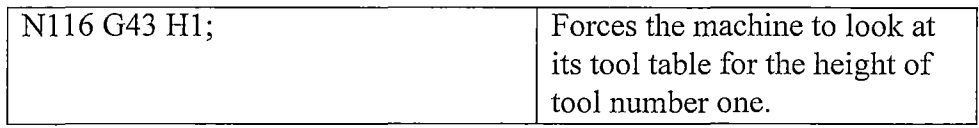

*j. Show the students how to turn on the spindle and coolant using mcodes and move the machine to positive . <sup>1</sup> inches above the part.*

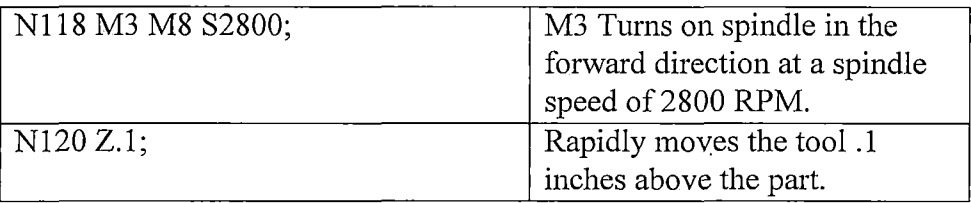

*k. Move the cutter down slowly at a feedrate of 6 inches per minute into the part to start cutting the part.*

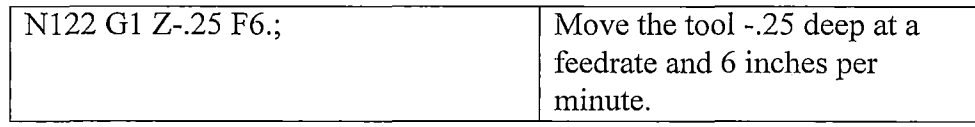

*1. Show the students how to make the next two cuts at feedrate.*

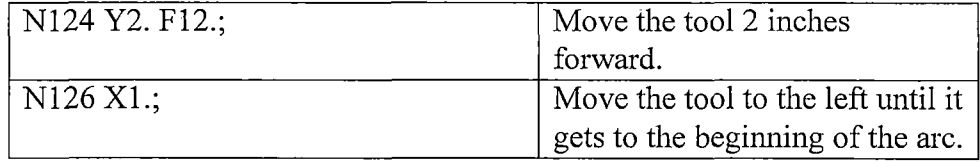

*m. At this point the students should complete the next assignment about how to create an arc within a tool path. Come back to this lesson after presenting the circular interpolation lesson.*

*n. As detailed in the circular interpolation lesson an arc is made using either the G2 command or the G3 command depending on the arcs direction. G2 command creates a clockwise arc or circle and the G3 command creates a counter-clockwise arc or circle. In the case ofthis part the arc will be created using the G3 command.*

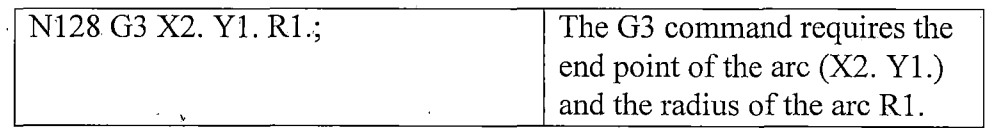

*o. Finish the first contour by performing the last two cuts.*

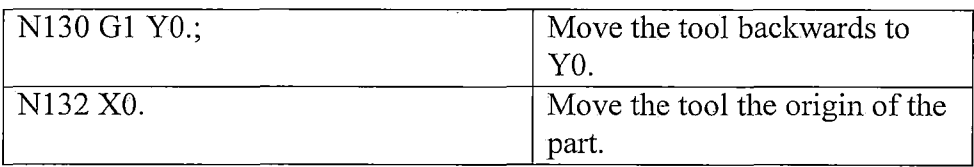

*p. Move down another % inch and perform the contour again to finish the first two cuts ofthe part.*

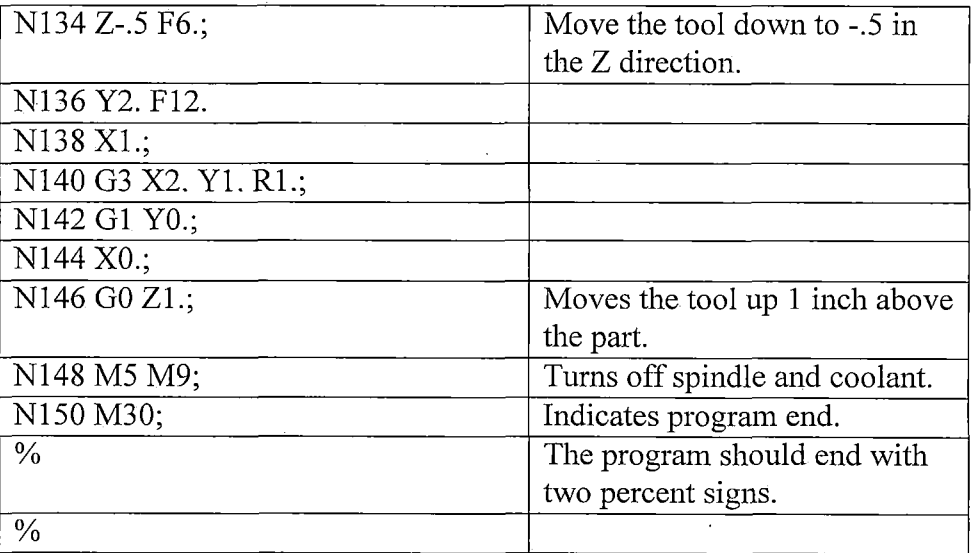

*Absolute Programming Lesson: Student Handouts*

# *CNC Manual Programming*

*By Paul A. Van Hulle & Wayne Sutter*

### *Absolute Programming*

*When you have finished this assignment please have your instructor sign this sheet in your signoff workbook.*

*Student Name:*

*Instructor's signature*

*Competency achieved Yes or No:\_\_\_\_\_\_*

### *Absolute Programming*

*During this assignment you will be writing a CNC Program using absolute programming methods. The drawing provided (on the next page) includes all necessary instructions and dimensions.*

*Please submit your finished code as (1) printed copy, Remember the helpful steps of generating the setup codes first and then creating a geometry table giving the coordinates of each point required to create the desired program. Identify each point using a, b, c, d,... as necessary and then determine the desired direction and path and create the necessary code.*
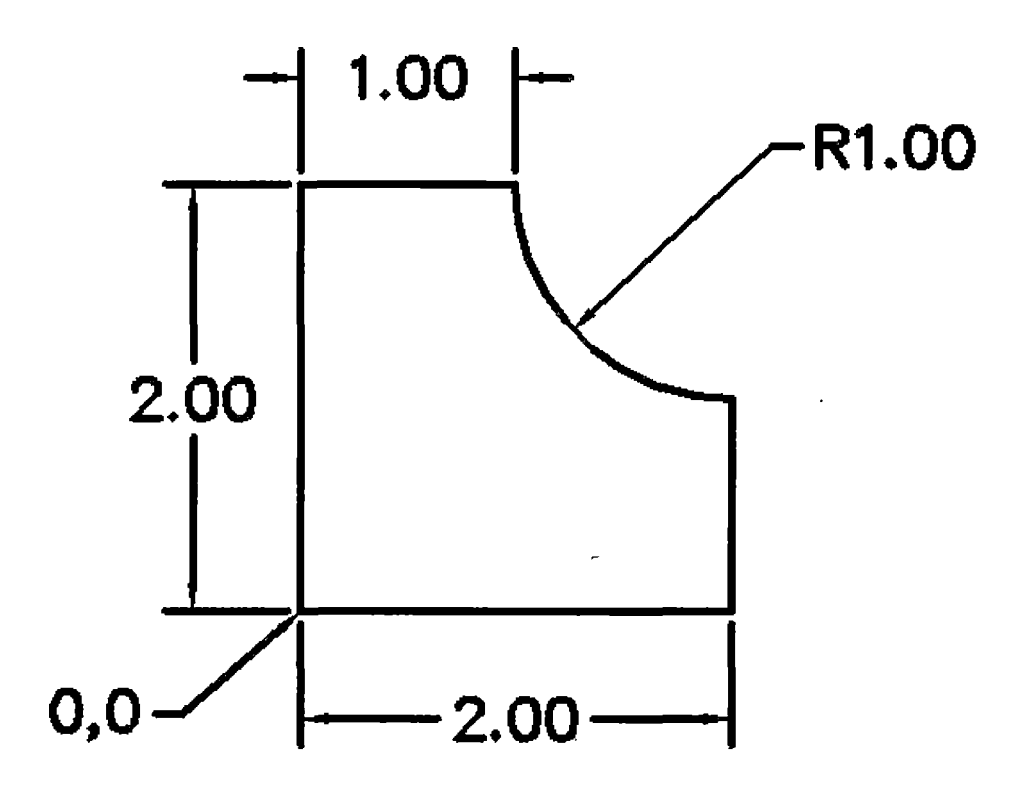

*Create A Coordinate Table*

*Label all points needed for B.*<br> *programming. Each point where a C.* \_\_\_\_\_\_\_\_\_\_ *programming. Each point where a C* direction change or code transition D. D. *occurs must have a point labeled. E.*

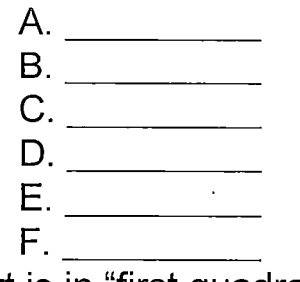

*Part is in "first quadrant"*

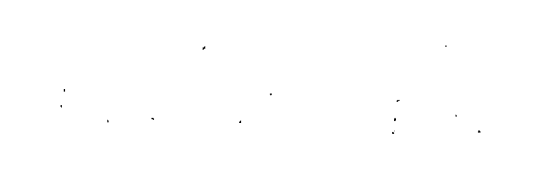

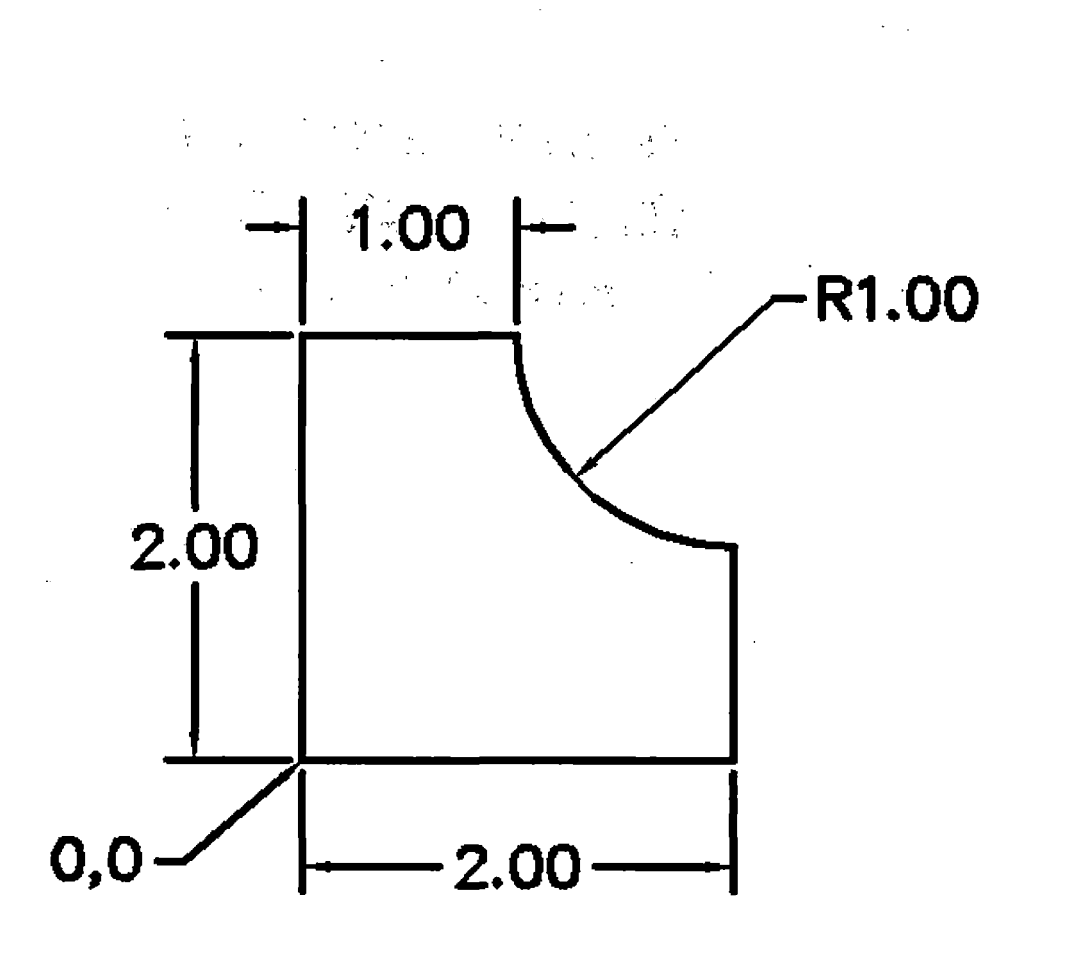

# *CNC*

# *Absolute programming*

*Without CAM software, write a CNC program using a 1/2" 2 flute flat end mill. Perform 2 depth cuts of >2 depth. Machine the material as if it were aluminum 6061 alloy. You will need to apply feed and speed concepts as instructed.*

*Do not compensate for tool diameter. Program for center of tool to travel on the contour and profile.*

*Name the file "1" followed by your first initial and last name.*

*Example "1jsmith.xls"*

*Absolute Programming Lesson: Answers*

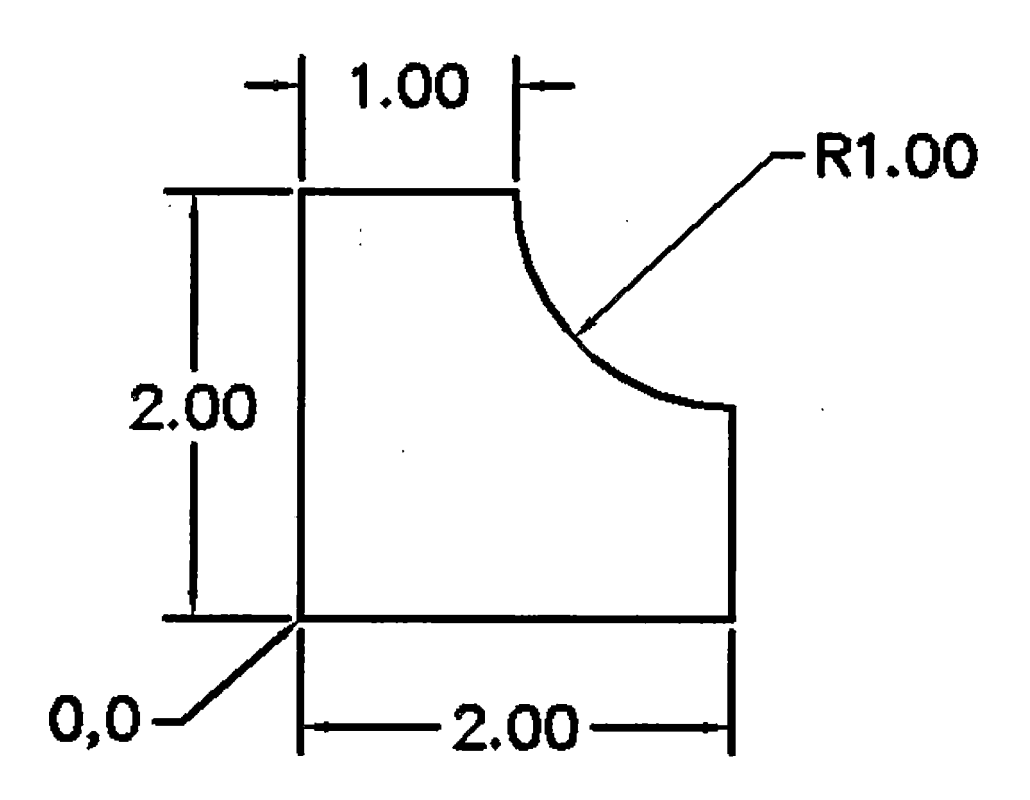

*Create A Coordinate Table*

*Label all points needed for programming. Each point where a direction change or code transition occurs must have a point labeled.*

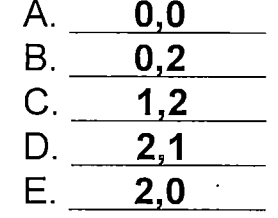

*F. 0,0*

*Part is in "first quadrant"*

# *CIRCULAR INTERPOLATION FOR MILLING IN THE X-Y AXIS*

### *Overview*

*Grade Level: College*

*Time: Two Hours*

*Subjects: Math, Geometry*

## *Objectives:*

*At the conclusion ofthese activities the student will be able to*

- *• Specify g-codes for programming circles for contours and pockets.*
- *• Describe the difference between G02 (Clockwise) and G03 (counter-clockwise).*
- *• Demonstrate use ofRadius or R's for specifying circle coordinates and dimensions.*
- *• Demonstrate use of circular interpolation on the CNC machine using Manual data input.*

## *Introduction*

*CIRCULAR INTERPOLATION is the ability for any two axes of either a CNC milling machine or lathe to work together in generating a programmed arc of any degree up to 360 degrees.*

## *Handbook Resources and Content Validation*

*When creating a contour understanding how to make a milling machine move circularly is vital to understand how to program a machine. Many textbooks dedicate a section to teaching how to make the machine move circularly. The following textbooks contain a section on circular interpolation:*

- *• CNC machining handbook (Madison, 1996, p. 128-136).*
- *• CNC mill master (Ward, 1995, p. 12-17).*
- *• Computer numerical control: Operation andprogramming (2nd ed.) (Curran, 2001, p. 45-48, 253-260).*
- *• Machinery's handbook (Oberg, 2000, p. 1254-1256).*
- *• Programming ofCNC machines (2nd ed.) (Evans, 2001, p. 104-108,214-222).*

*Standards*

## *WORKPLACE STANDARDS*

*Computer Aided Manufacturing and Advanced Computer Numerical Control Technical Workplace Competencies*

*C. Apply Mathematical Concepts*

- *10.0 Apply Cartesian coordinate system to machining.*
- *E. Program CNC machines and EDM*

*2.0 Identify and describe machine operation nomenclature.*

*3.0 Identify and describe essentials of CNC systems*

*4.0 Identify and describe types of CNC hardware and software*

*5.0 Identify and describe machine axes and coordinate systems.*

*6.0 Describe and interpret CNC coding systems*

*7.0 Write NC programs*

*8.0 Plan process forNC operations*

*(Machine tool advanced skills, 1996, p. 21-22)*

*Secretary's Commission on Achieving Necessary Skills Course Competencies. (SCANS)*

*Systems: Understands complex inter-relationships*

*A. Understands Systems - knows how social, organizational, and technological systems work and operates effectively with them.*

*Technology: Works with a variety oftechnologies B. Applies Technology to Tasks - understands overall intent and proper procedures for setup and operation of equipment.*

*(What work requires ofschools, 1991, p. 12)*

## *CALIFORNIA CONTENT STANDARDS*

*MATHEMATICS Grades 8-12*

*Geometry*

*1.0 Students demonstrate understanding by identifying and giving examples ofundefined terms, axioms, theorems, and reasoning (Mathematics content standards for California public schools, 1997, p. 51).*

*Lesson: Teacher Section*

*It is suggested that the teacher present the topic of Circular interpolation using*

*the following steps:*

- *a. It is suggested that the topic of circular interpolation be presented after the students start the first hand programming assignment. The first hand programming assignment requires the students to define a contour with one arc.*
- *b. When presenting the topic of circular interpolation the teacher should first instruct the students on the difference between clockwise (G2) and counter-clockwise (G3) arcs.*
- *c. The teacher should next present what it means for the arc to end at a certain point. The arc command requires the programmer to specify the endpoint ofthe arc.*
- *d. Next, the teacher should now explain how to find a radius on the drawing and how to specify that radius within the G2 or G3 command.*
- *e. Students should now be given many examples through guided practice.*

*Circular Interpolation Lesson: Student Handouts*

# *CNC Manual Programming*

# *By Paul A. Van Hulle*

# *Circular Interpolation*

*When you have finished this assignment please have your instructor sign this sheet in your signoffworkbook.*

*Student Name:*

*Instructor's signature*

*Competency achieved Yes or No:\_\_\_\_\_\_*

# *Circular Interpolation for Milling in the X-Y axis*

*CIRCULAR INTERPOLATION is the ability for any two axes of either a CNC milling machine or lathe to work together in generating a programmed arc of any degree up to 360 degrees. Every block of X-Y CIRCULAR INTERPOLATION must contain the following:*

*#1. The arc is to be cut in what direction? G2 (Clockwise direction) or G3 (Counterclockwise direction)*

#2. The arc is to end at what coordinates?  $\sf X$ Y

Or #3. The radius of the arc  $R \sim$ 

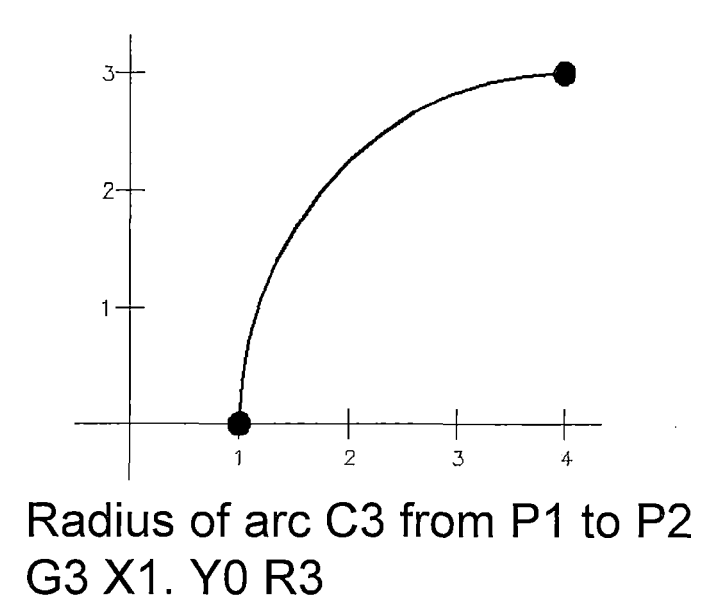

*Circular Interpolation Lesson: Answers*

*90 Degree Arcs Using R's.*

*Write the correct NC block for each of the following arcs. G90 is in effect. Use R's, not I's and J's.*

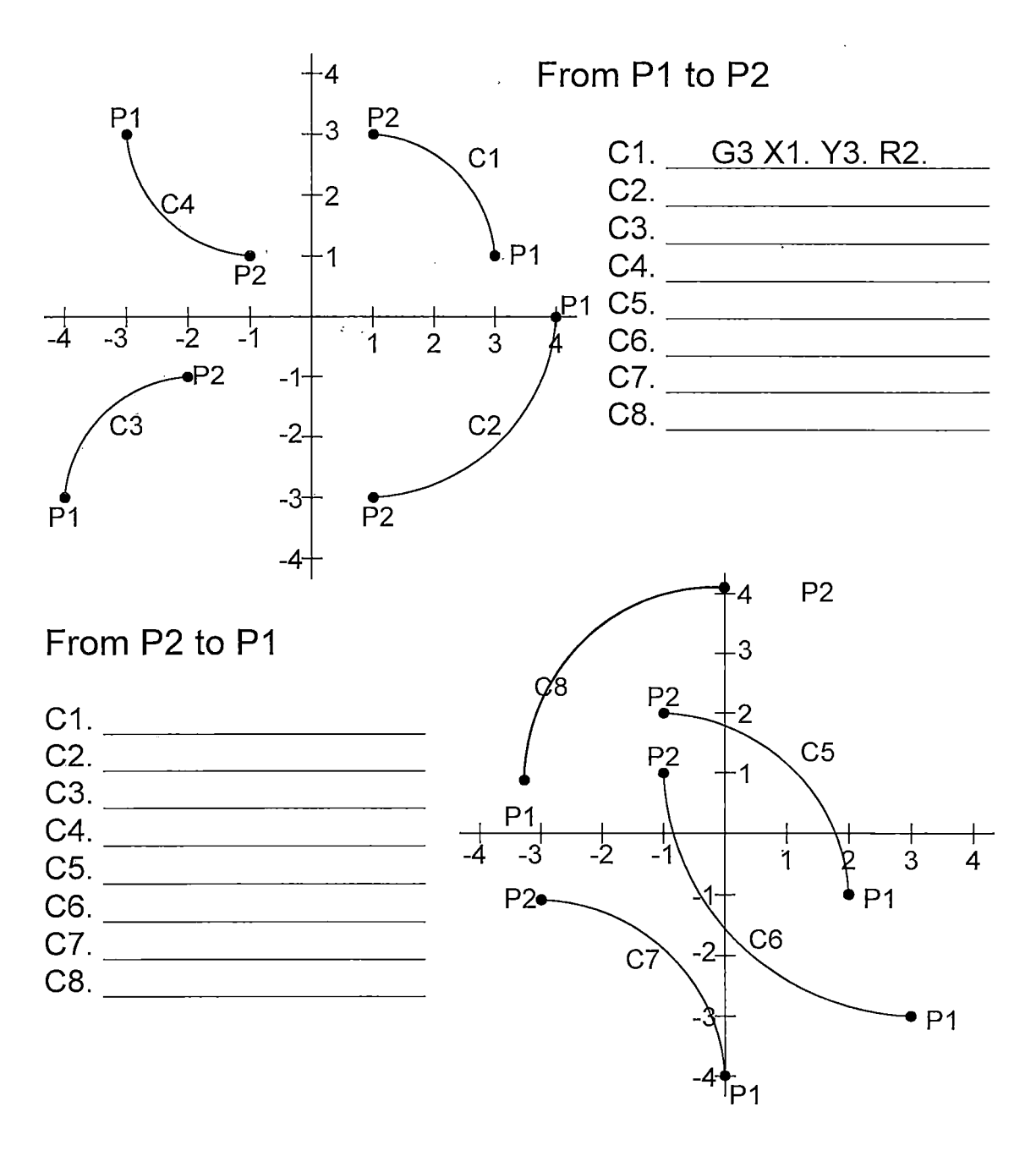

*143*

# *45 Degree Arcs Using R's.*

 $\bar{t}$ 

*Write the correct NC block for each of the following arcs. G90 is in effect. Use R's, not I's and J's.*

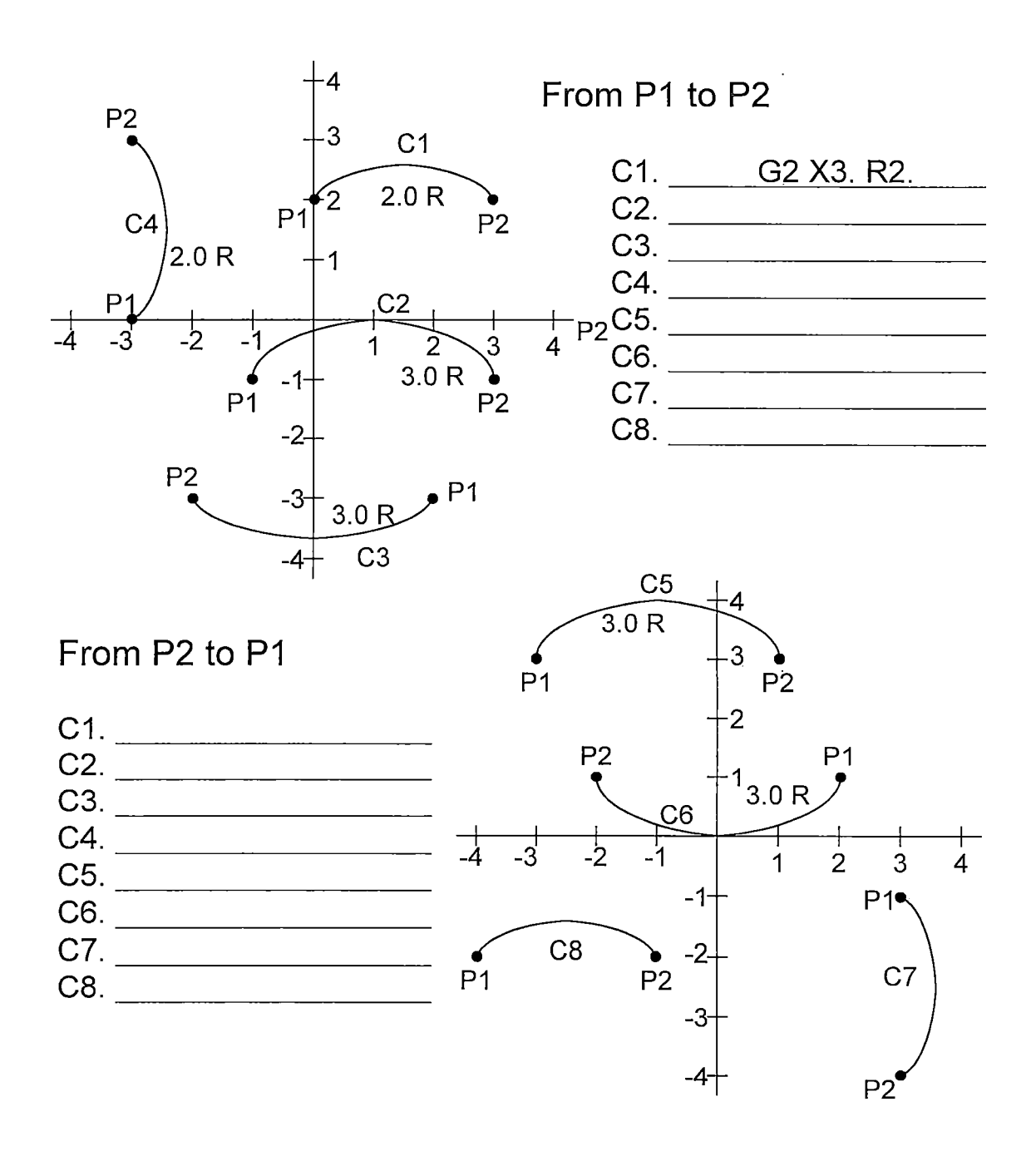

*90 Degree Arcs using R's. Answers*

*Write the correct NC block for each of the following arcs. G90 is in effect. Use R's, not I's and J's.*

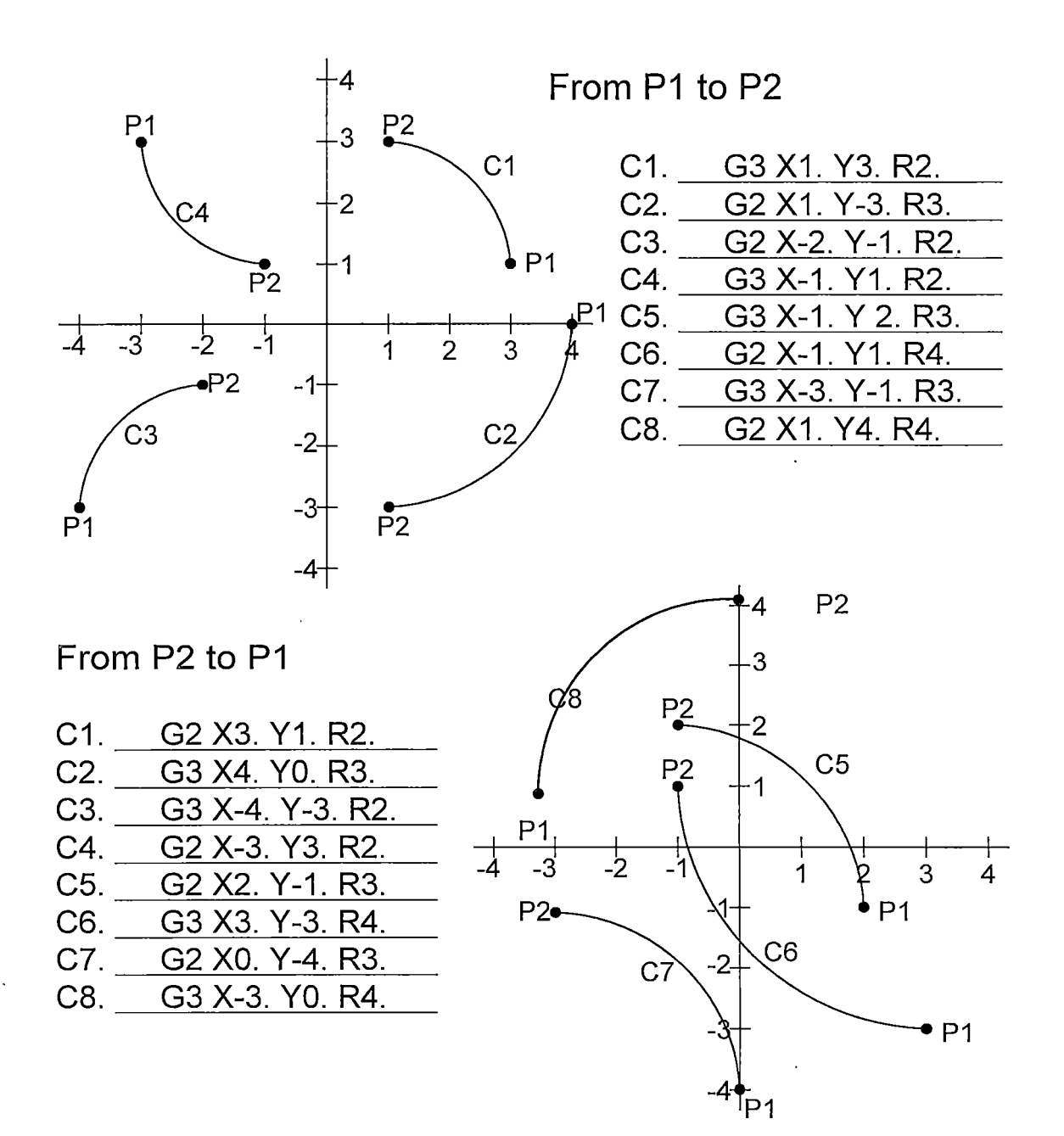

# *45 Degree Arcs . Using R's. Answers*

*Write the correct NC block for each of the following arcs. G90 is in effect. Use R's, not I's and J's*

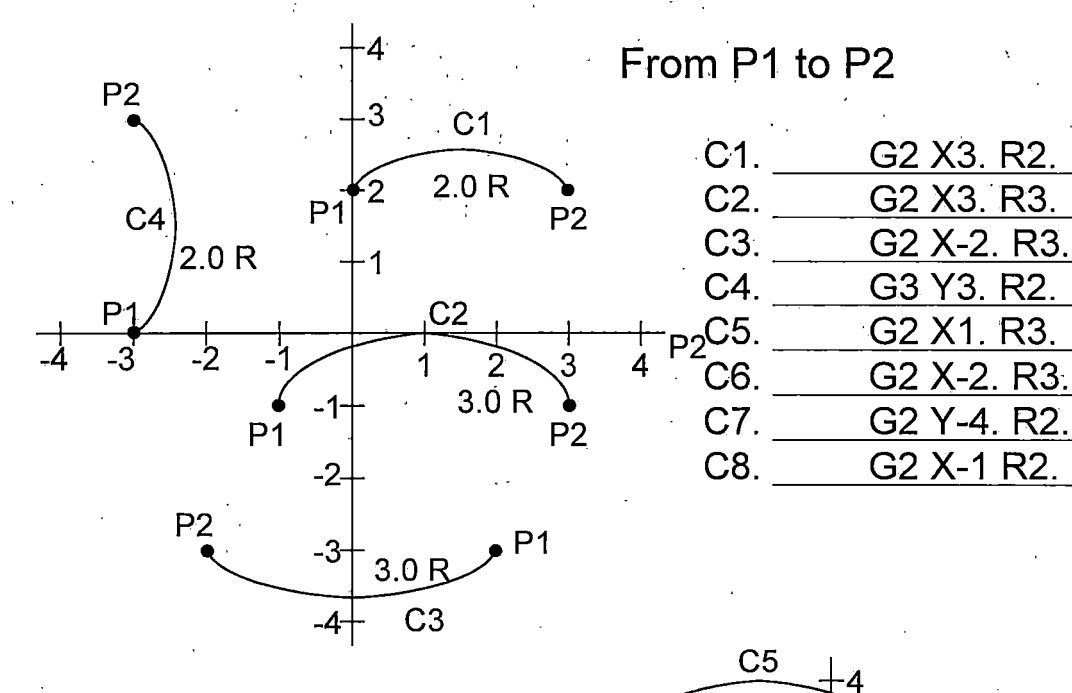

From P2 to P1

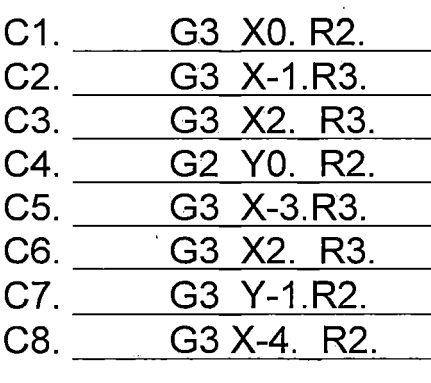

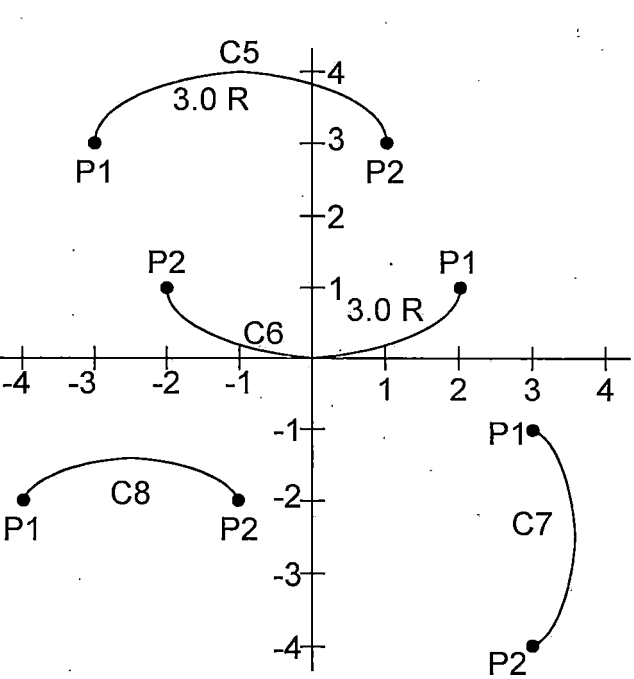

*146*

*Special thanks to D. Ward from the Rands corporation for providing the idea for the assignment for 90 degree arcs using R's and 45 degree arcs using R's. (Ward, 1995).*

> $\label{eq:2} \frac{1}{\sqrt{2}}\sum_{i=1}^n\frac{1}{\sqrt{2}}\sum_{i=1}^n\frac{1}{\sqrt{2}}\sum_{i=1}^n\frac{1}{\sqrt{2}}\sum_{i=1}^n\frac{1}{\sqrt{2}}\sum_{i=1}^n\frac{1}{\sqrt{2}}\sum_{i=1}^n\frac{1}{\sqrt{2}}\sum_{i=1}^n\frac{1}{\sqrt{2}}\sum_{i=1}^n\frac{1}{\sqrt{2}}\sum_{i=1}^n\frac{1}{\sqrt{2}}\sum_{i=1}^n\frac{1}{\sqrt{2}}\sum_{i=1}^n\frac{1$  $\label{eq:2.1} \frac{1}{2} \sum_{i=1}^n \frac{1}{2} \sum_{j=1}^n \frac{1}{2} \sum_{j=1}^n \frac{1}{2} \sum_{j=1}^n \frac{1}{2} \sum_{j=1}^n \frac{1}{2} \sum_{j=1}^n \frac{1}{2} \sum_{j=1}^n \frac{1}{2} \sum_{j=1}^n \frac{1}{2} \sum_{j=1}^n \frac{1}{2} \sum_{j=1}^n \frac{1}{2} \sum_{j=1}^n \frac{1}{2} \sum_{j=1}^n \frac{1}{2} \sum_{j=1}^n \frac{$

 $\sim$ 

 $\mathcal{A}^{\mathcal{A}}$ 

### *REFERENCES FOR HANDBOOK*

- *Basic CNC operation [Training Workbook]. (1994). Minneapolis, MN: Anoka-Hennepin Technical Coll. (ERIC Document Reproduction Service No. ED391901)*
- *Curran, K., & Stenerson, J. (2001) . Computer numerical control: operation and programming (2nd ed.). Columbus, OH: Prentice Hall.*
- *Dyna 4M machine control and program manual Version 2.2. (n.d.). Santa Clara, CA: Dyna Mechtronics Inc.*
- *Evans, K., Polywka, J., & Gabrel, S. (2001) . Programming of CNC machines (2nd ed.). New York: Industrial Press Inc.*
- *Gibbs, D. (1991). An introduction to CNC machining and programming,. New York: Industrial Press Inc.*
- *Krar, S., Gill, A., & Smid, P. (2001). Computer numerical control simplified. New York: Industrial Press Inc.*
- *Lin, S. J., & Shiue, T. (1998) . Mastercam version 7. Ann Arbor, MI: Scholars International Publishing Corp.*
- *Mastercam Handbook, Volume 1. (2001). Poway, CA: San Diego CAD/CAM.*
- *Machine tool advanced skills (MAST). (1996). Waco, TX: Taxas State Technical College. (ERIC Document Reproduction Service No. ED401441)*
- *Madison, J. (1996). CNC machining handbook. New York: Industrial Press inc.*
- *Mathematics content standards for California public schools. Kindergarten though grade twelve. (1997). Sacramento, CA: California Department of Education. Retrieved November 25, 2001 from, http://www.cde.ca.[gov/board/pdf/math](http://www.cde.ca.gov/board/pdf/math.pdf).pdf*
- *Mathematics framework for California public schools. Kindergarten through grade twelve. (2000). Sacramento, CA: California Department of Education. Retrieved November 25, 2001 from, http://www.cde.ca.[gov/cdepress/math](http://www.cde.ca.gov/cdepress/math.pdf).pdf*

*Oberg, E., Jones, F. D., Horton, H., & Ryffell, H. H. (2000). 26th edition machinery's handbook. New York: Industrial Press Inc.*

 $\overline{\phantom{a}}$ 

*Sherwood Media. Math for part programmers.*

*What work requires of schools - A SCANS report for America 2000. (1991) . The Secretary's Commission' on Achieving Necessary Skills. U.S. Department of Labor. Retrieved November 6, 2001 from, <http://wdr.doleta.gov/SCANS/> whatwork/whatwork.html*

 $\ddot{\phantom{a}}$ 

#### *REFERENCES*

- *Blanchard, A. (2000a). Contextual teaching and learning. Retrived November 3, 2001 from, http://www.horizonshelpr.[org/contextual/contextual](http://www.horizonshelpr.org/contextual/contextual.htm).htm*
- *Blanchard, A. (2000b). Horizons Electronic Lesson Plan Resource. Retrived November 20, 2001 from, http://www.horizonshelpr.[org/home/home](http://www.horizonshelpr.org/home/home.html).html*
- *Bolles, R. N. (1994). The 1994 what color is your parachute. Berkeley, CA: Ten Speed Press.*
- *California employment development department - Labor market information, Machinists. (2000). Retrived October 30, 2001 from, <http://www.calmis.cahwnet.gov/> file/occup\$/DCLAW2000/Machinists-ws2000.htm*
- *California employment development department - Labor market information, Numerical-Control machine-tool operators & tenders-Metal & plastic. (2000). Retrived October 30, 2001 from, <http://www.calmis.cahwnet.gov/> file/occup\$/DCLAW2 000/NetworkControl-ws2000.htm*
- *Curran, K., & Stenerson, J. (2001). Computer numerical control: operation and programming (2nd ed.). Columbus, OH: Prentice Hall.*
- *County of San Bernardino - 1999 Occupational outlook report. (1999). San Bernardino CA: Workforce Investment Board of San Bernardino County. Retrived October 30, 2001 from, <http://www.calmis.calwnet.gov/> htmlfile/ccois/199900R/SanBernardino99.pdf*
- *Evans, K., Polywka, J., & Gabrel, S. (2001). Programming of CNC machines (2nd ed.). New York: Industrial Press Inc.*
- *Ward, D. B. (1995). CNC mill master. Santa Clara, CA: Rands System, Inc.*
- *Hutcheson, P. (1999). Educating a globally productive citizenry: the role of higher educaiton in the integration of learning and work. A monograph for college leaders. Boston, MA: National Commission for Cooperative Education. (ERIC Document Reproduction Service No. ED428609)*
- *Illinois occupational skill standards: machining skills cluster. (1997). Macomb II: Illinois Occupational Skill Standards and Credentialing Council, Carbondale. (ERIC Document Reproduction Service No. ED443027)*
- *Kibbe, R. R., Neely, J. E., Meyer, R. 0., & White, W. T. (2002). Machine tool practices, (7th, ed.) . Columbus, OH: Prentice Hall.*
- *Krar, S., Gill, A., & Smid, P. (2001). Computer numerical control simplified. New York: Industrial Press Inc.*
- *Landmarks in digital computer - 1945 ENIAC. (1995). NMAH Collections. Obtained October 25, 2001 from, http://www.nasm.edu/[nasm/dsh/LDC/ldc\\_part](http://www.nasm.edu/nasm/dsh/LDC/ldc_part4.html)4.html*
- *Lankard, B. A., (1992). Integrating academic and voactional education: strategies for implementation. (ERIC Document Reproduction Service No. ED346317)*
- *Lin, S. J., & Shiue, T. (1998) . Mastercam version 7. Ann Arbor, MI: Scholars International Publishing Corp.*
- *Labor market information study. (1999) . Riverside CA: Riverside County Workforce Development Board. Retrived October 30, 2001 from, http://www.calmis.calwnet.[gov/htmlfile/ccois](http://www.calmis.calwnet.gov/htmlfile/ccois/1999OOR/)/1999OOR/ Riverside99.pdf*
- *Machine tool advanced skills (MAST) . (1996) . Waco, TX: Taxas State Technical College. (ERIC Document Reproduction Service No. ED401441)*
- *Machining skills level 1. (1997). National Institute for Metalworking Skills, Inc. (NIMS). Retrived November 20, 2001 from, <http://www.nims-skills.org/pages/> standards.htm*
- *McAlonan, S., Hotchkiss, H., & Urich, L., Bringing standards to life. A "how to" guide to contextual learning and curriculum integration. (ERIC Document Reproduction Service No. ED434885)*
- *Milne, A. M. (1998). Educational reform and vocational education. Washington DC: National Assessment of Vocational Education. (ERIC Document Reproduction Service No. ED421659)*
- *Minimum wage laws in the states. (2001). United States Department of Labor. Retrived October 31, 2001 from, http://www.dol.[gov/dol/esa/public/minwage/america](http://www.dol.gov/dol/esa/public/minwage/america.htm).htm*
- *Numerical Control machine operators. - California Occupational guide number 548. (1998) . State of California, Employment Development Department, Labor Market Information Division. Retrived November 10, 2001 from, <http://158.96.231.221/calmis/file/> occguide/numcont.htm*
- *Oberg, E., Jones, F. D., Horton, H., & Ryffell, H. H. (2000) . 26th edition machinery's handbook. New York: Industrial Press Inc.*
- *Occupational Outlook Handbook, 2000-01 Edition. (2001) . U.S. Department of Labor. Http://www.bis.[gov/oco/](Http://www.bis.gov/oco/) home.html*
- *Occupational outlook Los Angeles - A labor market information study. (1998). Long Beach CA: The City of Long Beach Economic Development Bureau. Retrived October 30, 2001 from, <http://www.calmis.cahwnet.gov/> htmlfile/ccois/LosAngeles98.pdf*
- *Occupational outlook Los Angeles - A labor market information study. (1999). Long Beach CA: The City of Long Beach Economic Development Bureau. Retrived October 30, 2001 from, <http://www.calmis.cahwnet.gov/> htmlfile/ccois/199900R/LosAngeles99.pdf*
- *Orange County 2000 occupational outlook. (2000). Orange CA: Orange County Workforce Investment Boards. Retrived October 30, 2001 from, http://www.calmis.calwnet.[gov/htmlfile/ccois/200000R/](http://www.calmis.calwnet.gov/htmlfile/ccois/200000R/) OrangeOO.pdf*
- *Repp, V., & McCarthy, W. (1984). Machine tool technology. Peoria, II: Glencoe/McGraw-Hill.*
- *San Diego County 2001 occupational outlook report. (2001) . San Diego CA: The San Diego Workforce Partnership, Inc. Retrived October 30, 2001 from, http://www.calmis.calwnet.[gov/htmlfile/ccois/200000R/](http://www.calmis.calwnet.gov/htmlfile/ccois/200000R/) SanDiego00.pdf*
- *Scarcella, J.. (2001) . San Bernardino CA: Cal State San Bernardino. Retrived November 10, 2001 from, http://www.[etext.net/etexts/Sca637/quiz\\_l](http://www.etext.net/etexts/Sca637/quiz_l.html).html*
- *Skilled occupations in robotics/automated systems. California Occupational Guide Number 2004-D. (1994). State of California, Employment Development Department, Labor Market Information Division, Information Services Group. Retrived November 2, 2001 from, http://158.96.231.221[/calmis/file/occguide/](http://158.96.231.221/calmis/file/occguide/) robotics.htm*
- *Volti, R. (1992). Society & technological change (2nd ed.). New York: St. Martin's Press, Inc.*
- *Walker, J. R. (2000). Machining fundamentals. From basic to advanced techniques. Tinely Park, II: The Goodheart-Wilcox Company, Inc.*
- *War Department. Bureau of public relations, Press branch. (1946). Retrived November 10, 2001 from, http://americanhistory.si.[edu/csr/comphist/prl](http://americanhistory.si.edu/csr/comphist/prl.pdf).pdf*
- *Ward, D. B. (1995). CNC mill master. Santa Clara, CA: Rands System, Inc.*
- *What work requires of schools - A SCANS report for America 2000. (1991). The Secretary's Commission on Achieving Necessary Skills. U.S. Department of Labor. Retreived November 6, 2001 from, http ://wdr . doleta. gov/SCANS/ whatwork/whatwork.html*
- *Wright, T. (1996). Technology systems. South Holland, IL: The Goodheart-Willcox Company, Inc.*
- *Zargari, A. (1997). Vocational-technical education's role in welfare reform: Providing employability skills for welfare recipients [Electronic version]. Journal of Industrial Teacher Education, 34(3).*